# UNIVERSIDADE FEDERAL DO RIO GRANDE DO SUL INSTITUTO DE INFORMÁTICA CURSO DE CIÊNCIA DA COMPUTAÇÃO

MATHEUS CLAUDINO BICA

# Desenvolvimento de uma Loja Virtual e um Gestor de Páginas para a Associação Patas Dadas

Monografia apresentada como requisito parcial para a obtenção do grau de Bacharel em Ciência da Computação

Orientador: Prof. Dr. Marcelo Soares Pimenta

Porto Alegre 2021

UNIVERSIDADE FEDERAL DO RIO GRANDE DO SUL Reitor: Prof. Carlos André Bulhões Mendes Vice-Reitora: Prof<sup>a</sup>. Patricia Pranke Pró-Reitora de Graduação: Profª. Cíntia Inês Boll Diretora do Instituto de Informática: Prof<sup>a</sup>. Carla Maria Dal Sasso Freitas Coordenador do Curso de Ciência de Computação: Prof. Rodrigo Machado Bibliotecária-chefe do Instituto de Informática: Beatriz Regina Bastos Haro

# AGRADECIMENTOS

Este trabalho só foi possível graças ao apoio incondicional de pessoas muito especiais. Gostaria de agradecer a todos que me acompanharam durante a graduação: aos meus pais, que sempre acreditaram no meu potencial e me deram todas as condições para que isso acontecesse; à minha esposa, pelo apoio incondicional e carinho; aos meus irmãos, pela amizade e paciência durante os momentos difíceis do curso; ao meu orientador, pela confiança e ajuda durante todo esse processo; aos voluntários da Associação Patas Dadas, por toda a colaboração, pelas reuniões em tempos difíceis devido à pandemia e por terem me dado um presente de vida de quatro patas, a Naomi; e àqueles que testaram a nova plataforma do Patas Dadas e enriqueceram esse projeto.

# RESUMO

Este trabalho detalha o desenvolvimento de uma loja virtual e um gestor de páginas, utilizando como estudo de caso o desenvolvimento de uma aplicação web para a Associação Patas Dadas. Esta nova aplicação visa facilitar a manutenção, o gerenciamento de conteúdo e disponibilizar uma loja virtual completamente funcional, oferecendo suporte para as principais atividades e entregando um poder de customização e autonomia aos voluntários da Associação. Este trabalho apresenta as características principais do sistema de gerenciamento de conteúdo adotado, uma comparação entre os diversos sistemas de gerenciamento existentes, suas funcionalidades, assim como uma descrição da aplicação desenvolvida, os testes realizados e os aprimoramentos previstos para futuras versões.

Palavras-chave: Aplicação *Web*. Loja Virtual. Desenvolvimento de Software. Sistema de Gerenciamento de Conteúdo. Wordpress.

# Development of an online store and a page manager for the Patas Dadas Association

# **ABSTRACT**

This paper details the development of an online store and a page manager, utilizing as a case of study the development of an application web for the Patas Dadas Association. This new application aims to facilitate the maintenance, content management and provide a fully functional online store, offering support for the main activities and delivering customization and autonomy to the Association's volunteers. Presenting the main characteristics from the chosen content management system, comparing it with existing ones, showing it's functionalities as well as the tests made and the future improvements in future versions.

Keywords: Web Application. Online Store. Software Development. Content Management System. Wordpress.

# LISTA DE FIGURAS

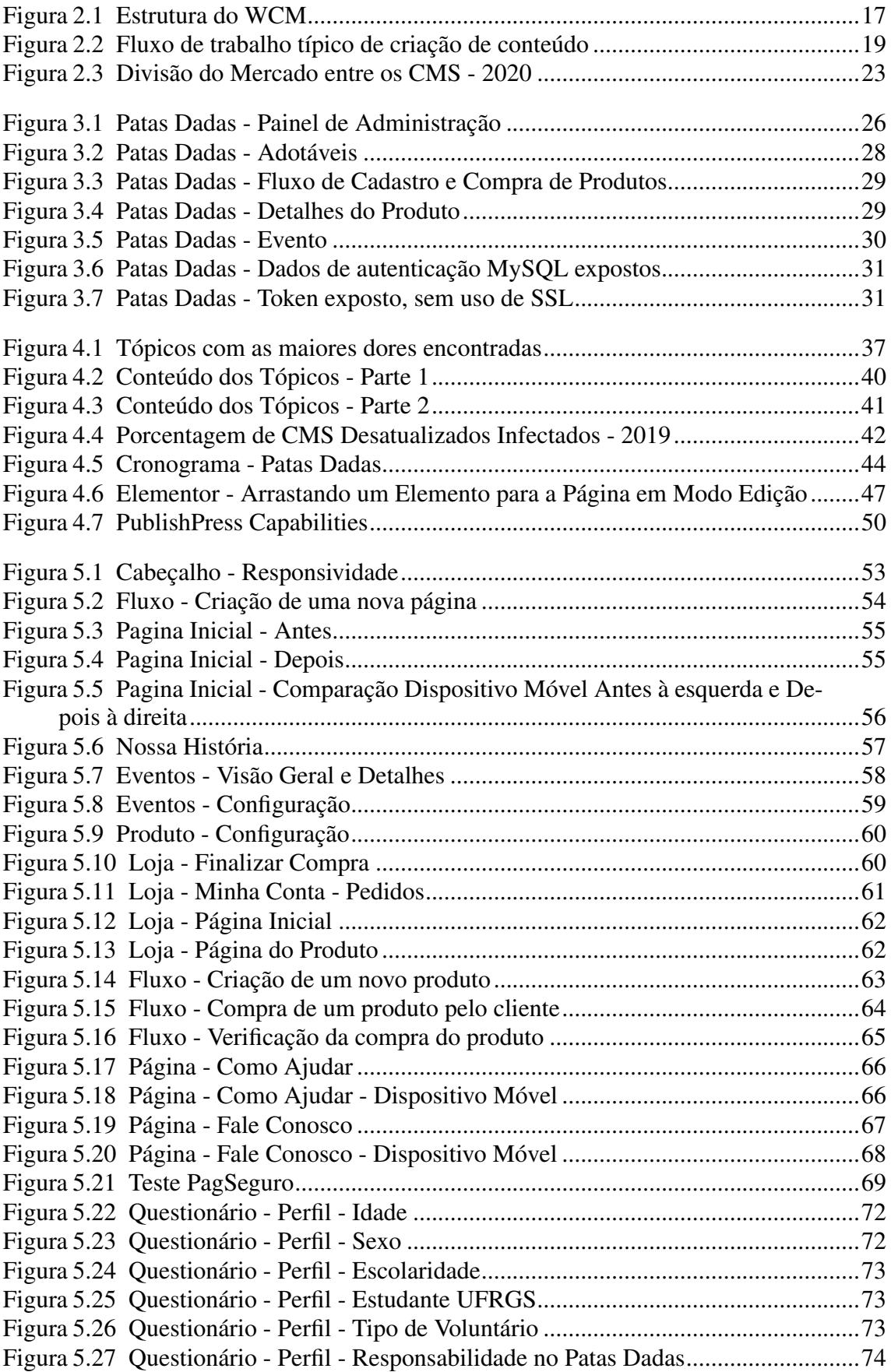

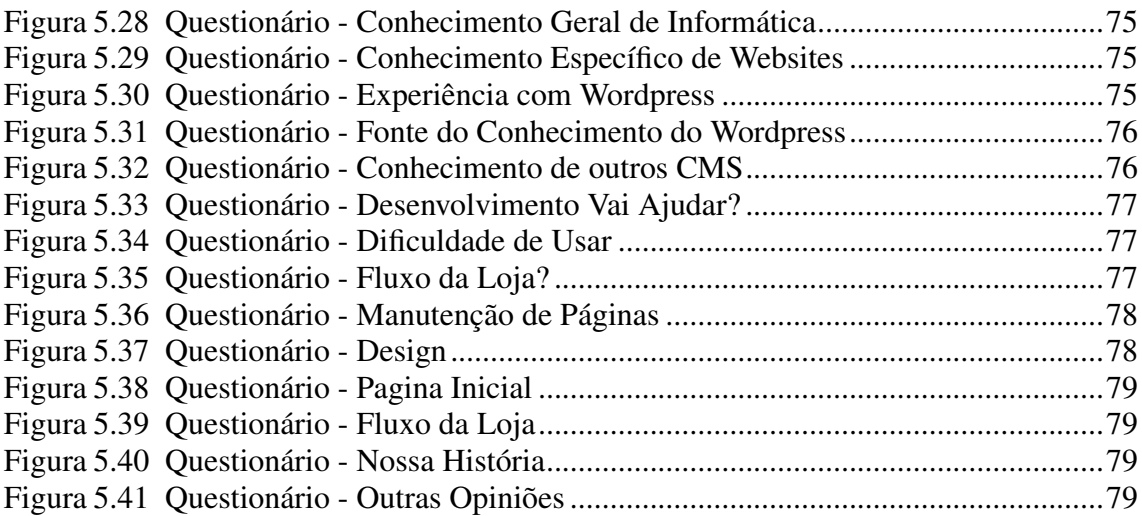

# LISTA DE ABREVIATURAS E SIGLAS

- CMS Content Management System
- IBGE Instituto Brasileiro de Geografia e Estatística
- WCM Web Content Management
- ECM Enterprise Content Management
- DAM Digital Asset Management
- RM Records Management
- PHP Hypertext Preprocessor
- HTML HyperText Markup Language
- CSS Cascading Style Sheets
- JS JavaScript
- UFRGS Universidade Federal do Rio Grande do Sul
- XML Extensible Markup Language

# **SUMÁRIO**

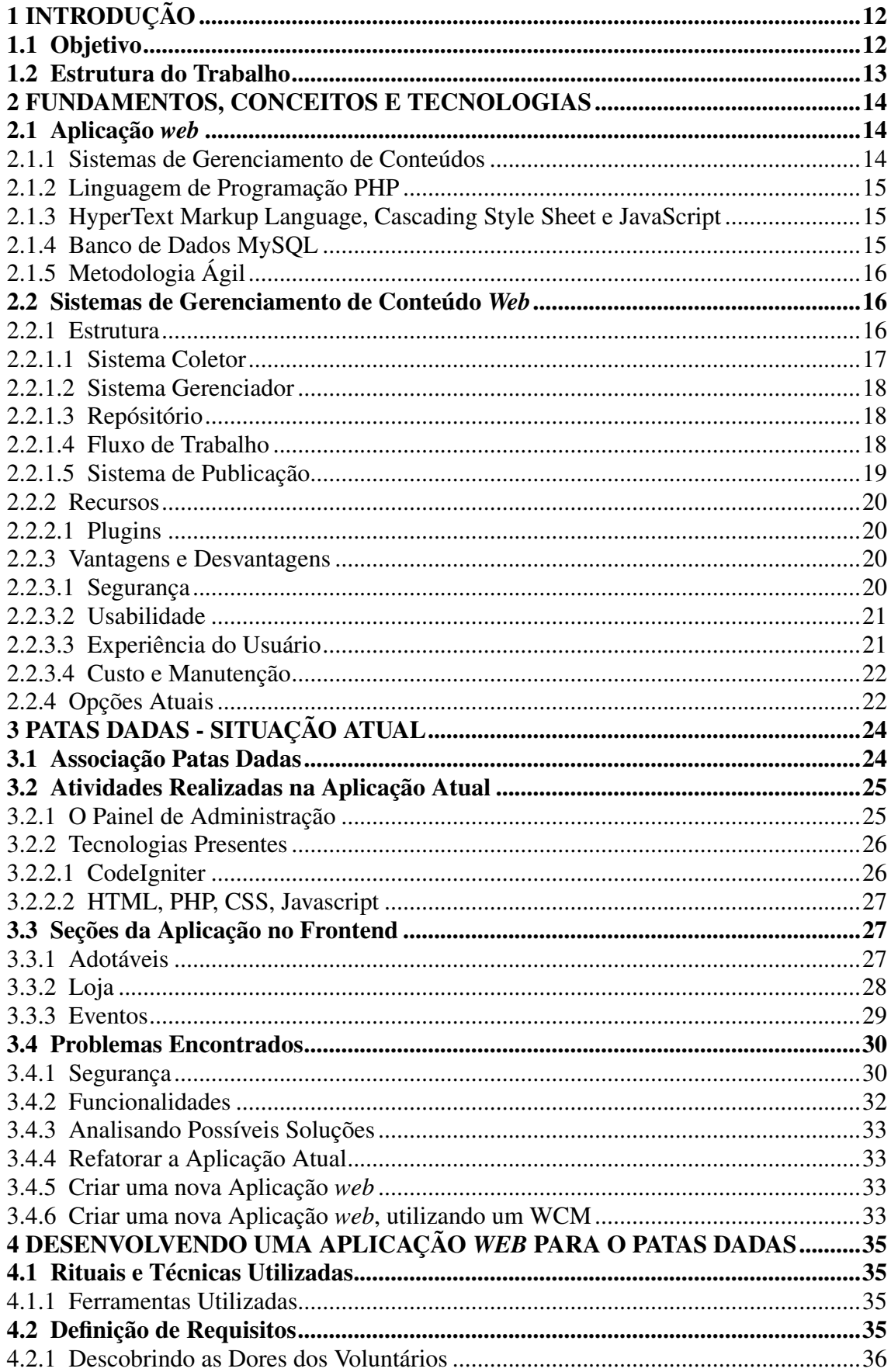

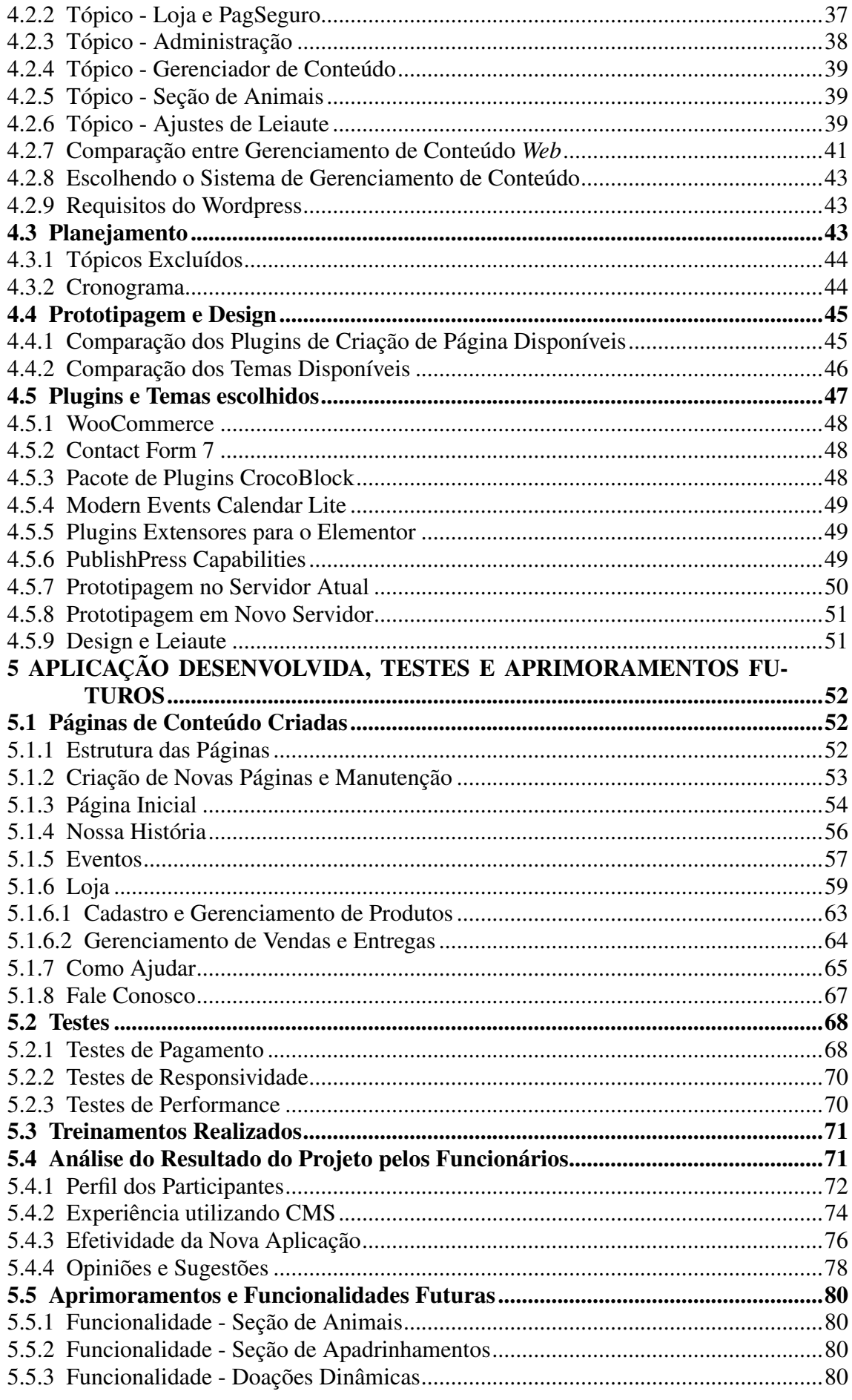

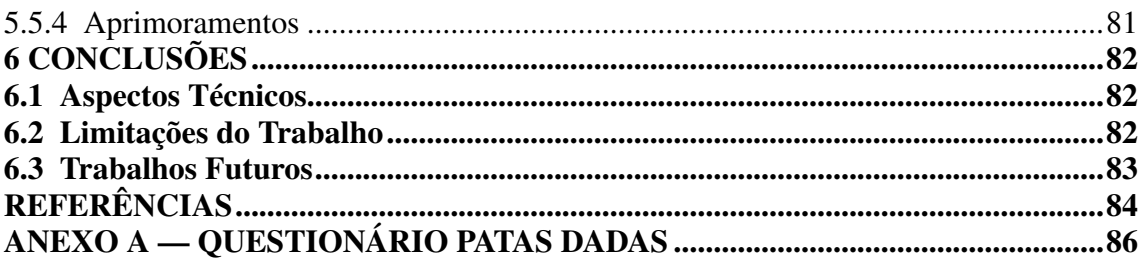

# <span id="page-11-0"></span>1 INTRODUÇÃO

No Brasil, de acordo com o IBGE, há cerca de 140 milhões de animais de estimação. Destes, 30 milhões são abandonados e 170 mil estão sob os cuidados de Organizações Não Governamentais e grupos de proteção animal. Estas organizações são compostas, em sua maioria, por voluntários, e são mantidas por meio de doações, parcerias e vendas de produtos.

Em Porto Alegre, desde 2009 a Associação Patas Dadas vem resgatando animais abandonados do entorno da Universidade Federal do Rio Grande do Sul (UFRGS), tratando e preparando cães e gatos para adoção. A Associação abriga normalmente em torno de 45 animais, que são resgatados em situação precária, o que exige um cuidado intensivo. Isso gera um custo enorme para a Associação, além do trabalho extensivo de todos os voluntários. A Associação realiza constantemente campanhas de conscientização da população sobre adoção responsável, além de promover a arrecadação de fundos por meio da venda de produtos para a manutenção de seu funcionamento.

Este trabalho busca desenvolver uma nova aplicação web para a Associação Patas Dadas para auxiliar a arrecadação de fundos e para facilitar a sua manutenção, diminuindo o esforço dos voluntários. No começo do projeto, a ideia era refatorar a aplicação atual, mas após uma análise mais aprofundada das maiores dores dos voluntários, descobriu-se que boa parte das dificuldades envolvia erros na seção de loja virtual e a dificuldade de manutenção do conteúdo atual.

# <span id="page-11-1"></span>1.1 Objetivo

O objetivo deste trabalho é o desenvolvimento de uma aplicação web que tenha uma loja virtual e um gestor de páginas, com potencial de customização e manutenção sem a necessidade de um desenvolvedor para todas as atividades corriqueiras da aplicação. Com esse projeto, os voluntários terão mais autonomia na configuração, na criação e na modificação de informações da aplicação, resolvendo, concomitantemente, alguns dos problemas encontrados na aplicação atual.

# <span id="page-12-0"></span>1.2 Estrutura do Trabalho

Este trabalho tem sete capítulos. O Capítulo 1 trata da introdução, da contextualização e da motivação do trabalho, apresentando objetivos e estruturas. O Capítulo 2 aborda os conceitos teóricos e as tecnologias utilizadas no projetocom uma enfase nos Sistemas de Gerenciamento de Conteúdo (CMS) onde faz uma análise da sua estrutura, dos seus recursos e das opções atuais. O Capítulo 3 aborda a situação da aplicação web atual da Associação Patas Dadas e seu funcionamento. O Capítulo 4 descreve como foi o processo de desenvolvimento da nova aplicação web. O Capítulo 5 apresenta a aplicação desenvolvida, os testes realizados e as propostas de aprimoramentos futuros. O Capítulo 6 é a Conclusão, que tratados aspectos técnicos, das limitações do trabalho realizado e dos resultados obtidos.

#### <span id="page-13-0"></span>2 FUNDAMENTOS, CONCEITOS E TECNOLOGIAS

Neste capítulo, serão abordados os conceitos, as técnicas, as ferramentas e as tecnologias utilizadas durante a pesquisa e em particular será dada uma ênfase aos sistemas de gerenciamento de conteúdo pois teve grande importância no desenvolvimento da nova aplicação web da Associação Patas Dadas.

#### <span id="page-13-1"></span>2.1 Aplicação *web*

Uma aplicação *web* é um programa cliente-servidor que utiliza um navegador como cliente desse programa, performando um serviço interativo ao conectar-se com servidores na internet. Uma página de *web* entrega um conteúdo de arquivo estático. Já uma aplicação *web* apresenta conteúdos dinamicamente construídos com base em parâmetros de solicitação feitos pelo usuário, que, para isso, utiliza um navegador, e este envia a solicitação ao servidor recebendo uma resposta e mostrando ao usuário [\(SHKLAR,](#page-84-0) [2003\)](#page-84-0).

O uso da aplicação *web* apresenta muitas vantagens, tais como: necessita apenas um navegador instalado para utilizá-la, que atualmente está disponível em praticamente todos os dispositivos, podendo alternar entre dispositivos, visto que toda informação é salva em servidores; tem uso amplo, o que dispensa, muitas vezes, um conhecimento especializado; e tem complexidade variável, pois pode-se criar aplicações *web* que fazem desde ações simples a poderosos gerenciadores de conteúdo.

# <span id="page-13-2"></span>2.1.1 Sistemas de Gerenciamento de Conteúdos

Um CMS é um pacote de programas que fornece algum nível de automação para as tarefas necessárias para efetivamente gerenciar o conteúdo. O CMS possibilita criar, editar e realizar processos editoriais no conteúdo, disponibilizando esse conteúdo para outras pessoas consumirem [\(BARKER,](#page-83-1) [2016\)](#page-83-1).

Existem quatro tipos principais de CMS: Gerenciador de Conteúdo *Web* (WCM), que lida principalmente com conteúdos que têm como objetivo serem transmitidos massivamente pela internet; Gerenciador de Conteúdo Empresarial (ECM), que é utilizado para gerenciamento de conteúdos empresariais, e não necessariamente para um consumo massivo, comumente conhecido como um gerenciador de documentos; Gerenciador de Ativos Digitais (DAM), feito para a manipulação de ativos digitais, como imagens, áudios e vídeos; e o Gerenciador de Registros (RM), que lida com informações transacionais e demais registros que são criados por outros produtos da área de negócios, como registros de vendas, registros de acesso, contratos etc.

# <span id="page-14-0"></span>2.1.2 Linguagem de Programação PHP

A linguagem de programação Hypertext Preprocessor (PHP) é uma linguagem de script open source de uso geral, muito utilizada, especialmente adequada para o desenvolvimento *web* e que pode ser embutida no HTML. Há outros possíveis usos, como scripts de linha de comando, que podem ser executados sem um servidor ou navegador, utilizando um interpretador PHP. Além disso, é possível fazer aplicações desktop, mas o PHP possivelmente não será uma das linguagens mais apropriadas para tal fim. Estima-se que cerca de 78% de todos os sites na internet utilizam PHP [\(LERDORF et al.,](#page-83-2) [2021\)](#page-83-2).

#### <span id="page-14-1"></span>2.1.3 HyperText Markup Language, Cascading Style Sheet e JavaScript

O HyperText Markup Language (HTML), o mais básico bloco da *web*, descreve a estrutura de um conteúdo *web*. Além do HTML, outras tecnologias são normalmente utilizadas para descrever a aparência da página (Cascading Style Sheet [CSS]) ou a funcionalidade e o comportamento (JavaScript) [\(MOZILLA,](#page-83-3) [2021b\)](#page-83-3). O CSS descreve como os elementos devem ser renderizados na tela do usuário utilizando como base os documentos escritos em HTML [\(MOZILLA,](#page-83-4) [2021a\)](#page-83-4). O JavaScript (JS) é um interpretador em tempo real de alto-nível que é utilizado normalmente com HTML e CSS, possibilitando a criação de páginas interativas [\(MOZILLA,](#page-83-5) [2021c\)](#page-83-5).

#### <span id="page-14-2"></span>2.1.4 Banco de Dados MySQL

O MySQL é o mais popular sistema de gerenciamento de banco de dados do mundo, desenvolvido, distribuído e mantido pela Oracle Corporation. A abordagem de dados relacional do MySQL separa dados em tabelas, visualizações, linhas e colunas, o que pode ser utilizado tanto no lado do cliente quanto no lado do servidor. Por ser de código aberto e muito versátil, ele é amplamente utilizado em diversos CMS [\(MYSQL,](#page-83-6)

[2021\)](#page-83-6).

# <span id="page-15-0"></span>2.1.5 Metodologia Ágil

É um conjunto de métodos de desenvolvimento de *software* baseados em um desenvolvimento interativo e incremental. No Manifesto em prol do Desenvolvimento Ágil, de fevereiro de 2001, há doze valores, e, entre estes, quatro principais: indivíduos e interações mais que processos e ferramentas; *software* em funcionamento mais que documentação abrangente; colaboração com o cliente mais que negociação de contratos; e, por fim, respostas a mudanças mais que seguimento de um plano [\(HIGHSMITH; COCKBURN,](#page-83-7) [2001\)](#page-83-7).

#### <span id="page-15-1"></span>2.2 Sistemas de Gerenciamento de Conteúdo *Web*

O Sistema de Gerenciamento de Conteúdo *Web* (WCM) é um dos tipos de CMS especializado em criar, manter, guardar, modificar, organizar e mostrar o conteúdo em uma página *web*. Normalmente, esse conteúdo é salvo em um banco de dados e montado com linguagens flexíveis, como XML. O usuário, então, interage com o sistema por meio de um navegador, podendo alterar o conteúdo, que pode passar por processos de revisão e é mostrado a outros usuários do sistema (MICAN; TOMAI; COROS, [2009\)](#page-83-8).

#### <span id="page-15-2"></span>2.2.1 Estrutura

A estrutura do WCM normalmente tem três componentes principais: o sistema coletor, que é utilizado para recolher informações de diferentes fontes e processá-las, resultando em um formato que pode ser guardado no banco de dados; o sistema gerenciador, que é utilizado para guardar e administrar os formatos; e, por fim, o sistema de publicação, que extrai as informações do sistema gerenciador e converte essas informações em publicações e conteúdos online e offline.

<span id="page-16-0"></span>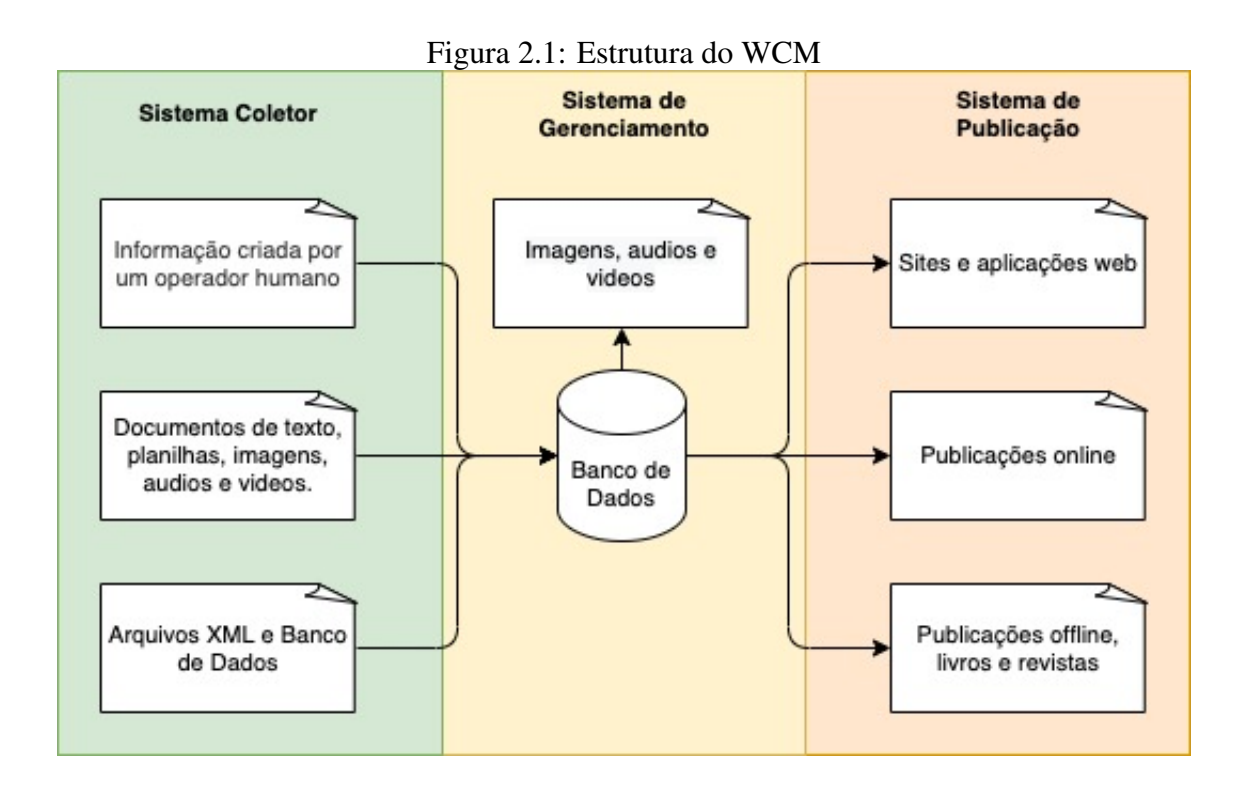

Fonte: (MICAN; TOMAI; COROS, [2009\)](#page-83-8)

# <span id="page-16-1"></span>*2.2.1.1 Sistema Coletor*

As funções principais do sistema coletor são criar, importar, converter e agregar o conteúdo, de forma que o dado resultante esteja de acordo com a formatação e com a estruturação padrão, o que pode ser definido por cada WCM. Ao final, o dado terá sido preparado para ser processado pelo sistema gerenciador (MICAN; TOMAI; COROS, [2009\)](#page-83-8).

O sistema coletor é dividido em três partes: o processo de autoria, que diz respeito à criação de conteúdo pelo operador humano do sistema, o sistema coletor disponibiliza aos operadores um suporte ao processo de criação de conteúdo no CMS de forma simplificada; o processo de conversão, que converte o conteúdo em um formato predefinido com o objetivo de eliminar qualquer informação ou elemento que não seja necessário para o conteúdo em questão; o processo de agregação, no qual informações de várias fontes são organizadas, a informação recebe etiquetas e é estruturada e adequada ao metadado para o computador guardar e controlar.

#### <span id="page-17-0"></span>*2.2.1.2 Sistema Gerenciador*

A responsabilidade do sistema gerenciador é guardar e controlar o dado e os componentes do conteúdo. No sistema gerenciador, há três tipos de componentes: o repositório e o fluxo de todo o trabalho feito em cima do dado, que serão discutidos a seguir, e suas várias ferramentas administrativas.

#### <span id="page-17-1"></span>*2.2.1.3 Repósitório*

O repositório é responsável por guardar e preservar os conteúdos e consiste em várias bases de dados e tipos de arquivos. O repositório contém duas grandes categorias de arquivos: a primeira categoria contém os arquivos-fonte e os arquivos de configuração do CMS, que carregam informações sobre tipos de dados que podem ser processados, metadados, usuários e grupos de usuários, assim como acesso ao dado, preferências e perfis; a segunda categoria tem um papel importante, pois contém o banco de dados no qual o conteúdo e os arquivos que serão processados são guardados, e, além disso, esta parte do repositório normalmente contém dados de mídia, como imagens, vídeos e áudio, que são referenciadas em tabelas de conteúdo.

# <span id="page-17-2"></span>*2.2.1.4 Fluxo de Trabalho*

O fluxo de trabalho incorpora de forma integral o processo de negócio. Durante este processo, documentos, informações ou tarefas são passadas de um usuário ao outro, como um processo de revisão de um novo conteúdo na página *web*. Um CMS normalmente possibilita a criação de novos fluxos de trabalho, podendo se adaptar a vários modelos de negócio.

<span id="page-18-0"></span>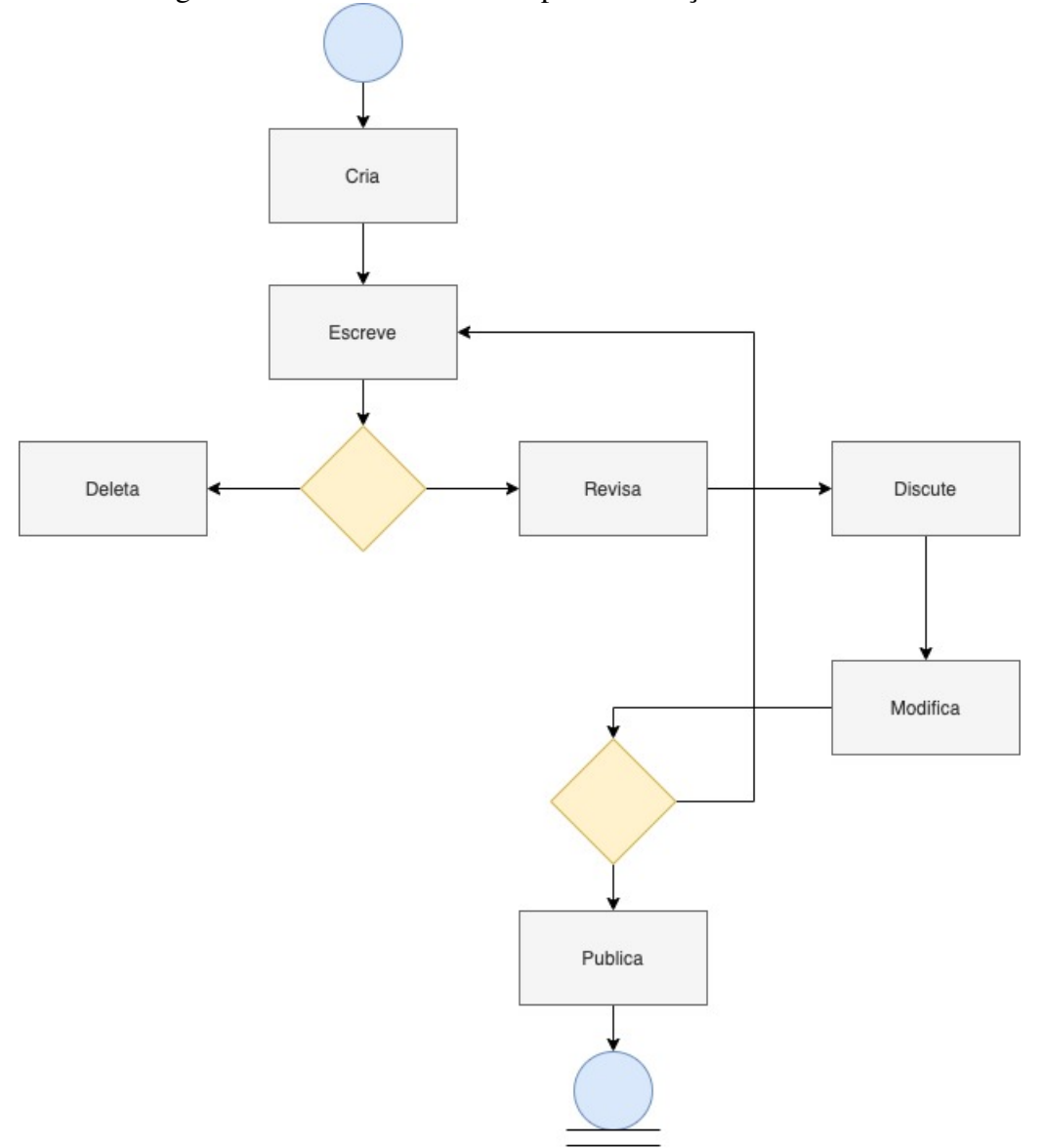

Figura 2.2: Fluxo de trabalho típico de criação de conteúdo

Fonte: [\(SOUER et al.,](#page-84-1) [2007\)](#page-84-1)

# <span id="page-18-1"></span>*2.2.1.5 Sistema de Publicação*

O sistema de publicação é responsável por extrair dados e vários componentes do conteúdo contido no repositório e publicá-los. No caso de um WCM, seriam as publicações feitas pelos usuários que são geradas dinamicamente baseadas no conteúdo e nas suas formatações visuais e estruturais previamente configuradas no CMS.

# <span id="page-19-0"></span>2.2.2 Recursos

O WCM tem diversos recursos que, normalmente, está presente em todas as distribuições. Entre elas, pode-se citar: automatização e instalação de templates, em que o usuário pode adicionar conteúdo assim que instalar; controle de acesso; escalabilidade, em que pode-se criar várias organizações dentro de um mesmo WCM; ferramentas diversas de edição de conteúdo, em que se customiza o conteúdo sem a necessidade de se ter código envolvido; instalação de plugins, onde pode-se alterar praticamente tudo dentro do WCM, visto que os plugins modificam as configurações do WCM e, com isso, pode-se ter uma experiência completamente diferente da anterior; garantia de um processo de revisão, com o fluxo de trabalho; ferramentas de colaboração, pois há a possibilidade de mais de um usuário modificando o mesmo conteúdo ao mesmo tempo. Além disso, o WCM é multilingual e tem versionamento e gerenciamento de documentos.

### <span id="page-19-1"></span>*2.2.2.1 Plugins*

Os plugins desempenham papel determinante quando se trabalha com alguns WCM. Eles têm poder de modificação de praticamente qualquer comportamento do sistema, criando novos tipos de conteúdo e fluxos de trabalho, além de poder se relacionar com outros plugins. Mais especificamente no WordPress há, atualmente, cerca de 53 mil plugins, que variam de uma criação de loja virtual dentro do sistema a uma modificação de cores de um editor interno.

#### <span id="page-19-2"></span>2.2.3 Vantagens e Desvantagens

O motivo principal de uso de uma ferramenta como o WCM é a criação de uma aplicação *web* sem a necessidade de criar todos os processos de gerenciamento de conteúdo que já são estão presentes no WCM em abundância. No entanto, há vantagens e desvantagens em qualquer *software*, dependendo do problema a ser resolvido.

# <span id="page-19-3"></span>*2.2.3.1 Segurança*

O WCM segue as boas práticas de segurança, pois ele fornece uma segurança que dificulta diferentes técnicas de invasão. No entanto, ao mesmo tempo em que é um sistema versátil que habilita a expansão das suas funcionalidades, ele é suscetível a falhas

de segurança. Instalar um *plugin* que não esteja bem construído, ou seja, que não respeite as boas práticas de segurança, pode representar risco a quem o instalar, assim como não manter o sistema e os plugins atualizados, visto que novas versões de plugins e do próprio WCM são lançadas [\(PATEL; RATHOD; PRAJAPATI,](#page-83-9) [2013\)](#page-83-9). Há também o risco de que toda arquitetura de todos que usam determinado WCM vá ser igual, logo, se houver risco arquitetural de segurança, ou seja, uma falha que estará presente em todos que instalarem aquela versão da aplicação, todos usuários e empresas que a utilizam estarão em risco. Portanto, o WCM já provê um pacote de segurança completo, mas cabe à comunidade e ao usuário administrador manter o sistema seguro como foi entregue.

#### <span id="page-20-0"></span>*2.2.3.2 Usabilidade*

O objetivo base de qualquer CMS é ter usabilidade, ou seja, garantir que o usuário consiga executar tarefas de maneira efetiva, por meio de um recurso intuitivo. Este objetivo é atingido quando uma cadeia de ações simples desenvolvem uma tarefa complexa sem complicações ou desvios que possam atrapalhar a execução. O CMS cria fluxos de trabalho que podem ser customizados para várias ações diferentes e, ao mesmo tempo, limita os passos a serem executados de forma clara. Com pouco esforço do usuário que não conhece o sistema, é possível executar grande variedade de tarefas, um dos principais motivos de sua utilização.

O risco presente é que, Para manter a usabilidade de um produto, deve-se garantir que, após qualquer modificação, mantenham-se os mesmos princípios, tornando o fluxo objetivo. Como flexibilidade é uma forte característica do WCM, quem o administra deve fazer modificações conscientes que mantenham essa usabilidade.

#### <span id="page-20-1"></span>*2.2.3.3 Experiência do Usuário*

A experiência do usuário depende de quem é o usuário e qual é o objetivo dele. Normalmente, considera-se o WCM quando o administrador não tem um perfil técnico, mas precisa de uma aplicação *web*, pois o gerenciador de conteúdo tem como objetivo fornecer esse conjunto de ferramentas pronto, que oferece uma boa experiência. Sem estas ferramentas, seria muito difícil qualquer modificação. Para o usuário que não é administrador, como há disponibilidade de temas já pré-configurados que seguem alguns padrões como responsividade, há a capacidade de gerar uma boa experiência ao usuário, sem que ele mesmo precise codificar. Ainda assim, o resultado depende do administrador

que está criando a experiência para o seu público-alvo.

#### <span id="page-21-0"></span>*2.2.3.4 Custo e Manutenção*

Por ser uma aplicação *web* mais pesada do que uma aplicação *web* customizada para um propósito menor, o WCM exige um servidor um pouco mais poderoso, pois requer mais memória e processamento. Logo, o maior custo de se manter um WCM seria o servidor contratado, que, atualmente, com a evolução do hardware, está com preços muito mais acessíveis. Ainda assim, o WCM exige muito mais do que uma aplicação *web* com um *framework* sem muitos recursos prontos.

A manutenção de um WCM depende exclusivamente da necessidade do negócio, pois criar novos plugins e customizar a aplicação pode gerar custos altos com desenvolvimento. Como os plugins comprados ou utilizados podem parar de serem atualizados, é recomendado instalar plugins que são conhecidos no mercado ou comprá-los, pois isso garante a assistência a versões futuras e, consequentemente, diminui a manutenção especializada. Por ser um sistema que conta em geral com uma central de atualização, que é uma página com o status e avisos de todas atualizações de plugins e da própria aplicação WCM, a manutenção tende a ser a atualização de um novo *plugin*, que é facilmente notificado e executado por uma pessoa não especializada com um clique de um botão.

# <span id="page-21-1"></span>2.2.4 Opções Atuais

O mercado de WCM está em expansão desde o seu surgimento, e, pela pluralidade de *frameworks* e CMS no mercado, não é possível identificar o que todos os sites utilizam. No entanto, é possível identificar que 37% dos sites não utilizam nenhum CMS e cerca de 40% utilizam algum CMS. Entre estes, cerca de 64% utiliza o WordPresss (W<sup>3</sup>TECH, [2021\)](#page-84-2).

<span id="page-22-0"></span>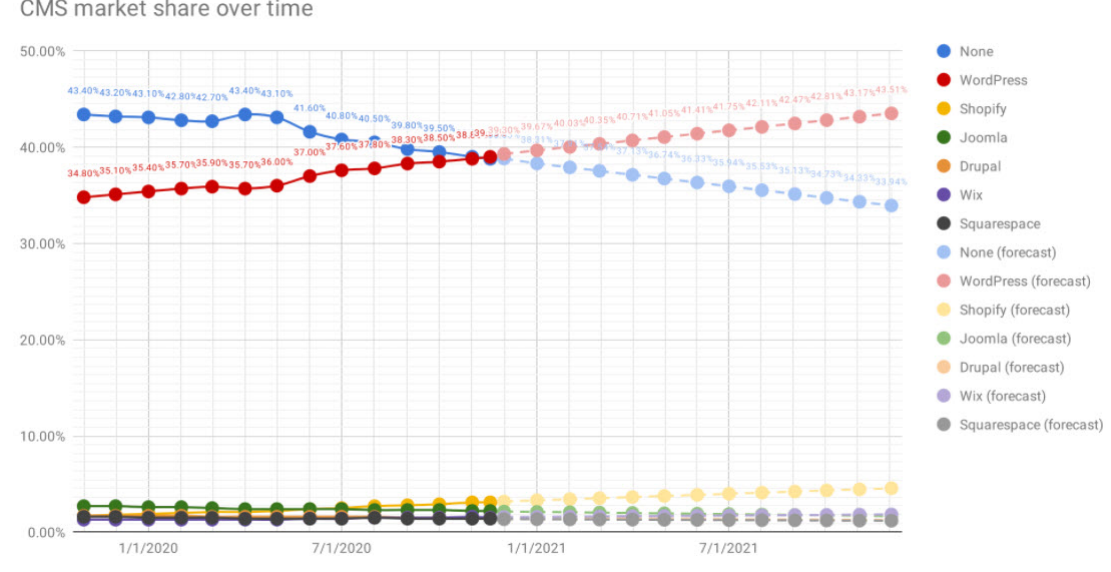

Figura 2.3: Divisão do Mercado entre os CMS - 2020

Fonte: [\(VALK,](#page-84-3) [2020\)](#page-84-3)

# <span id="page-23-0"></span>3 PATAS DADAS - SITUAÇÃO ATUAL

Neste capítulo, serão apresentados a Associação Patas Dadas, seus objetivos, o estado da sua aplicação *web* atual e os problemas encontrados que justificaram o desenvolvimento de uma nova aplicação.

# <span id="page-23-1"></span>3.1 Associação Patas Dadas

Fundada em 2009, a Associação Patas Dadas surgiu devido a contínuos relatos de maus tratos e envenenamento de cães no Campus do Vale da UFRGS. A Associação, que começou com um pequeno grupo de estudantes, tem hoje mais de 50 voluntários. Em 2011, o Patas Dadas tornou-se uma Ação de Extensão da UFRGS, sob coordenação do Professor Renato Zamora Flores. Em setembro de 2015, sob coordenação da Professora Magali Endruweit, o Patas Dadas tornou-se uma Associação sem fins lucrativos, com o intuito de adquirir materiais necessários ao seu funcionamento e realizar parcerias com outras entidades. Em 2016, houve a construção de um Canil Novo, local que é mantido em segredo para evitar qualquer abandono de animais nas redondezas.

O objetivo da Associação é o resgate de animais em situação de abandono, proporcionando a eles o atendimento veterinário necessário até o momento de sua adoção, quando há essa possibilidade. Dependendo da situação do abandono, somente pessoas especializadas podem adotar e cuidar. Além disso, a Associação propõe campanhas educativas para conscientizar a população sobre a importância da adoção responsável. No processo de adoção pelo Patas Dadas há uma rigorosa avaliação de quem deseja adotar, além da análise da residência do adotante. Normalmente, a Associação conta com cerca de 45 cães acolhidos. Em situações de saúde mais precárias, filhotes, fêmeas e gestantes são hospedados em canis ou lares temporários.

A Associação depende de contribuições financeiras, muitas vezes arrecadadas em eventos, em campanhas online ou com a venda de itens pela sua loja na aplicação *web* atual. Neste momento, em 2021, em que enfrentamos uma pandemia global, a venda de produtos online para arrecadar dinheiro para os animais tem sido cada vez mais crucial para o funcionamento da Associação. Para isso, são necessários voluntários especializados na área de desenvolvimento para poder manter sua aplicação *web*. Por essas razões, este trabalho tem bastante importância para a Associação.

#### <span id="page-24-0"></span>3.2 Atividades Realizadas na Aplicação Atual

Os voluntários do Patas Dadas costumam realizar algumas atividades na sua aplicação *web* atual, que não está envolvida no controle dos cuidados dos animais. Os objetivos da aplicação estão voltados à arrecadação de fundos para a Associação manter os cuidados com os animais à apresentação dos cães que estão disponíveis para adoção à divulgação de eventos que a Associação pretende realizar.

#### <span id="page-24-1"></span>3.2.1 O Painel de Administração

A aplicação atual do Patas Dadas conta com um painel de administração básico, sem a opção de deletar os registros em algumas entidades. Há as seguintes entidades: Usuários, onde se cadastra os usuários sem a opção de removê-los; Animais, onde se pode cadastrar animais com seus dados básicos e modificar sua condição (óbito, adotado, desaparecidos, disponíveis, indisponíveis), em que as únicas possibilidades são as de editar ou adicionar; Adoções, onde são cadastradas as adoções de animais, com contatos; Apadrinhamentos, onde se pode acompanhar os pagamentos de auxílios aos animais (ração, remédios, tratamentos específicos), se foram feitos os pagamentos e o status destes pagamentos; Pedidos, onde consta o status de todos pagamentos da loja, que normalmente é feito por meio do PagSeguro; Produtos, onde se cadastra os produtos da loja; Eventos, onde há o cadastro de eventos do Patas Dadas que são dispostos na página; e, por fim, Cadastros, que é uma mistura de entidades menores, onde pode-se cadastrar parceiros, pontos de colega, mídias, perguntas e respostas, pessoas e padrinhos.

<span id="page-25-0"></span>

| PATAS DADAS - SITE Manager  |                               |           |
|-----------------------------|-------------------------------|-----------|
| <b>B</b> Dashboard          |                               |           |
| & Usuários                  | <b>Dashboard</b>              |           |
| Conteúdos                   |                               |           |
| ☆ Animais                   | $\langle$                     | 499       |
| Adoções                     |                               | animais   |
| © Apadrinhamentos           | $\langle$<br>Veja os detalhes | $\bullet$ |
| <b>D</b> Pedidos            | $\left\langle \right\rangle$  |           |
| $P$ Produtos                | $\langle$                     |           |
| <b>曲 Eventos</b>            |                               |           |
| $\checkmark$<br>C Cadastros |                               |           |
| Parceiros                   |                               |           |
| Pontos de Coleta            |                               |           |
| <b>Mídias</b>               |                               |           |
| Perguntas e Respostas       |                               |           |
| Pessoas                     |                               |           |
| Padrinhos                   |                               |           |

Figura 3.1: Patas Dadas - Painel de Administração

Fonte: [\(DADAS,](#page-83-10) [2021\)](#page-83-10)

# <span id="page-25-1"></span>3.2.2 Tecnologias Presentes

Nesta seção, serão descritas cada uma das tecnologias presentes na aplicação atual da Associação, assim como a data em que foram lançadas e suas características.

#### <span id="page-25-2"></span>*3.2.2.1 CodeIgniter*

Como base de toda aplicação *web*, há o CodeIgniter, *framework* PHP que surgiu em 2006, criado pela empresa EllisLab. Em 2013, visando dar mais atenção às atualizações que o *framework* merecia, a EllisLab anunciou que o CodeIgniter seria continuado pelo Instituto de Tecnologia de British Columbia. A versão do CodeIgniter utilizada na aplicação atual foi lançada no dia 30 de março de 2015.

Nesta versão, o *framework* tem um padrão de projeto Model-View-Controller (MVC) e já incluía diversas bibliotecas de funções para criação de tabelas no banco de

dados ou para consultas de acordo com modelos criados em PHP, validações de campos pré-configurados, suporte a várias linguagens, tratamento de cache, de emails, de tipos de dados, sistema de roteamento entre os links da aplicação, entre outras funções que ainda são comumente utilizadas em *frameworks* atuais [\(CODEIGNITER,](#page-83-11) [2015\)](#page-83-11).

# <span id="page-26-0"></span>*3.2.2.2 HTML, PHP, CSS, Javascript*

Além do *framework*, há a presença PHP, que também é requisito do CodeIgniter na versão 5.4, lançado em 2012. O HTML utilizado é a versão 4, que foi lançado em 1999, mas também recebeu algumas atualizações utilizando o HTML5, lançado em 2014. Além disso, há a utilização de CSS para customizações de estilos e JS, com o uso de algumas bibliotecas pré-prontas como a scrollReveal, para efeitos visuais, e a jQuery 1.11.2, que foi lançada em 2014 para fazer carregamento dinâmico de dados na tela do usuário.

# <span id="page-26-1"></span>3.3 Seções da Aplicação no Frontend

Esta seção irá descrever as seções da aplicação expostas no frontend. Não serão descritas as seções página inicial, quem somos e contato, pois não são páginas dinâmicas, logo, contêm informações fixas, que não são alteradas por nenhuma entidade do backend.

# <span id="page-26-2"></span>3.3.1 Adotáveis

Na seção Adotáveis, há todos os animais que estão disponíveis para adoção ou que precisam de alguma ajuda de custo, como ração, vacinas, castrações e antipulgas. Os animais são cadastrados no painel de administrador pelo administrador. O usuário pode escolher o animal por meio de suas características e tipos de ajuda de custo para cada animal listado. Após solicitar o apadrinhamento, o usuário deve preencher seus dados. Então, ele é encaminhado ao PagSeguro, onde pode ou não completar a doação, criando um pedido na entidade de pedidos da administração. Após, ocorre o cadastramento na entidade de apadrinhamento.

<span id="page-27-0"></span>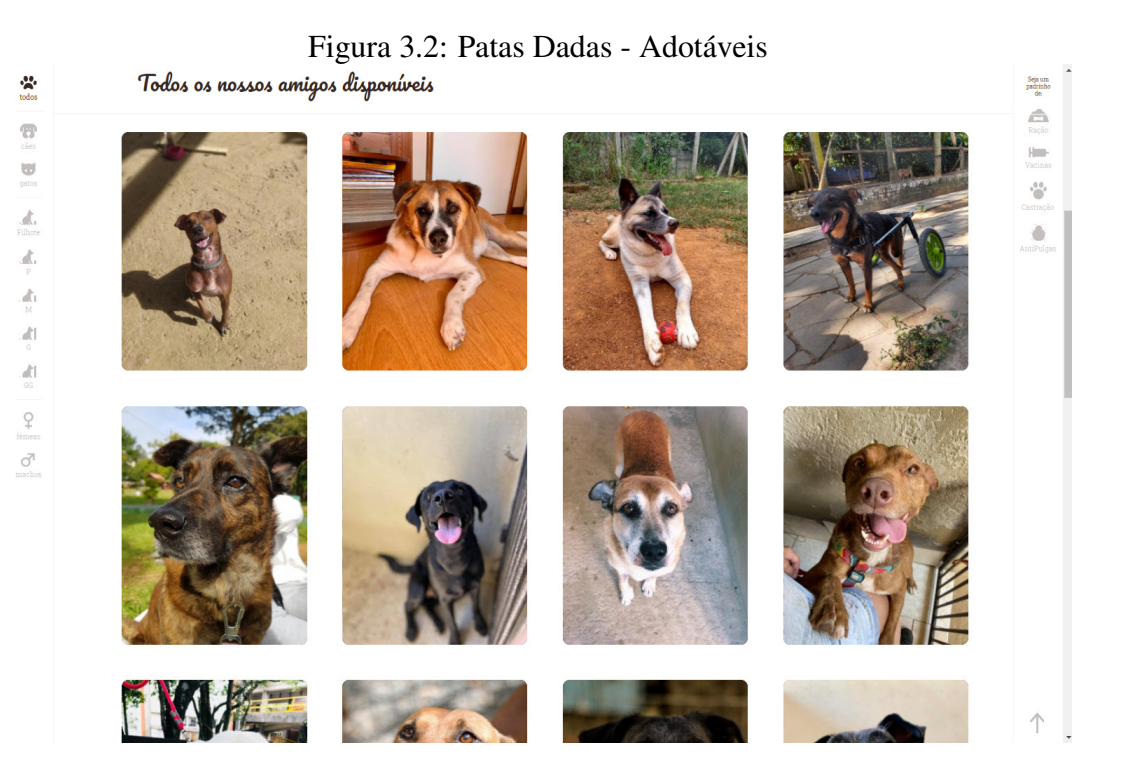

Fonte: [\(DADAS,](#page-83-10) [2021\)](#page-83-10)

# <span id="page-27-1"></span>3.3.2 Loja

A loja dispõe de todos os produtos cadastrados no painel de administração pelo voluntário administrador em situação Ativo. O usuário consegue adicionar ao carrinho os produtos desejados e visualizar os detalhes do produto e o carrinho. Quando o usuário efetua a compra, ele é direcionado ao PagSeguro, onde pode efetuar o pagamento, gerando um pedido na entidade Pedidos. Após, o administrador da loja acessa o PagSeguro para confirmar o pedido, modificando seu status.

<span id="page-28-0"></span>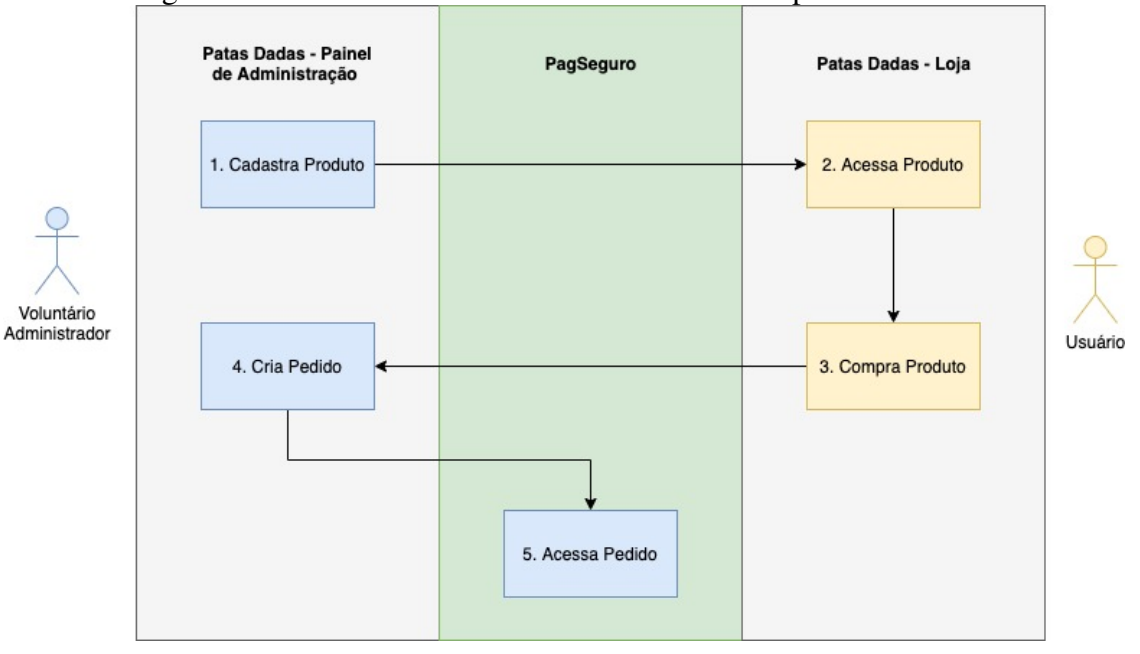

Figura 3.3: Patas Dadas - Fluxo de Cadastro e Compra de Produtos

Fonte: o Autor

<span id="page-28-1"></span>Figura 3.4: Patas Dadas - Detalhes do Produto **Compa EVENTOS** QUEM SOMOS FALE CONOSCO **f O**  $\hat{\mathbf{r}}$ / Mascara / Máscara Patas Dadas + Graça Pet Sitter Máscara Patas Dadas + Graça Pet Sitter R\$ 12,00 cada Compartilhar  $f \circ g$ Quer se proteger da pandemia e ainda ajudar nossos peludos? Adquira a sua máscara de tecido :) Tamanho:  $\boxed{\text{Unicode} \quad \blacktriangledown}$ Gênero: Unisex $\checkmark$ Quantidade:  $\boxed{01 \blacktriangleright}$ **COMPRAR** 

Fonte: [\(DADAS,](#page-83-10) [2021\)](#page-83-10)

# <span id="page-28-2"></span>3.3.3 Eventos

A seção de eventos mostra os eventos cadastrados na entidade Eventos no painel de administração. Caso o evento seja futuro, será mostrado na tela. É possível colocar data e hora, nome, link, local e uma imagem do evento, que será exibido como um banner com as informações mencionadas.

<span id="page-29-0"></span>Figura 3.5: Patas Dadas - Evento

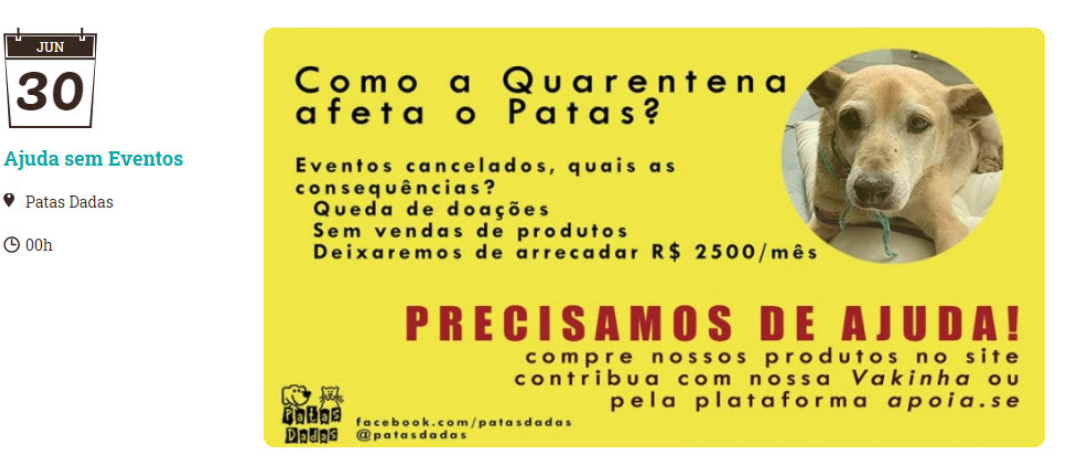

Fonte: [\(DADAS,](#page-83-10) [2021\)](#page-83-10)

# <span id="page-29-1"></span>3.4 Problemas Encontrados

Durante a análise da aplicação *web* atual, foram procurados erros de código, foram efetuados testes de funcionalidades e buscou-se por erros gerais, como leiaute, carregamentos excessivos de informação etc. Foram encontrados muitos erros e funcionalidades faltantes ou com *bugs*, que serão descritos nas seções a seguir.

### <span id="page-29-2"></span>3.4.1 Segurança

Toda aplicação *web* precisa seguir parâmetros básicos de segurança para evitar qualquer intervenção maliciosa. Obviamente não há como barrar todas as possibilidades, mas tais parâmetros definem o nível de segurança mínima. A seguir, estão listados os problemas encontrados.

- 1. Framework do ano de 2015 com PHP do ano de 2012, com isso, todas as muitas vulnerabilidades que foram corrigidas após essa data estarão expostas na aplicação.
- 2. Exposição de uma senha não encriptada de acesso ao banco de dados nos arquivos de configuração do *framework*.
- 3. Não há SSL configurado no site, o que deixa sem encriptação qualquer comuni-

<span id="page-30-0"></span>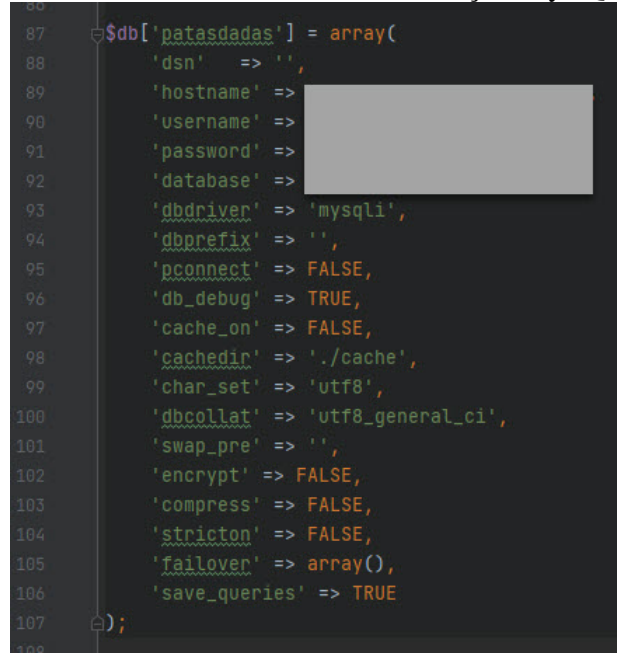

Figura 3.6: Patas Dadas - Dados de autenticação MySQL expostos

Fonte: [\(DADAS,](#page-83-10) [2021\)](#page-83-10)

cação efetuada pelo site, expondo esses dados a qualquer analisador de dados da rede

4. Tokens do PagSeguro espalhados em várias seções do código sem encryptação, o que abre o acesso à conta do usuário que gerou o token e faz comunicação com Curl sem considerar o uso de SSL, ou seja, uma comunicação não segura com o PagSeguro.

<span id="page-30-1"></span>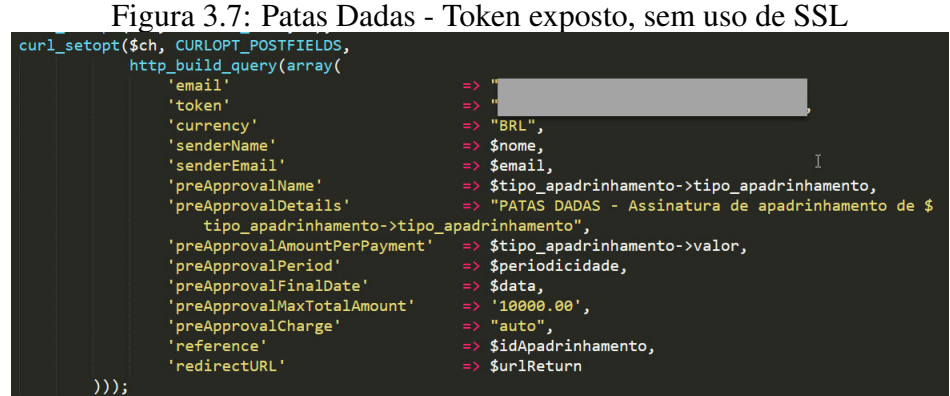

Fonte: [\(DADAS,](#page-83-10) [2021\)](#page-83-10)

- 5. Seções de código sem tratamento de chamadas de Linguagem de Consulta Estruturada (SQL), tornando possível o acesso por Injeção de SQL aos dados no banco de dados.
- 6. Várias seções de código que passam informações confidenciais de usuários e as

salvam no banco de dados sem encriptação de dados sensíveis.

- 7. Há duplicação do *framework* inteiro para a seção da aplicação voltada ao usuário e uma outra para o painel de administração.
- 8. Foram feitas extensões no código base do *framework* sem utilizar as próprias normas do *framework*, adicionando vulnerabilidades e impossibilitando uma atualização do *framework* sem que algumas partes da aplicação parem de funcionar.
- 9. Não há gerenciamento de usuários na administração, ou seja, um usuário administrador tem acesso a todos os dados, o que é bem perigoso, visto que a engenharia social para conseguir estes dados é uma ameaça constante.

# <span id="page-31-0"></span>3.4.2 Funcionalidades

Nesta seção, serão descritas todas as funcionalidades que apresentem algum *bug* ou que estejam faltando atualmente, funcionalidades que fariam diferença para os voluntários administradores da aplicação.

- 1. Não há cadastro de usuário para compras, adoções e apadrinhamentos no site.
- 2. O carrinho da loja não é persistente, como não há login, o carrinho se perde depois de um tempo.
- 3. Por não ter cadastro, o usuário não consegue acompanhar o status dos pedidos ou os apadrinhamentos feitos. Todo controle é feito manualmente pelos voluntários no pedido ou em planilhas externas.
- 4. O cálculo do correio é fixo, o que torna, muitas vezes, o produto mais barato do que deveria ser com o frete, causando perda financeira por parte da Associação.
- 5. Muitos pedidos incompletos são gerados no site, e, como não há uma comunicação de duas vias com o PagSeguro, os pedidos são somente enviados, o status de cada um deve ser confirmado manualmente.
- 6. Muitas das mensagens ao usuário estão diretamente nas páginas de código sem qualquer controle via administração, a edição deve ser em código.
- 7. Várias entidades no painel de administração não têm opção de deleção.
- 8. Não há logs do que foi executado pelos administradores do site.
- 9. O carregamento de paginações, tanto na administração quanto nas telas de produtos da loja, busca todas as ocorrências da tabela, e é feita uma paginação utilizando JS.

Isso sobrecarrega e diminui a velocidade do site, em vez de solicitar a informação necessária somente para a página que está sendo visualizada.

10. Problemas relativos ao leiaute, com espaçamentos extras, e à responsividade do site.

#### <span id="page-32-0"></span>3.4.3 Analisando Possíveis Soluções

Após analisar todos os problemas encontrados na aplicação atual, chegou-se a três opções claras para seguir. Serão analisadas os prós e contras de cada opção brevemente.

#### <span id="page-32-1"></span>3.4.4 Refatorar a Aplicação Atual

Para refatorar a aplicação atual, seria necessário um esforço grande para reestruturar toda a aplicação. Seria preciso reescrever parte do código que está com os problemas citados na seção de Problemas Encontrados, remover a duplicação do *framework* e refazer novas funcionalidades, que seriam perdidas ao atualizarmos o *framework* CodeIgniter. A vantagem é que a aplicação continuaria do jeito que está, com alguns upgrades. A maior desvantagem é que, daqui a algum tempo, o mesmo problema poderia acontecer, pois toda aplicação exige atualização constante para se manter segura e eficiente para o que se deseja fazer.

#### <span id="page-32-2"></span>3.4.5 Criar uma nova Aplicação *web*

Ao criar uma nova aplicação *web* com um *framework* mais atualizado, como, por exemplo, o Laravel, alguns problemas do *framework* atual seriam eliminados e haveria muito mais recursos do que com a versão nova do CodeIgniter. No entanto, seria necessário recriar todas as telas e funcionalidades, e não haveria toda a customização de administração da aplicação que já haviam sido criadas na aplicação atual.

# <span id="page-32-3"></span>3.4.6 Criar uma nova Aplicação *web*, utilizando um WCM

A última opção é a mais comum entre todas as aplicações *web* do mundo todo. Há uma tendência global de utilizar WCM em comparação a implementar aplicações *web* totalmente customizadas. O maior motivo é que muitos dos usuários administradores não têm domínio das linguagens de programação [\[2.3\]](#page-22-0). As vantagens e as desvantagens desta opção já foram exploradas no capítulo [\[2.2\]](#page-15-1). Analisando os problemas encontrados, quase todos seriam resolvidos com a instalação de um WCM, além de aumentar o poder de customização do administrador por meio de ferramentas já disponibilizadas ou plugins que podem ser instalados. No entanto, algumas funcionalidades podem ainda não existir mesmo utilizando plugins, o que pode gerar a necessidade de alguém com conhecimento do WCM usado e da linguagem que o WCM utiliza para criar um *plugin* que cubra essa funcionalidade.

#### <span id="page-34-0"></span>4 DESENVOLVENDO UMA APLICAÇÃO *WEB* PARA O PATAS DADAS

Como mencionado no capítulo [\[1\]](#page-11-0), o objetivo deste trabalho foi de construir uma aplicação *web* que facilitasse sua manutenção por pessoas sem conhecimento de linguagens de programação, que resolvesse as maiores dores identificadas do usuário e que corrigisse os problemas de segurança encontrados e as funcionalidades com *bugs*. Neste capítulo, serão abordadas todas as técnicas utilizadas, como foi feito o desenvolvimento da nova aplicação e como e por que foi tomada a decisão de utilizar uma aplicação WCM.

#### <span id="page-34-1"></span>4.1 Rituais e Técnicas Utilizadas

Durante o desenvolvimento da nova aplicação *web* para a Associação, foram realizadas diversas reuniões com os voluntários, tanto para entender as principais dores ao executar ações na aplicação atual quanto para tomar decisões e mostrar a eles o andamento do desenvolvimento. Foi utilizado o Kanban para o controle das tarefas a serem realizadas.

## <span id="page-34-2"></span>4.1.1 Ferramentas Utilizadas

Para organizar as dores dos voluntários foi utilizado o Trello, assim como para fazer o Kanban. No desenvolvimento, foi utilizada a IDE PHPStorm para verificar códigos e entender a estrutura do CMS escolhido, e, para o gerenciamento e a criação de conteúdo foi aproveitado o próprio CMS juntamente com o *plugin* Elementor para criar o leiaute de cada página. Nos diagramas, foi utilizada a ferramenta Draw.io, e o Google Suite foi a escolha para organizar o cronograma.

#### <span id="page-34-3"></span>4.2 Definição de Requisitos

Nesta seção, serão descritas, em linhas gerais, a fase de definição de requisitos do que seria desenvolvido e a decisão da Associação sobre qual das opções utilizar, em [\[3.4.3\]](#page-32-0).

#### <span id="page-35-0"></span>4.2.1 Descobrindo as Dores dos Voluntários

No início do projeto, para determinar o que deveria ser feito, optou-se por definir as maiores dores dos voluntários, assim, haveria maior clareza sobre onde focar os esforços, visto o tempo de dedicação limitado. Foi organizada uma reunião em que foram quatro voluntários, no dia quatorze de janeiro. Estes voluntários eram responsáveis por algumas seções da aplicação: dois gerenciavam a loja, dois eram responsáveis pelas adoções e pela criação dos perfis dos animais e todos organizavam o site de uma forma geral.

Foram preparadas perguntas que poderiam ajudar a guiar a reunião e que tinham como foco descobrir quais eram as tarefas mais difíceis de se realizar, ou quais eram as funcionalidades de que mais sentiam falta para completar as atividades diárias na Associação. Como não foi possível o acesso ao painel administrador, foi montado o seguinte grupo de perguntas:

- 1. Qual seção do site você gerencia?
- 2. Você poderia descrever as ações que mais executa no site?
- 3. Qual ação você tem mais dificuldade em fazer ou que leva mais tempo?
- 4. Qual ação você tem menos dificuldade em fazer?
- 5. Qual problema você considera prioritário, que deve ser resolvido o mais rápido possível?
- 6. O que você gostaria que tivesse no site para auxiliar a realização das tarefas?
- 7. Do que você mais gosta no site?

Para as quatro primeiras perguntas, as respostas foram bem objetivas e sem quaisquer complicações, visto que eram atividades diárias dos voluntários. Foram incluídas algumas reclamações do que eles normalmente faziam, o que foi permitido, para que se obtivesse o máximo de informação. A partir da quinta pergunta, os voluntários não conseguiam definir muito bem o que seria o prioritário, pois cada ação era seguida de dois ou mais problemas que deveriam ser resolvidos. O ponto mais positivo, para todos os voluntários, foi o leiaute. Todos gostavam da forma como a parte visual da aplicação estava disposta, mesmo com os problemas de responsividade previamente detectados.

Depois da reunião, foram dados os acessos ao painel administrador e ao servidor. As dores dos voluntários foram divididas em tópicos, com o objetivo de organizar e priorizar os que tinham mais ocorrência (Figura [4.1\)](#page-36-0).
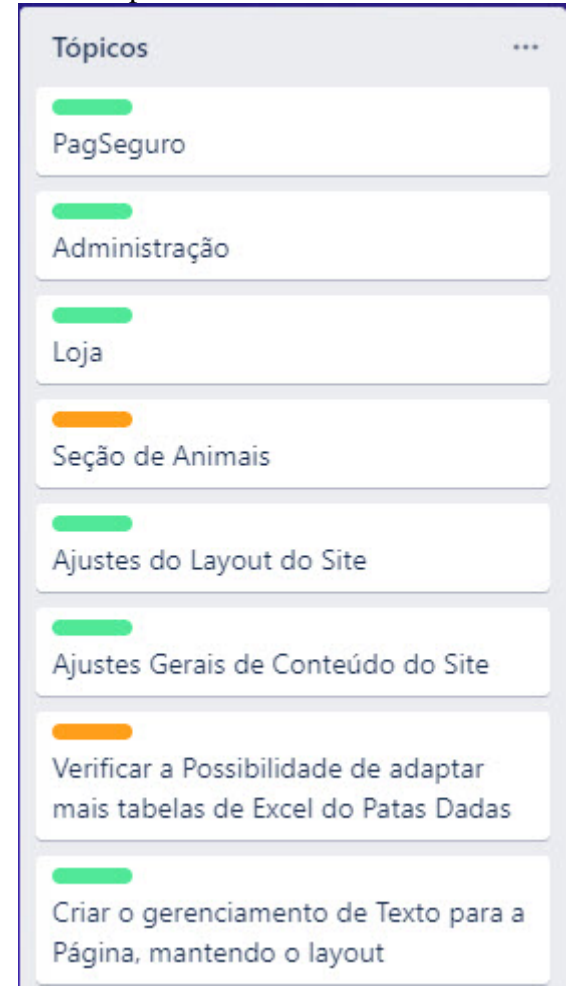

Figura 4.1: Tópicos com as maiores dores encontradas

Fonte: o Autor

#### 4.2.2 Tópico - Loja e PagSeguro

Estes tópicos foram tratados de forma separada , no entanto, como seriam ações relativas à Loja da Associação, foram unidos na hora de avaliar as prioridades. Loja e PagSeguro tiveram alta prioridade durante toda a discussão, pois eram dores frequentes dos voluntários, em que eles facilmente identificaram os pontos que atrapalhavam suas tarefas.

- 1. Não há precisão no cálculo dos correios gerido pelo PagSeguro, somente uma aproximação do valor do frete, o que, muitas vezes, gera uma venda sem lucro ou, pior, prejuízo.
- 2. Não há detalhamento de pagamentos, vendas ou doações, referência ou qualquer outra informação do pedido além do contato de quem fez o pedido. Isso obriga a

visita do voluntário ao site do PagSeguro para procurar quais pedidos foram feitos e por quem.

- 3. Não há configuração de doações, o valor normalmente é fechado, o que dificulta o recebimento de valores menores ou maiores.
- 4. As fotos dos produtos não respeitam as proporções de acordo com o dispositivo, além disso, não é possível recortar a imagem.
- 5. Os produtos da loja, muitas vezes, tem características sem sentido, a serem selecionadas antes da compra, como gênero para um calendário ou tamanho quando o produto tem tamanho único.
- 6. Não há cadastro de usuário, o que impossibilita a composição de um carrinho de compras persistente. A informação se perde constantemente e, após a finalização da compra, como não há qualquer seção de pedidos, a pessoa fica sem saber o que aconteceu com o pedido.
- 7. Não há gerenciamento de estoque, logo, algumas pessoas compram produtos indisponíveis. Como há um custo para receber pelo PagSeguro, para a devolução do valor, a Associação tem de pagar a taxa e devolver o dinheiro.

#### 4.2.3 Tópico - Administração

Na seção de administração da aplicação, todas as dores estavam relacionadas a controle e cadastro de usuários e apadrinhamentos dos animais.

- 1. A aplicação não tem cadastro de usuário para usuários em geral, somente usuários cadastrados no painel administrativo.
- 2. Por não ter o cadastro, não há como fazer a relação do usuário cadastrado com o animal apadrinhado, é feito um cadastramento manual na administração mas quem apadrinha não consegue ter informações sobre o animal
- 3. Foi mencionado um controle feito anualmente de verificação dos animais adotados por meio de uma tabela de excel, não existe nenhum sistema de alerta e de monitoramento que possa auxiliar os voluntários a não perderem a data de verificação.
- 4. Não há um sistema de controle de permissões, então, todos os usuários são criados como administradores, aumentando o risco.
- 5. Não há logs de mudanças no painel de administração, o que torna impossível saber

se alguém modificou algo, já que todos são administradores no sistema.

#### 4.2.4 Tópico - Gerenciador de Conteúdo

Este tópico permaneceu em todas as outras dores, pois eram reclamações que apareciam em respostas que relatavam a falta de autonomia dos voluntários em alterar conteúdo. Logo, para haver autonomia, seria necessário um gerenciamento de conteúdo eficiente, mantendo padrões de posts e de entidades e podendo alterar o leiaute de maneira simples, sem precisar de codificação.

#### 4.2.5 Tópico - Seção de Animais

O tópico Animais é muito importante para a Associação, mas é uma das seções que tiveram menos reclamações e mais pedidos. O sentimento geral é de que essa seção atende algumas das necessidades, visto que a parte de adoção de animais era feita por email, com o preenchimento de um documento.

- 1. Adicionar novas modalidades de apadrinhamentos, remédios contínuos com valores parciais e controle do faltante.
- 2. Adicionar uma modalidade de casa de passagem, que seria uma ajuda aos animais que não estão no Patas Dadas e sim em casas de voluntários, onde o animal recebe cuidados especiais até que se consiga um espaço para ele.
- 3. Adicionar formatações de dados e imagens dos animais. As imagens só podem ser salvas imagens no formato JPG e não é possível ajustar as fotos, logo, algumas ficam desproporcionais no leiaute da aplicação.
- 4. Mostrar para os voluntários o acompanhamento de apadrinhamentos e adoções, para terem acesso privado às atualizações do animal.

#### 4.2.6 Tópico - Ajustes de Leiaute

Por fim, notou-se que pequenos ajustes seriam necessários na seção de leiaute. Falta responsividade em algumas partes do frontend da aplicação, há algumas mensagens em inglês na parte de eventos e espaçamentos em branco desnecessários. A aplicação não

tem organização automática do leiaute do site, logo, algumas imagens ficam maiores do que outras dependendo de suas proporções.

#### Figura 4.2: Conteúdo dos Tópicos - Parte 1

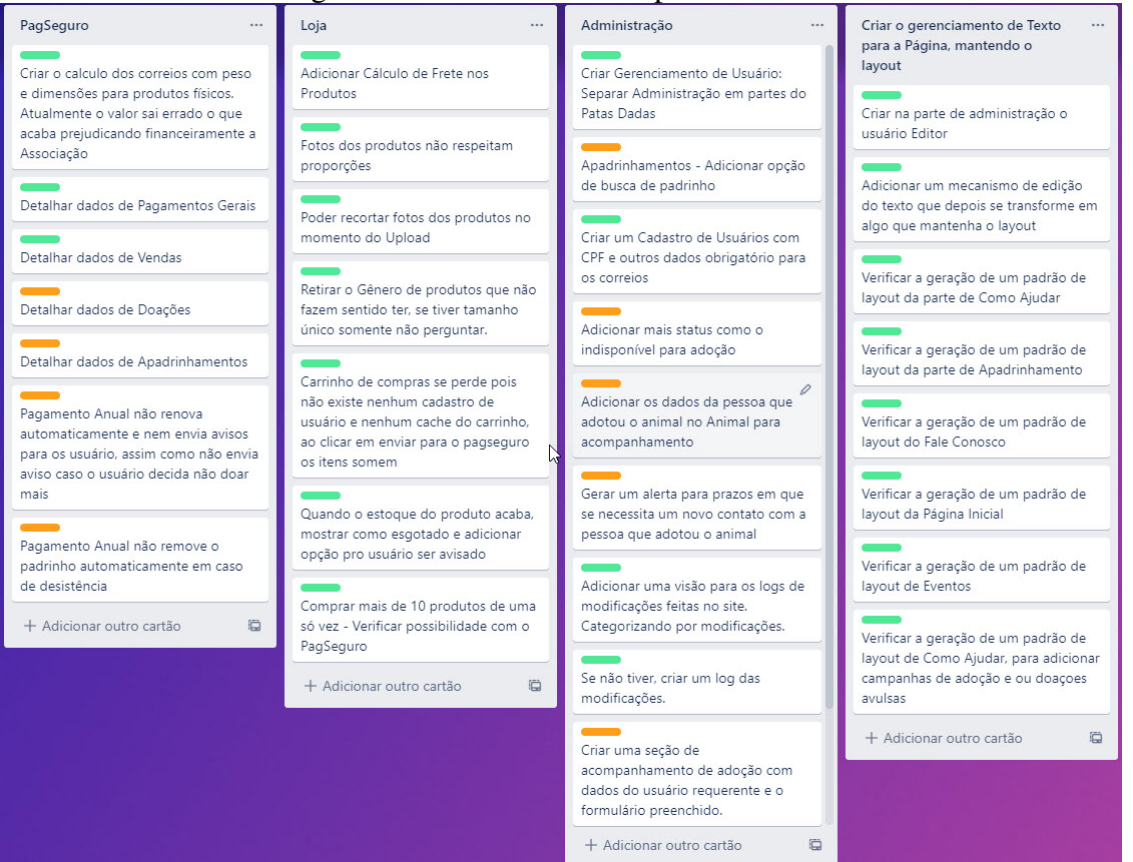

Fonte: o Autor

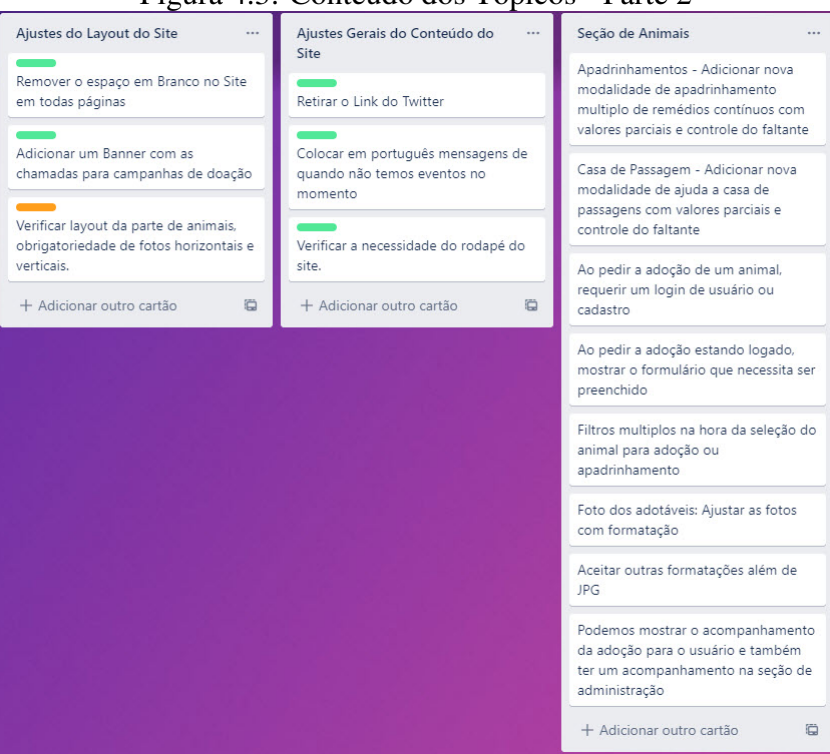

Figura 4.3: Conteúdo dos Tópicos - Parte 2

Fonte: o Autor

#### 4.2.7 Comparação entre Gerenciamento de Conteúdo *Web*

Há diversas opções de WCM, e todas podem ser utilizadas pelos mais diversos sites, com diferentes propósitos. Como o objetivo da aplicação da Associação era ter uma loja vinculada a um Blog com a possibilidade de customização de páginas, visto que seria necessário replicar algumas páginas que da aplicação atual, não poderiam ser considerados Wix, Magento e OpenCart. As alternativas restantes entre as mais utilizadas seriam WordPress, Joomla e Drupal, que têm um propósito mais genérico e podem acomodar tanto uma loja quanto um blog e páginas customizáveis.

WordPress, Joomla e Drupal apresentam muitas similaridades, pois todos eles têm um propósito mais geral e podem executar várias funcionalidades sem muitas dificuldades. As maiores diferenças serão encontradas na disponibilidade de funcionalidades extras que podem ser instaladas, na usabilidade, na segurança e no suporte da comunidade.

Em termos de funcionalidades, o WordPress desponta com mais de 50 mil plugins que podem ser instalados, seguido de Drupal, com 44 mil, e Joomla, com 8 mil. É possível encontrar vários plugins gratuitos para diferentes propósitos, ampliando o poder de cada um dos WCM, mas principalmente do Drupal e do WordPress.

Em relação à usabilidade dos três WCM, há uma discrepância enorme entre eles. O WordPress é considerado o mais fácil de se utilizar. Um usuário sem experiência em programação consegue instalar, customizar e gerir o WordPress sem qualquer conhecimento específico da parte do código. Já para customizar algumas páginas em Drupal ou em Joomla seria necessário algum conhecimento de HTML e PHP.

No que se refere à análise de segurança, o fator principal é quem está gerenciando o WCM, pois um gerenciador de conteúdo desatualizado pode trazer sérios problemas de segurança, como mencionado em [\[2.2.3.1\]](#page-19-0). Logo, quanto mais plugins a aplicação tiver, mais necessários serão o cuidado e a atualização deles. Estima-se que, em 2019, 56% dos CMS estavam desatualizados. A vantagem do WordPress é que na versão 3.7 foi adicionada uma opção de atualização automática, o que diminuiu muito o número de aplicações WordPress desatualizadas. Então, mesmo com 64% da fatia do mercado, a porcentagem de CMS infectados é muito menor se comparado aos outros [\(SUCURI,](#page-84-0) [2019\)](#page-84-0).

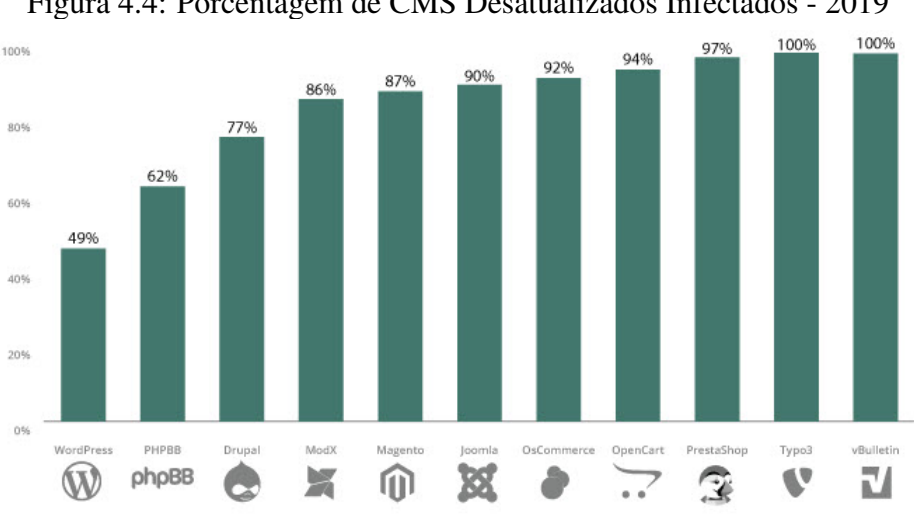

Figura 4.4: Porcentagem de CMS Desatualizados Infectados - 2019

Fonte: [\(SUCURI,](#page-84-0) [2019\)](#page-84-0)

Por fim, em termos de suporte, Drupal e Joomla contam com uma melhor documentação, enquanto WordPress ainda tem uma documentação um pouco limitada para a quantidade de funcionalidades que apresenta. Se for considerado o número de pessoas que trabalham como *freelancer* para esses três CMS, o WordPress costuma ter muito mais especialistas, dada a quantidade de aplicações *web* que o utiliza.

#### 4.2.8 Escolhendo o Sistema de Gerenciamento de Conteúdo

Durante o processo de recolhimento de requisitos e das dores dos voluntários, a escolha foi ficando mais clara. Optou-se pelo WordPress pela sua usabilidade, um dos objetivos principais para uma Associação com dificuldades em achar colaboradores qualificados para esse tipo de trabalho, pela quantidade de especialistas no WCM, pela versatilidade, visto que permite ter blog, informações estáticas e uma loja virtual, pela quantidade de plugins profissionais e seguros e por ter automatizações que facilitam a vida de quem não tem conhecimento aprofundado em linguagens de programação.

Como para os voluntários tal raciocínio em princípio não foi óbvio, foi apresentado a eles todos os prós e os contras de cada WCM, apresentados aqui de forma simplificada, para que pudessem tomar sua decisão sobre qual caminho seguir.

#### 4.2.9 Requisitos do Wordpress

O WordPress pode rodar mesmo com versões antigas de PHP e banco de dados, o que não é recomendado, visto que pode ficar exposto a vulnerabilidades. Os requisitos atuais são:

- PHP versão  $7.4+$
- MySQL versão 5.6+ ou MariaDB versão 10.1+
- Suporte a HTTPS
- NGINX ou Apache são recomendados, mas outros podem ser utilizados
- Baseado nos testes executados na etapa de Prototipagem, 512mb de RAM com banco de dados armazenado em SSD

#### 4.3 Planejamento

Durante a fase de planejamento, foi decidido que para o desenvolvimento, a criação dos leiautes e os testes haveria o prazo de três meses, para que a Associação tivesse uma loja completa em um curto espaço de tempo, tendo uma loja completa com maior controle e capacidade de arrecadar dinheiro para os cuidados dos animais. Assim, estipulou-se que o trabalho começaria com as principais dores dos voluntários, e que só seriam considerados os tópicos que pudessem ser entregues por inteiro, para não deixar trabalho pendente para a Associação.

#### 4.3.1 Tópicos Excluídos

Com o intuito de entregar uma base sólida à Associação, priorizou-se tudo o que a aplicação *web* atual não consegue fazer. Além disso, para algumas funcionalidades não há plugins gratuitos que sejam satisfatórios, como, por exemplo, doações mensais automáticas ou uma representação de perfis de animais com listagem e filtros organizados.

Com isso, toda a parte de doação, de apadrinhamentos e de cadastro de animais não foi processada no projeto. Apesar de algumas dores nesses tópicos, nenhuma delas era impeditivo para a funcionalidade da aplicação atual, apenas necessitam de alguns ajustes.

#### 4.3.2 Cronograma

Como haveria três meses para o projeto, todas as atividades necessárias para a implementação da nova aplicação *web* foram divididas em quatro etapas:

- 1. Instalação e configuração da base do Wordpress
- 2. Adicionar o conteúdo da aplicação atual da Associação para a nova e organizar a base do leiaute
- 3. Instalar o tema, design e leiaute
- 4. Testes e treinamentos com voluntários

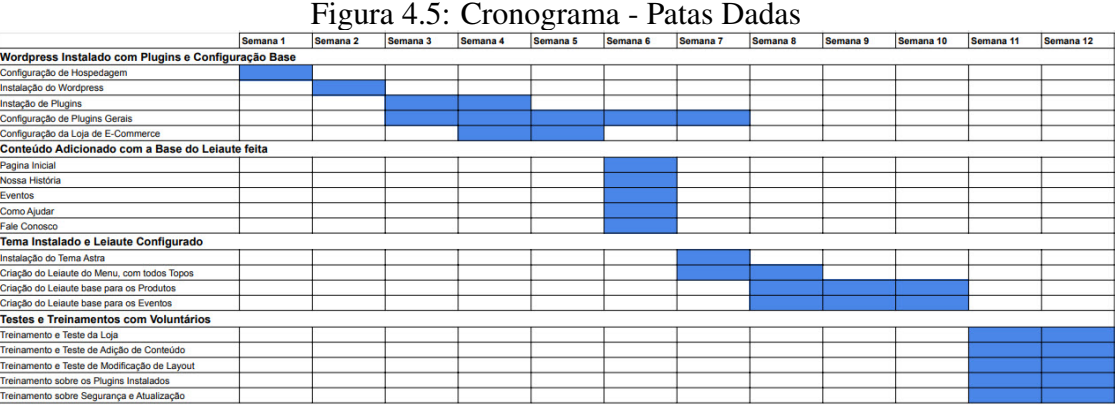

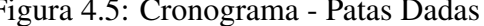

Nesta seção, serão descritos os temas e os plugins de design escolhidos, os testes realizados em servidores diferentes para identificar a melhor configuração e a criação dos leiautes.

#### 4.4.1 Comparação dos Plugins de Criação de Página Disponíveis

Atualmente, no WordPress há dois plugins de design que se destacam por obter uma funcionalidade avançada, para que pessoas que não tenham familiaridade com desenvolvimento de *software* possam simplesmente arrastar algo para a página que desejam criar e adicionar conteúdo. Esses plugins são o Elementor e o Divi, chamados de construtores de página, pois são muito poderosos nesse quesito.

- 1. Performance: O Elementor apresenta melhor performance quando comparado ao Divi.
- 2. Usabilidade: O Divi requer um conhecimento de design mais avançado do que o Elementor quando se adiciona elementos às páginas.
- 3. Preço: O Elementor tem custo menor, mas precisa de um tema para funcionar corretamente como base.
- 4. Manutenção: O Elementor conta com atualizações constantes, mas alguns dos extensores não são desenvolvidos pela mesma empresa. Não esperar o lançamento da atualização dos extensores para rodar com a última versão do Elementor pode danificar o design.
- 5. Limpeza de Código: O Divi não mantém o código limpo quando criado, já o Elementor apresenta modularidade inteligente. Logo, se futuramente decidir-se trocar o construtor de página escolhido, somente o Elementor será completamente removido sem deixar traços no código.
- 6. Extensibilidade: Tanto Elementor quanto Divi têm extensores que foram criados sobre a plataforma base do *plugin*, e, como o Elementor é mais popular, costuma ter mais opções de extensores.

#### 4.4.2 Comparação dos Temas Disponíveis

A escolha de um tema para o WordPress engloba muito mais do que apenas o design, pois considera também as funcionalidades incluídas e as customizações disponíveis. São quatro os temas mais utilizados: OceanWP, Astra, Neve e GeneratedPress. Como havia muitas opções, os temas foram comparados para decidir qual seria o mais apropriado para a aplicação *web* da Associação.

- 1. Funcionalidade: Todos eles têm as funcionalidades essenciais de um tema do WordPress, responsividade, performance adequada e boa performance em otimização para mecanismos de busca (SEO). No entanto, há diferenças, serão citadas aqui as mais importantes para este caso:
	- 1. Elementos pré-construídos: OceanWP e Astra têm muito mais opções de customização já prontas para serem usadas.
	- 2. Aplicação para Loja Virtual: Todos têm compatibilidade, mas o OceanWP e o GeneratePress apresentam um foco maior nesse quesito, habilitando mais customizações em como o carrinho de compras e a visão dos produtos são dispostos.
- 3. Compatibilidade com Construtores de Página: Somente o GeneratedPress não tem compatibilidade com os maiores construtores de página. O Astra apresenta maior vantagem, pois, quando foi criado, os desenvolvedores do tema focaram na construção conjunta com os construtores.
- 4. Facilidade de Uso: O Astra apresenta maior facilidade desde a instalação ao seu uso, e não é necessária uma leitura extensa de como organizar, ativar e utilizá-lo. Após a instalação, ativando o tema, um design praticamente pronto para customização ou uso é carregado.
- 5. Opções de Leiaute, Modelos e Design: O Astra desponta nesse quesito por ter um gerenciador de leiaute embutido no tema e mais opções de customização em cada parte da aplicação.
- 6. Plugins e Extensões: Astra e OceanWP têm mais plugins e extensões disponíveis, mas, para obter todas as opções do Astra, é necessária a compra de algumas extensões além do tema.
- 7. Velocidade e Performance: Astra e OceanWP performam melhor. No caso do Astra, não é utilizado JQuery, e sim JS puro, assim, a página não precise carregar

todo o JQuery para rodar. O OceanWP tem uma opção para desabilitar os scripts e os estilos não utilizados pela aplicação.

8. Suporte e Documentação: O Astra tem uma documentação robusta recheada de exemplos e um atendimento por meio de tickets para resolução de problemas com o Tema [\(ASTRA,](#page-83-0) [2021\)](#page-83-0). O GeneratedPress vem na sequência com a resolução por tickets, mas com documentação mais simples.

#### 4.5 Plugins e Temas escolhidos

O Elementor foi escolhido como construtor de página e o Astra foi escolhido como tema, pois obtiveram mais pontos positivos, cobrindo boa parte dos usos de que a Associação precisa. Além disso, o objetivo é que os voluntários tenham mais facilidade e controle com a nova aplicação, diminuindo a necessidade de ajuda especializada.

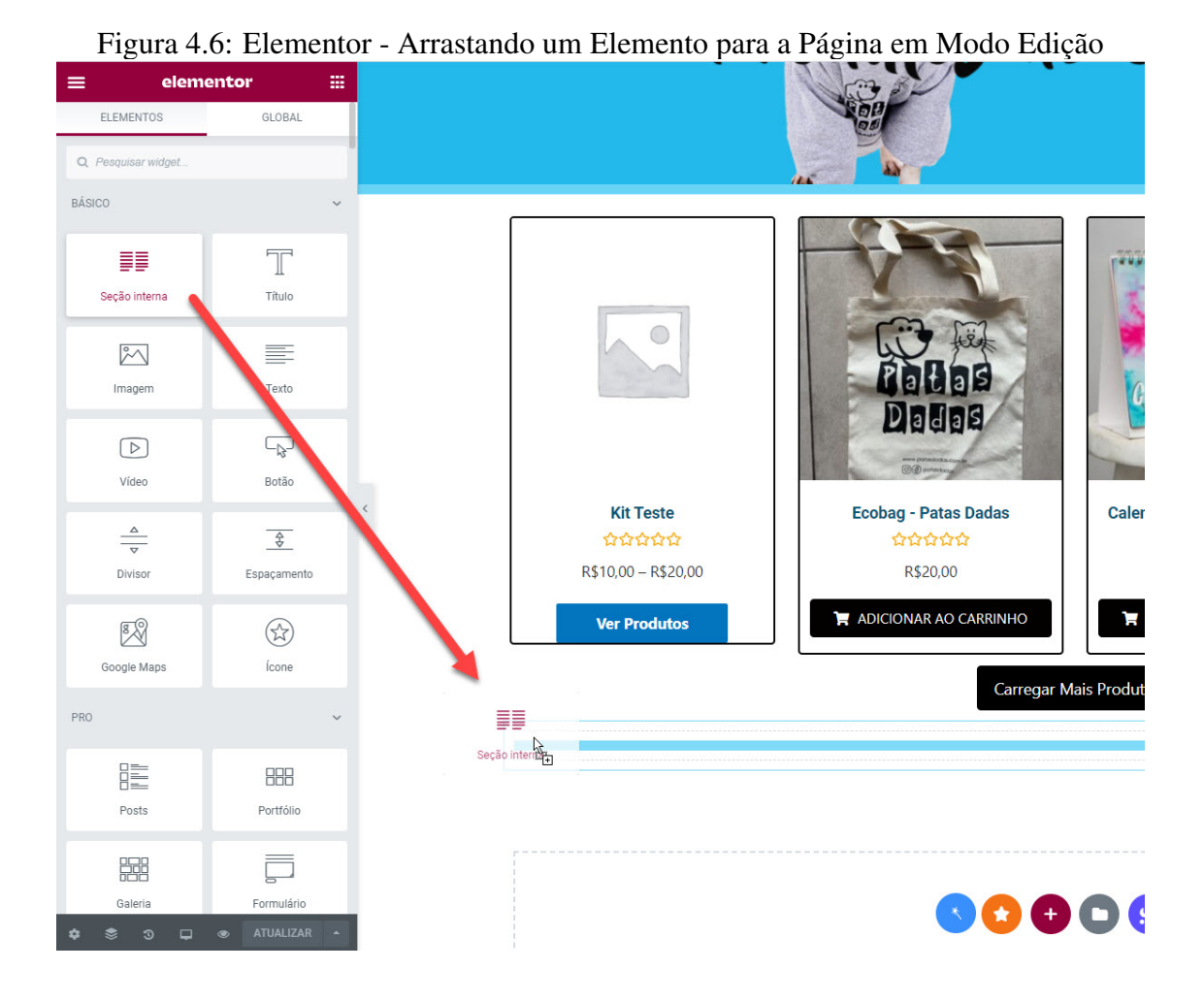

Fonte: o Autor

Também foi necessário escolher outros plugins para o funcionamento correto da aplicação e para facilitar seu uso para os voluntários.

#### 4.5.1 WooCommerce

WooCommerce é o *plugin* oficial do WordPress para transformá-lo em uma loja virtual. Não há outros plugins que tenham a mesma qualidade, e muitos plugins funcionam utilizando o Woocommerce como base [\(WOOCOMMERCE,](#page-84-1) [2021\)](#page-84-1).

- 1. Brazilian Market on WooCommerce: Adiciona os campos de CNPJ e CPF na etapa de cadastro e pagamento de pedidos [\(SANCHES,](#page-83-1) [2021a\)](#page-83-1).
- 2. Correios for WooCommerce: Feito pelo brasileiro Claudio Sanches, adiciona uma calculadora de frete dos correios. Deve-se preencher Cidade, CEP e Estado, visto que, infelizmente, para a pesquisa somente por CEP é necessário o pagamento de uma taxa semestral aos correios [\(SANCHES,](#page-83-2) [2021b\)](#page-83-2).
- 3. PagSeguro for WooCommerce: Também criado por Claudio Sanches, adiciona o método de pagamento do PagSeguro, modificando todas as comunicações internamente para que não seja preciso ir até o PagSeguro para confirmações de pagamentos [\(SANCHES,](#page-83-3) [2021c\)](#page-83-3).

#### 4.5.2 Contact Form 7

Há três principais plugins de criação de formulários: Contact Form 7, WPForms e Ninja Forms. Como a Associação tem apenas um formulário de contato e a única versão gratuita é o Contact Form 7, esta foi a escolha feita. Caso seja necessário criar formulários futuros, uma versão de *plugin* paga deve ser considerada [\(MIYOSHI,](#page-83-4) [2021\)](#page-83-4).

#### 4.5.3 Pacote de Plugins CrocoBlock

Este pacote de plugins é um dos mais poderosos disponíveis na comunidade para o WordPress, pois conta com mais de 20 plugins que entregam muitas funcionalidades, como criação de tipos de posts, customizações extras para o Elementor, menus préprontos para múltiplas lojas. Alguns elementos, citados a seguir, foram necessários para

manter o design da aplicação atual.

- 1. JetElements e JetProductGallery para Elementor adicionam vários elementos préprontos para a customização do site.
- 2. JetEngine habilita a criação de tipos de posts, taxonomias, campos customizados e todas as relações entre cada tipo criado.

#### 4.5.4 Modern Events Calendar Lite

Há diversas opções de gerenciamento de Eventos, mas a maior parte delas não fornece uma forma fácil de customizar como o evento será mostrado ou quais campos podem ser incluídos. A maior parte dos plugins de eventos tem estrutura para cobrança de tickets e para marcação de assentos, por exemplo. No entanto, optou-se pelo Modern Events Calendar Lite porque ele consegue ser importado utilizando o Elementor, o que aumenta a customização visual, além de ser um *plugin* gratuito e funcionar para uma divulgação de eventos básica.

#### 4.5.5 Plugins Extensores para o Elementor

Foram adicionadas diversas extensões para utilizar com o Elementor como base, e há três pacotes com várias extensões certificadas pelo criador do *plugin*. O Premium Addons, o Essential Addons e o Ultimate Addons, juntos, estão ativos em mais de 3 milhões de aplicações WordPress e adicionam mais de 150 opções de elementos para o Elementor. Estes extensores foram comprados para dar mais poder de customização e criação de páginas aos voluntários e para que não precisem de um desenvolvedor para esse fim.

#### 4.5.6 PublishPress Capabilities

O WordPress tem várias permissões já pré-configuradas e não aceita a customização dos plugins instalados posteriormente. Com o PublishPress Capabilities pode-se customizar o que cada tipo de permissão pode fazer, por exemplo, se o Editor lidará apenas com verificação de conteúdo, ele terá permissão somente para isso.

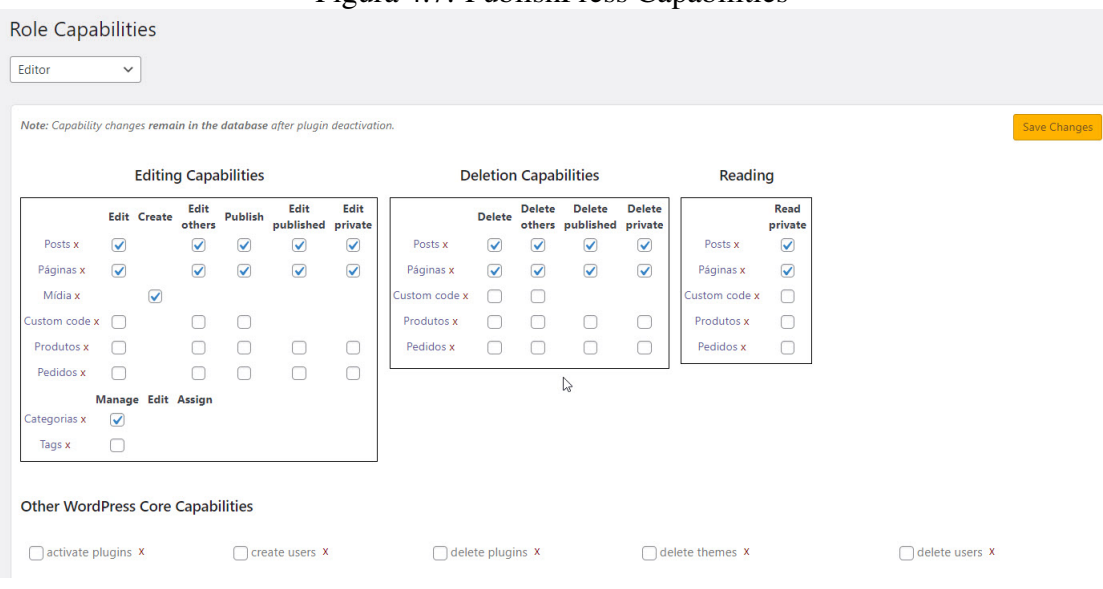

Figura 4.7: PublishPress Capabilities

Fonte: o Autor

#### <span id="page-49-0"></span>4.5.7 Prototipagem no Servidor Atual

Antes de realmente começar o projeto, foi instalada uma instância do WordPress no servidor atual da Associação. Este servidor dividia por igual as instâncias da Associação, que, no momento, eram duas. Logo, tanto as threads quanto a memória eram compartilhadas igualmente.

Com a adição da terceira instância com o WordPress, cada instância ficou com cerca de 180mb de memória RAM e todas as outras aplicações ficaram com performance aceitável, mas o WordPress requer uma quantidade de memória maior. A empresa que cuidava do servidor foi contatada, e o retorno obtido foi o de que não havia a opção de modificar a configuração e uma instância ficar com mais memória.

Apesar dessa resposta, e para diminuir ao máximo o custo para a Associação, optou-se por realizar um teste instalando o Elementor, que exige uma quantidade de memória mínima para a edição de páginas. No entanto, logo notou-se que ele não iria funcionar corretamente, pois havia perdas de sessões e, ao tentar acessar a aplicação em três dispositivos diferentes, ela parava de funcionar completamente por alguns minutos.

#### <span id="page-50-0"></span>4.5.8 Prototipagem em Novo Servidor

Como o teste efetuado no servidor atual se converteu em um problema muito grande, resolveu-se contratar um novo servidor especificamente para o WordPress. Este novo servidor também contava com 512mb de memória RAM, mas tinha mais threads, o que aumenta o número de processos que podem ser realizados pela aplicação.

Ao instalar o Elementor, ele funcionou com fluidez, e pode-se criar qualquer página e adicionar vários elementos. Além disso, foi possível realizar testes em mais de cinco dispositivos diferentes. O site foi acessado por todos eles com tempo de carregamento bem baixo mesmo na página inicial, que é a página mais pesada da aplicação.

#### 4.5.9 Design e Leiaute

Durante toda a organização do projeto e análise de requisitos, nas conversas com os voluntários, o design e o leiaute da aplicação eram sempre elogiados por eles, que não gostavam de não ser possível modificar elementos sem ter que codificar, apesar de falarem muito bem do design atual. Por isso, durante toda a modificação planejou-se manter leiaute e design semelhantes aos da aplicação atual.

#### 5 APLICAÇÃO DESENVOLVIDA, TESTES E APRIMORAMENTOS FUTUROS

Neste capítulo, serão apresentadas as principais telas desenvolvidas na nova aplicação, as mudanças de processos e, quando necessário, comparações com a aplicação antiga. Além disso, serão abordados os testes manuais realizados por voluntários e usuários. Ao final, será discutido o que não foi possível realizar durante o tempo deste trabalho e os elementos que podem ser expandidos nesta aplicação.

#### 5.1 Páginas de Conteúdo Criadas

Todas as páginas da aplicação foram criadas utilizando o *plugin* Elementor com o intuito de mostrar o poder de edição e que não é necessário conhecimento ou modificações de código para construí-las. Nesta seção, será explicado como funciona o gerenciamento de páginas de conteúdo, como as páginas foram criadas e como o seu design foi feito.

#### 5.1.1 Estrutura das Páginas

A estrutura de todas as páginas do WordPress normalmente se divide em Cabeçalho, Conteúdo e Rodapé. O Cabeçalho contém o Menu e o Logo da Associação. O Rodapé, que contém somente um texto, mas com possibilidade de adição de links, são repetidos em todas as páginas se não forem excluídos na hora da criação das páginas modificando suas configurações. Para manter tudo de forma simples, o cabeçalho e o rodapé não foram removidos de nenhuma das páginas. O cabeçalho foi criado de maneira diferente para responsividade, assim, há menu e logo em vermelho na versão em desktop, conforme ilustra a imagem a seguir, e em roxo na versão mobile.

No cabeçalho, também houve a inserção do carrinho de compras, que fica sempre visível, tanto no mobile quanto na versão desktop. Foi mantida a opção de login e registro de nova conta para usuários da aplicação.

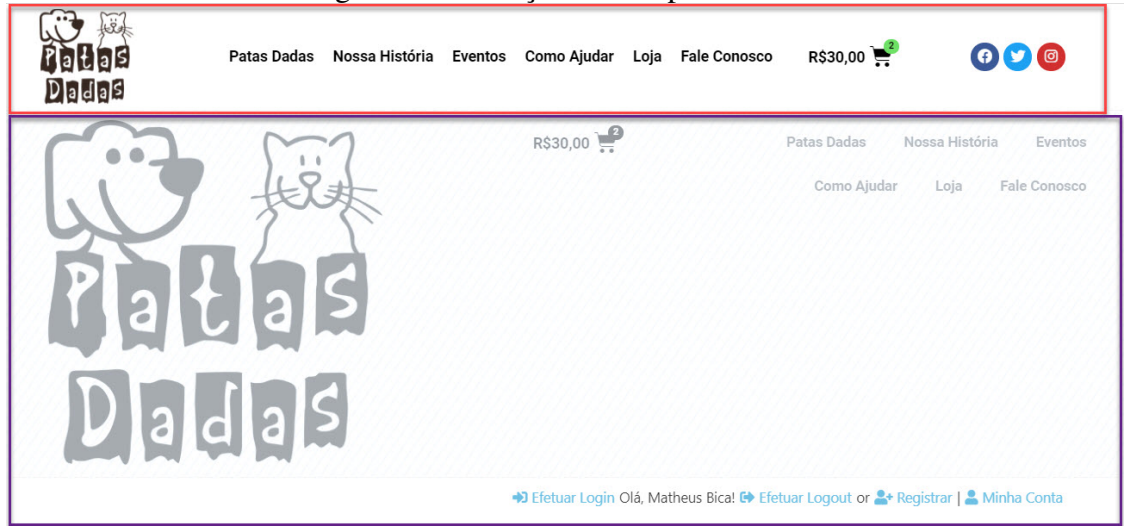

#### Figura 5.1: Cabeçalho - Responsividade

Fonte: o Autor

#### 5.1.2 Criação de Novas Páginas e Manutenção

A criação de novas páginas pode ser feita de várias formas, como lidar apenas com texto e adicionar o link ao menu posteriormente ou utilizar o Elementor e arrastar elementos para a página. Normalmente, o Elementor agrega mais valor, visto que tem um design mais voltado à experiência do usuário. A Figura [5.2](#page-53-0) demonstra como deve ser o flow quando algum voluntário desejar criar uma nova página.

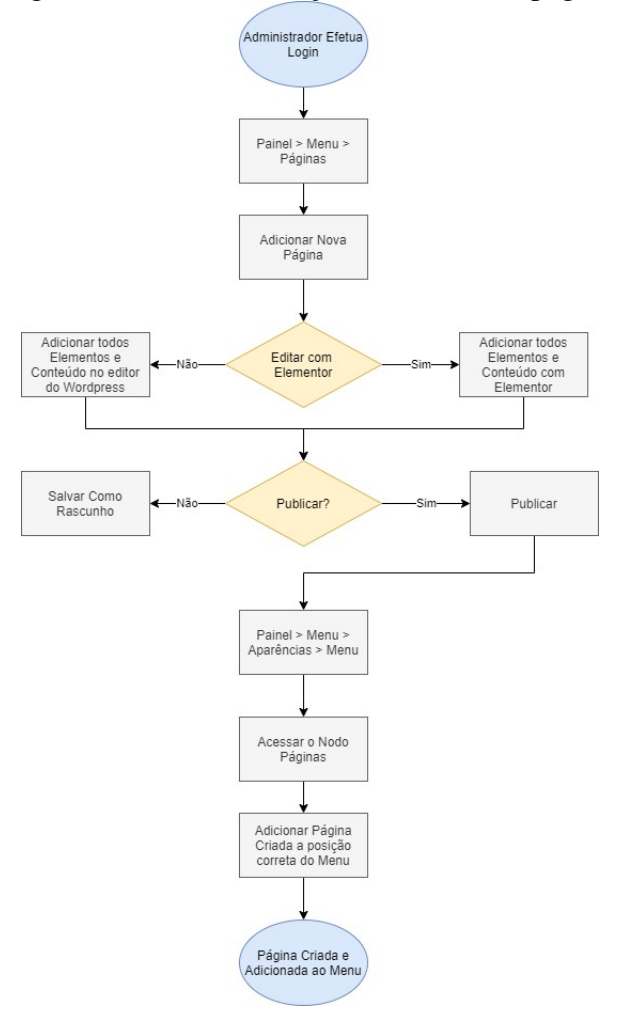

<span id="page-53-0"></span>Figura 5.2: Fluxo - Criação de uma nova página

Fonte: o Autor

#### 5.1.3 Página Inicial

Na página inicial, tentou-se manter o mais próximo do que havia na aplicação anterior, visto que era um dos pontos de que os voluntários mais gostavam. Foram feitas pequenas adaptações para o funcionamento no WordPress. As imagens foram aumentadas, pois, no mobile na aplicação anterior as imagens ficavam muito difíceis de se ler.

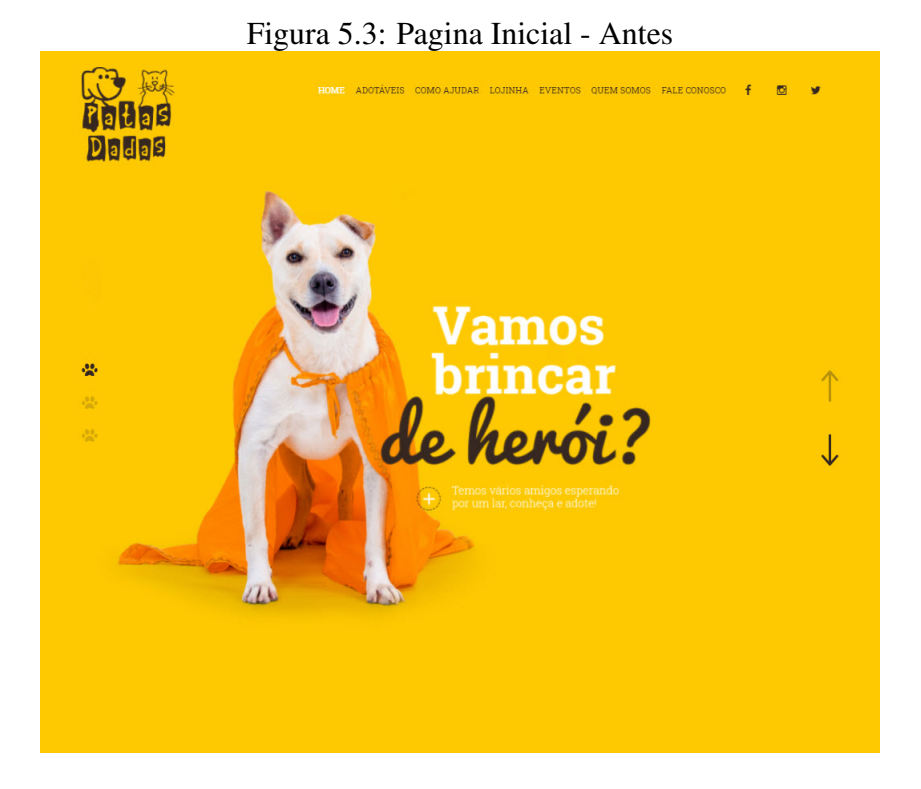

Fonte: o Autor

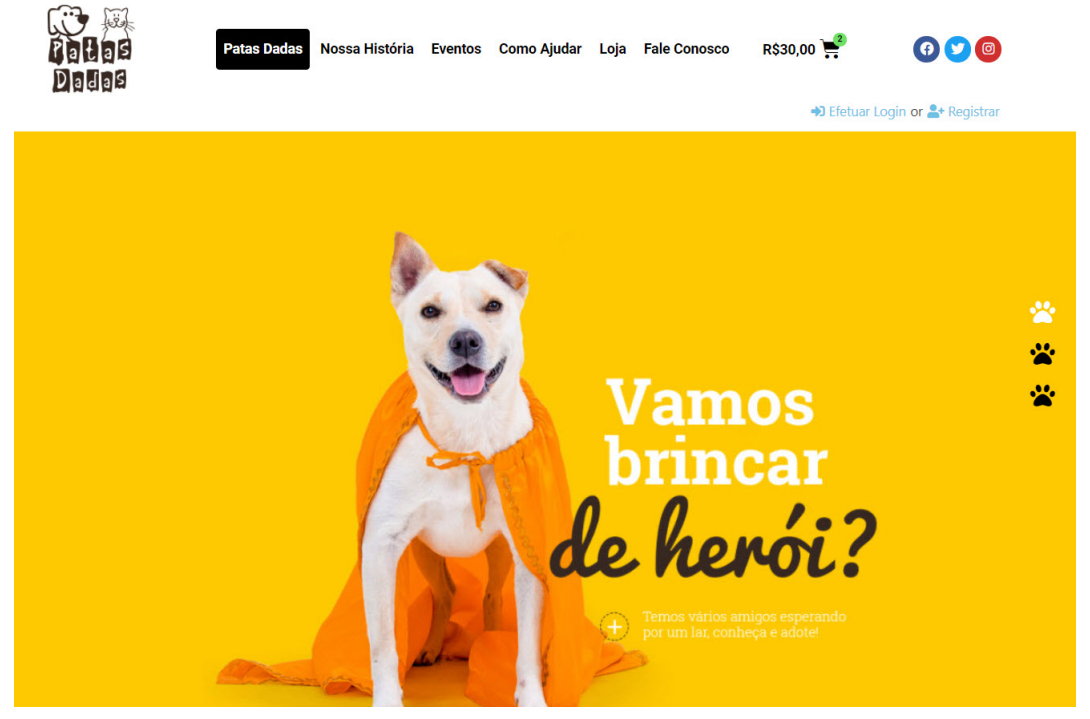

### Figura 5.4: Pagina Inicial - Depois

Fonte: o Autor

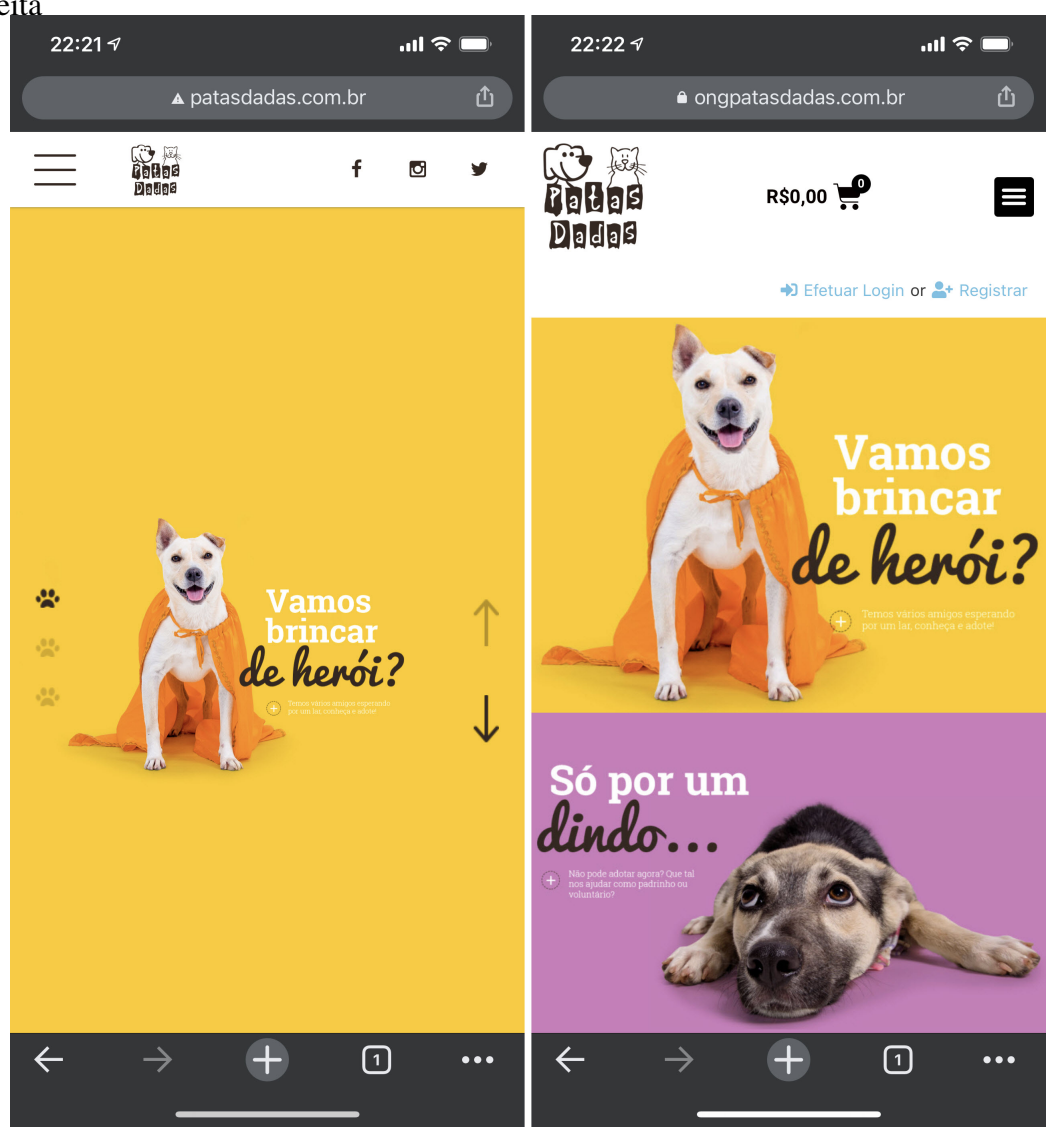

Figura 5.5: Pagina Inicial - Comparação Dispositivo Móvel Antes à esquerda e Depois à direita

Fonte: o Autor

#### 5.1.4 Nossa História

Esta página não existia na aplicação antiga. Foi criada uma linha do tempo com o intuito de mostrar a história da Associação, desde 2009, em que houve o caso de envenenamento no campus da UFRGS, até hoje, 10 anos de história, com mais de mil adoções.

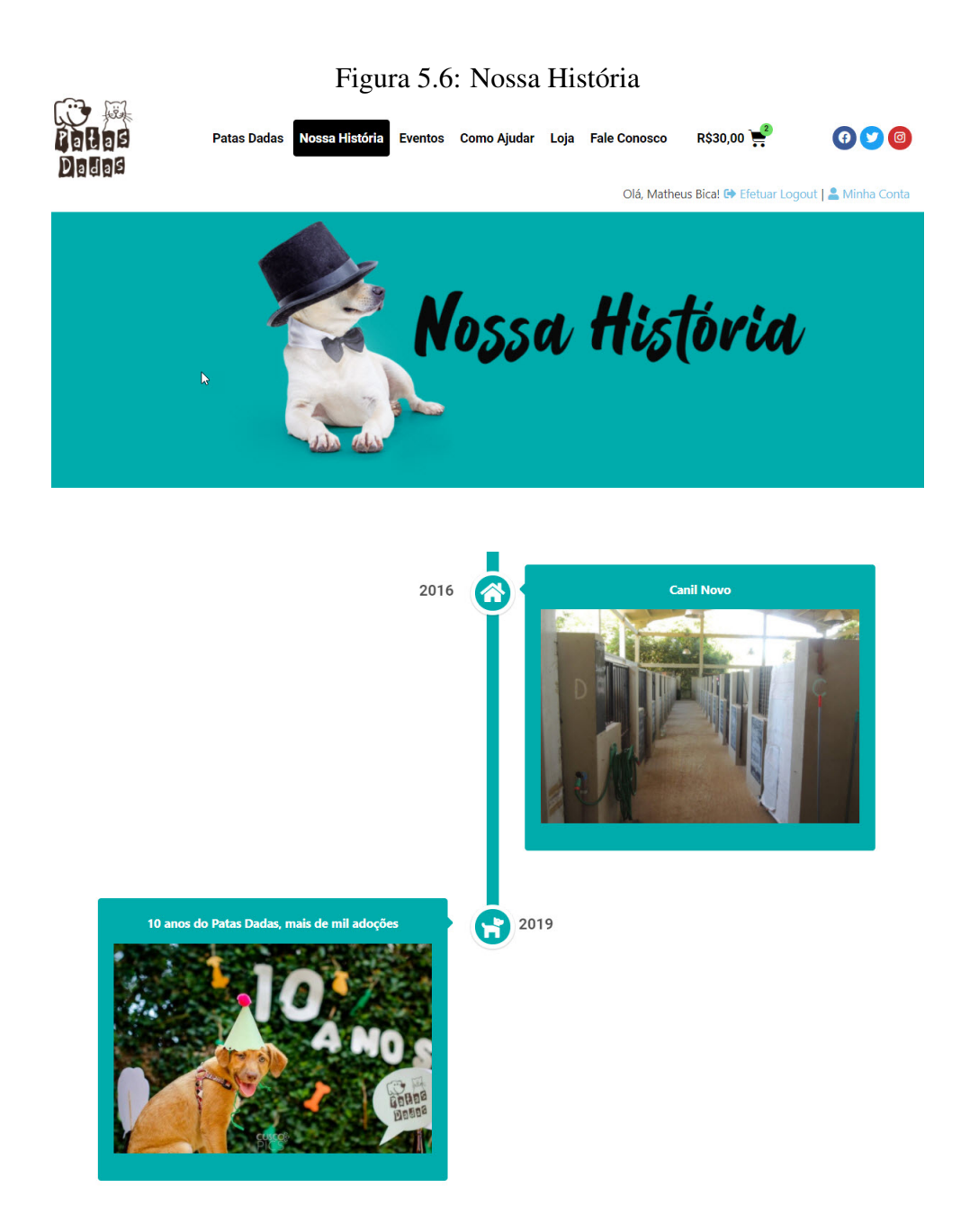

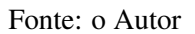

#### 5.1.5 Eventos

Os eventos eram gerenciados corretamente na aplicação anterior, mas não havia muitos atributos. Com o *plugin* Modern Events Calendar Lite, diversos atributos podem ser adicionados. Além disso, cria-se automaticamente um visual mais interessante para todos os eventos.

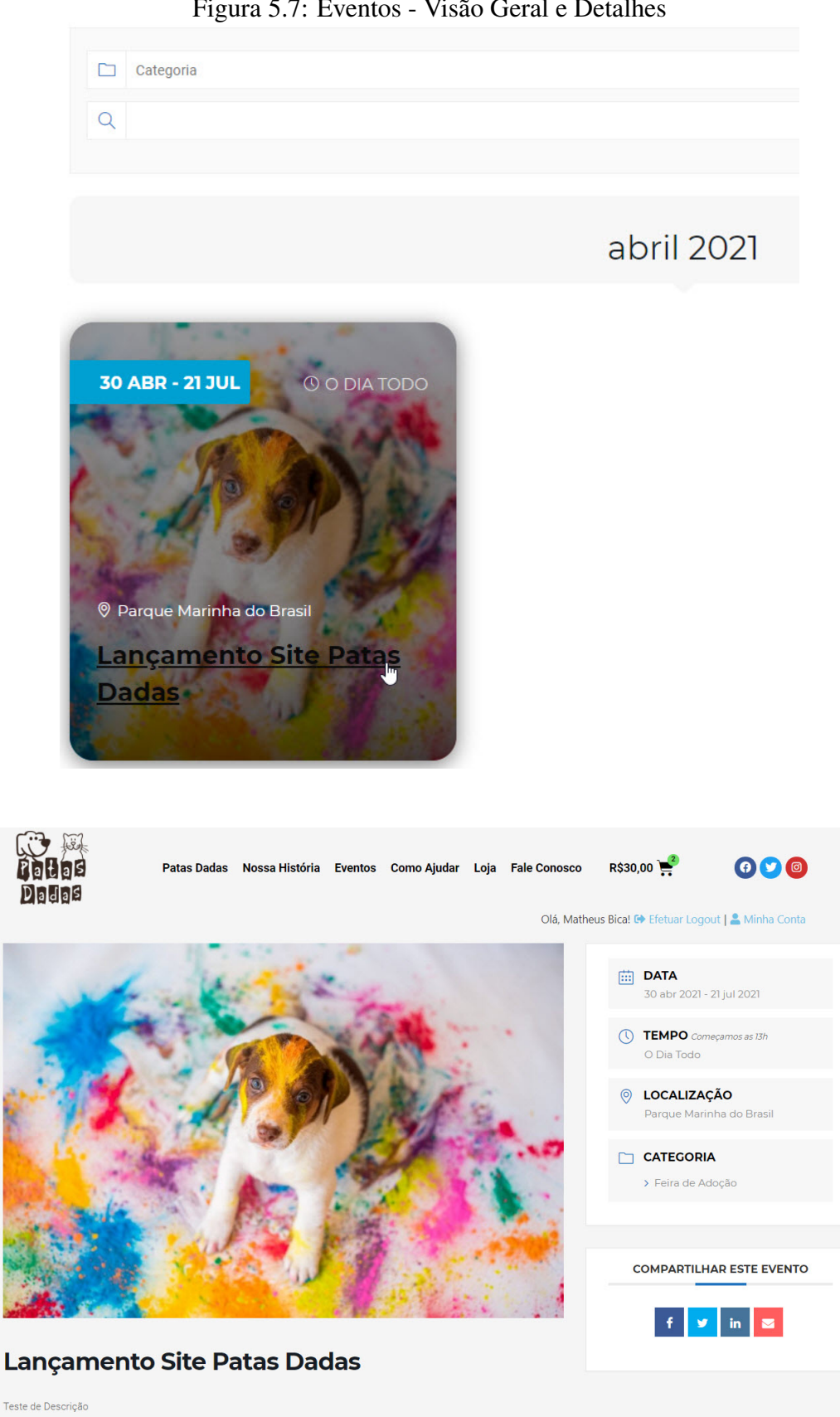

Figura 5.7: Eventos - Visão Geral e Detalhes

Fonte: o Autor

Em Eventos, é possível gerar repetições de eventos, criar horário de começo, custo, se tiver, programação, caso o evento tenha mais de um dia, localização e links, associar o evento a um voluntário organizador e organizar o evento para que ele apareça nas buscas da melhor maneira possível.

O *plugin* conta com uma interface de criação de eventos fácil de usar e fornece muito mais opções do que geralmente seria necessário para a Associação. O único ponto negativo é que nem todos os passos de configuração do evento estão completamente traduzidos, mas são de fácil entendimento, mesmo quando não se conhece muito de inglês.

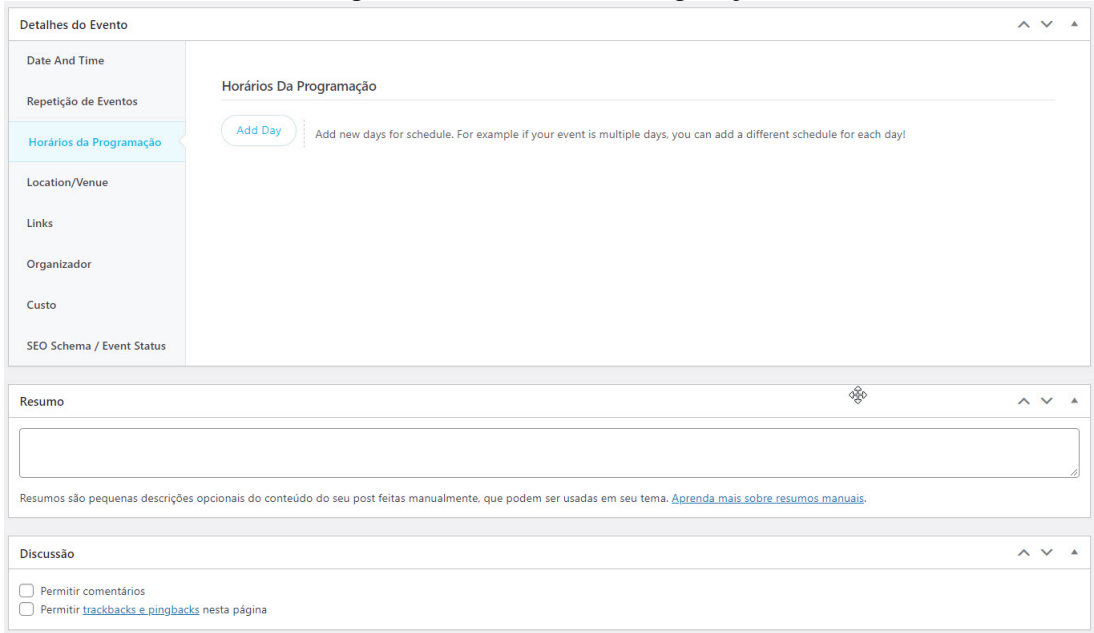

Figura 5.8: Eventos - Configuração

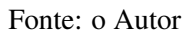

#### 5.1.6 Loja

Em termos gerais, a loja do Patas Dadas foi totalmente modificada, com o uso de um *plugin* profissional chamado WooCommerce. Esse *plugin* tem gerenciamento de estoque, cadastro de produto com variações de peso e tamanho, e geração de kits. Além disso, é possível criar novos atributos totalmente customizáveis, como tamanho de roupas e sacolas, com variação no preço, se necessário, entre as peças.

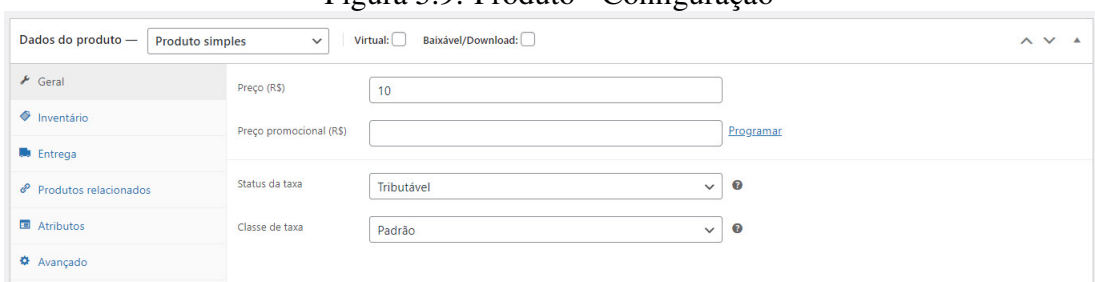

Figura 5.9: Produto - Configuração

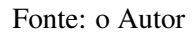

O cálculo do frete, que antes era um problema para a Associação, agora é embutido no WooCommerce, assim como os pagamentos de pedidos, que são atualizados por uma conversa entre a aplicação e o PagSeguro. O pagamento é todo feito dentro do site do Patas Dadas.

É possível adicionar o código de rastreio do frete diretamente no pedido, e o comprador é automaticamente atualizado sobre esse status. Todas as modificações foram acompanhadas de instalação de um certificado SSL e de utilização de plugins seguros.

Figura 5.10: Loja - Finalizar Compra

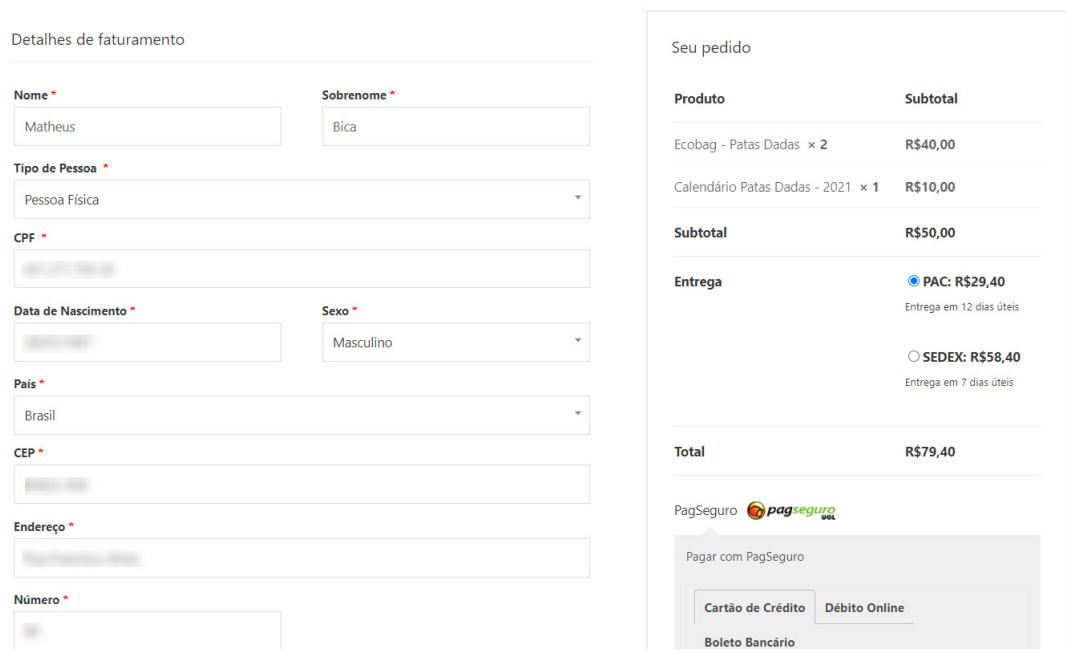

Na seção do cliente, ele pode consultar seus pedidos e checar o rastreio assim que o voluntário administrador incluir o código de rastreamento no pedido, além de ter uma descrição do que está incluso no pedido.

Finalizar compra

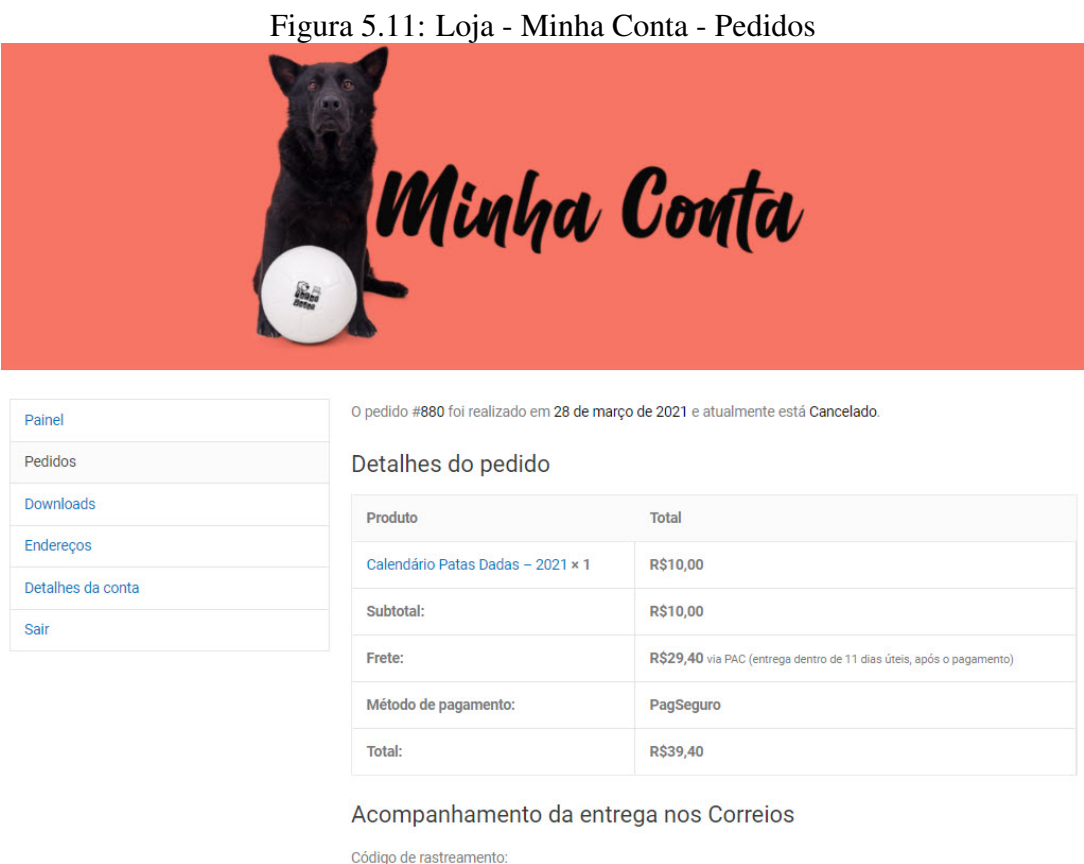

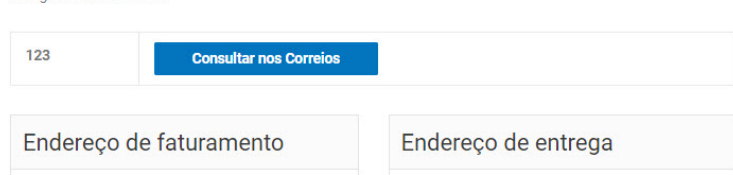

Fonte: o Autor

A visualização dos produtos e dos detalhes do produto foi totalmente remodelada em comparação ao que se tinha anteriormente (Figura [3.4\)](#page-28-0) a fim de se seguir um padrão único, mantendo a proporção entre imagem e informação e evitando os erros referentes a isso presentes na aplicação antiga.

#### Figura 5.12: Loja - Página Inicial

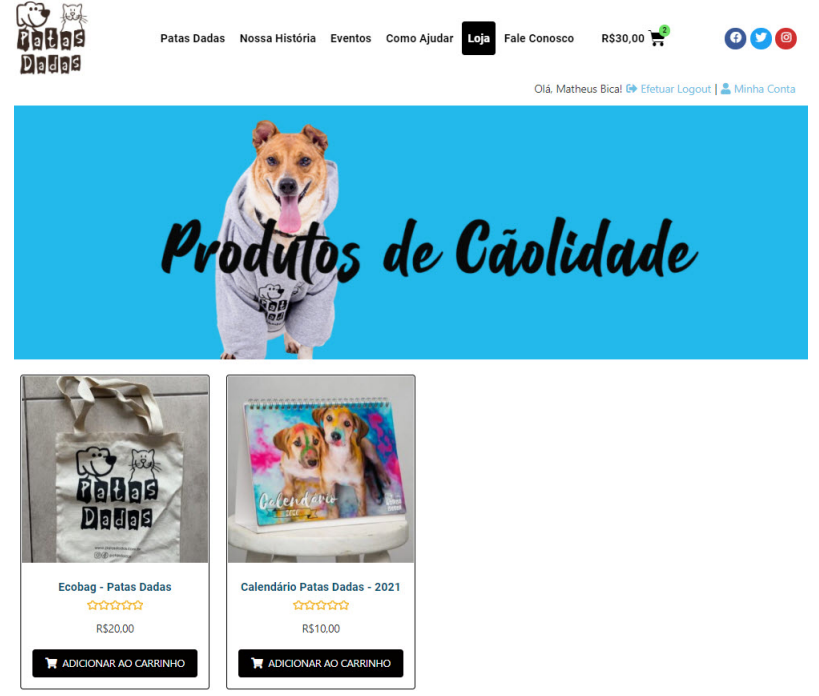

Fonte: o Autor

# Figura 5.13: Loja - Página do Produto

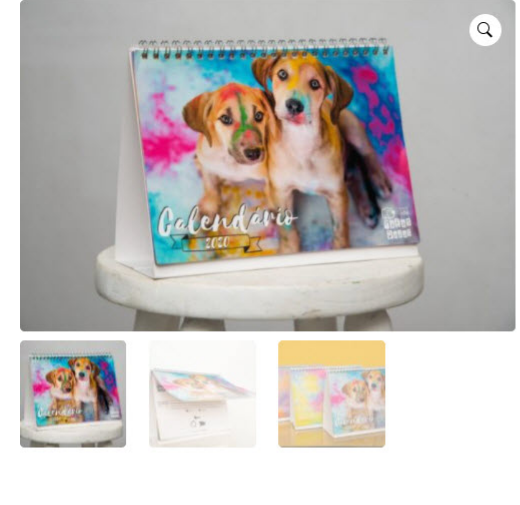

#### Descrição Informação adicional

Calendário 2021, de mesa, 20,5 × 14,5cm, wire-o, páginas coloridas.

Em 2020 queremos alegrar os seus dias trazendo uma explosão de cores, sorrisos e um pouco da história dos nossos animais. Será que um deles pode conquistar o seu coração e colorir a sua família?

Avaliações (0)

Realização: Patas Dadas e Cusco Pics. Apoio: Cria e Zim Color. Patrocínio: Luther Centro de Lazer & Comportamento Canino, Grupo Hospitalar Pet Support, Ser Conteúdo Estratégico, Ivan Treinamento Físico, Vetmax Clínica Veterinária e Pet Dreams.

## **Calendário Patas Dadas - 2021**

Calendário 2021, de mesa, 20,5 × 14,5 cm, wire-o, páginas coloridas.

Em 2020 queremos alegrar os seus dias trazendo uma explosão de cores, sorrisos e um pouco da história dos nossos animais. Será que um deles pode conquistar o seu coração e colorir a sua família?

Realização: Patas Dadas e Cusco Pics.

#### Apoio: Cria e Zim Color.

Patrocínio: Luther Centro de Lazer & Comportamento Canino, Grupo Hospitalar Pet Support, Ser Conteúdo Estratégico, Ivan Treinamento Físico, Vetmax Clínica Veterinária e Pet Dreams.

#### **R\$10,00**

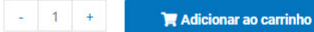

#### *5.1.6.1 Cadastro e Gerenciamento de Produtos*

O cadastro e o gerenciamento de produtos são feitos pelo painel de administração. Há infinitas possibilidades de configuração de produto, categorização e customização, mas há um fluxo comum, retratado na Figura [5.14.](#page-62-0)

<span id="page-62-0"></span>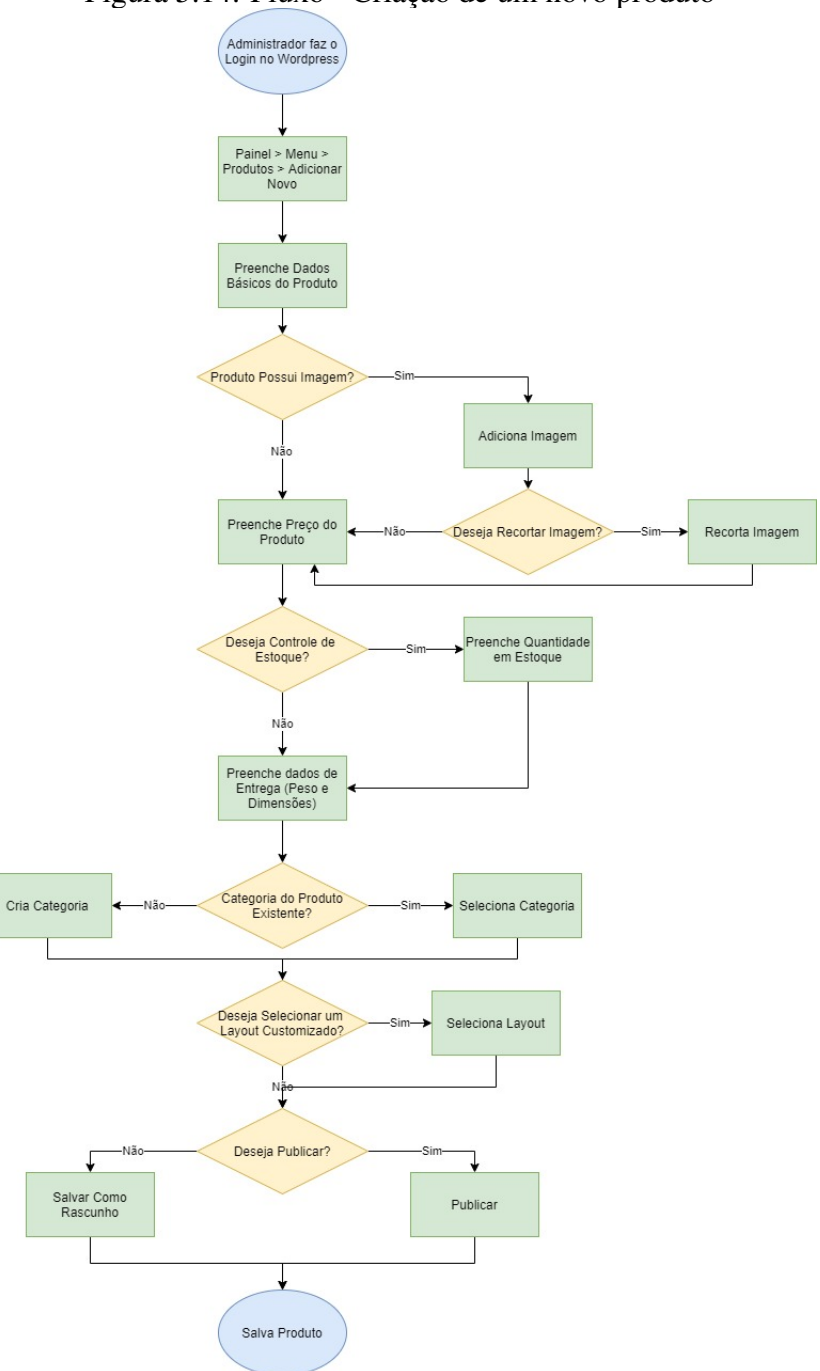

Figura 5.14: Fluxo - Criação de um novo produto

#### *5.1.6.2 Gerenciamento de Vendas e Entregas*

O gerenciamento e o fluxo de vendas mudaram completamente, com a inserção de verificação do pedido com a adição do código dos correios e com a própria interação do usuário com a aplicação durante a compra.

No ato de compra do produto pelo cliente (Figura [5.15\)](#page-63-0), a compra em si não foi alterada, mas a adição do cadastro de clientes na aplicação alterou a parte de pagamento e a etapa de verificação dos pedidos.

O fluxo de verificação da compra (Figura [5.16\)](#page-64-0) foi bastante modificada se comparada à situação anterior. Já não é necessário ir ao PagSeguro para verificar o status do pagamento, e os dados do cliente estão todos no sistema. Consequentemente, o envio do produto é muito mais rápido.

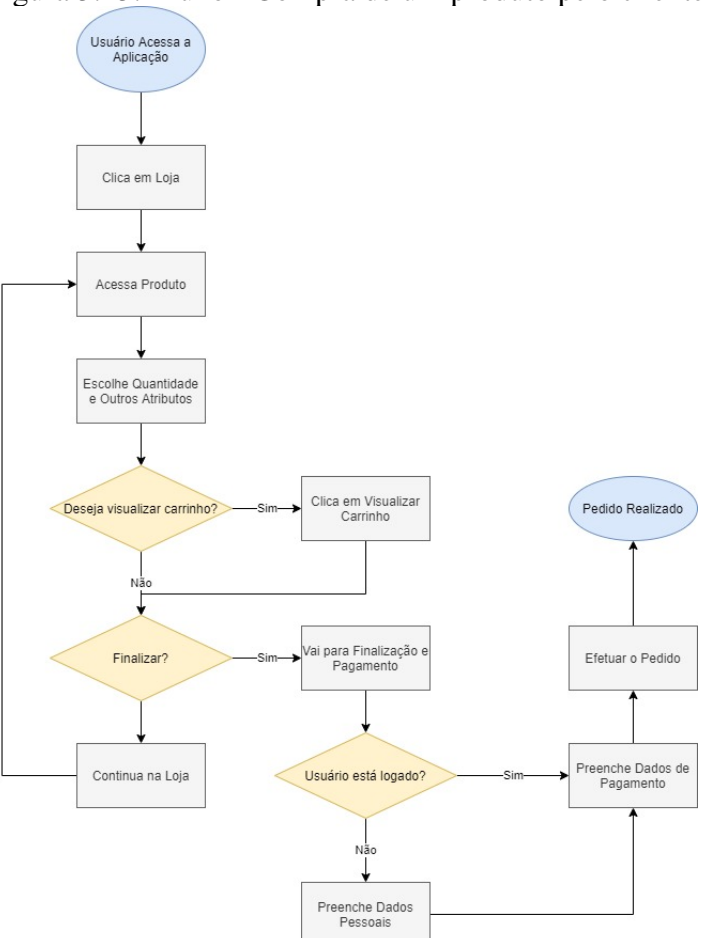

<span id="page-63-0"></span>Figura 5.15: Fluxo - Compra de um produto pelo cliente

Fonte: o Autor

<span id="page-64-0"></span>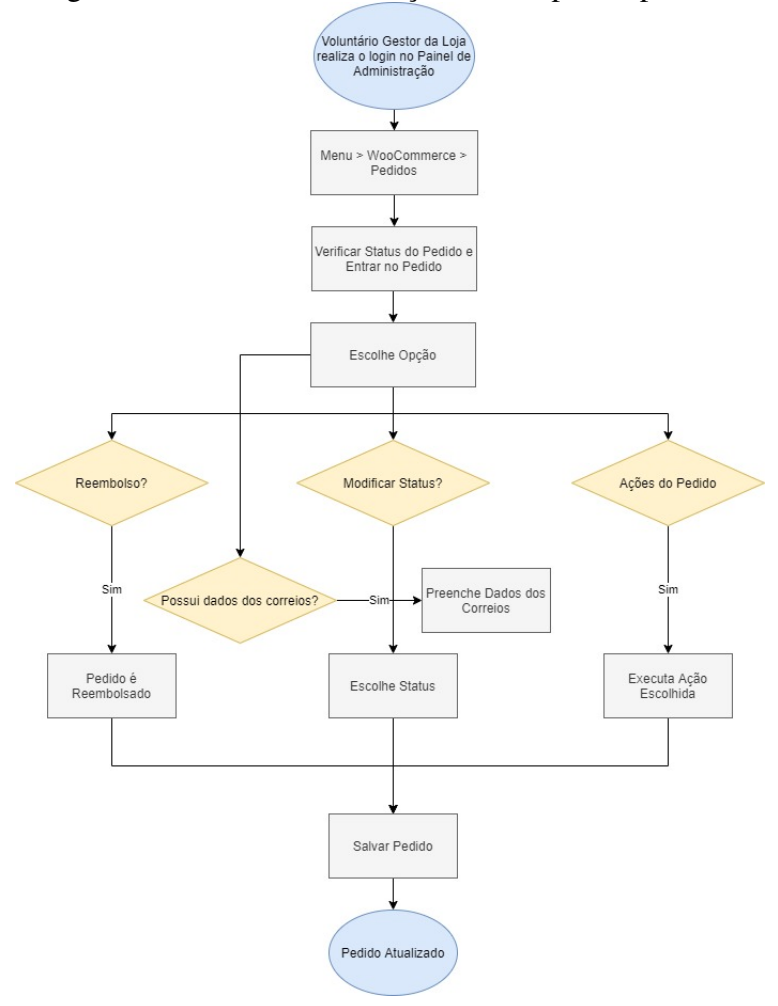

Figura 5.16: Fluxo - Verificação da compra do produto

Fonte: o Autor

#### 5.1.7 Como Ajudar

A seção Como Ajudar informa todas as opções de doação e os valores normalmente requeridos para os animais conforme a situação. Foram removidos os botões que não eram funcionais. Ainda não foram adicionadas as opções de doação, pois a parte de doação não foi implementada. No entanto, pode-se utilizar a loja para venda de um produto específico virtual que configure uma doação.

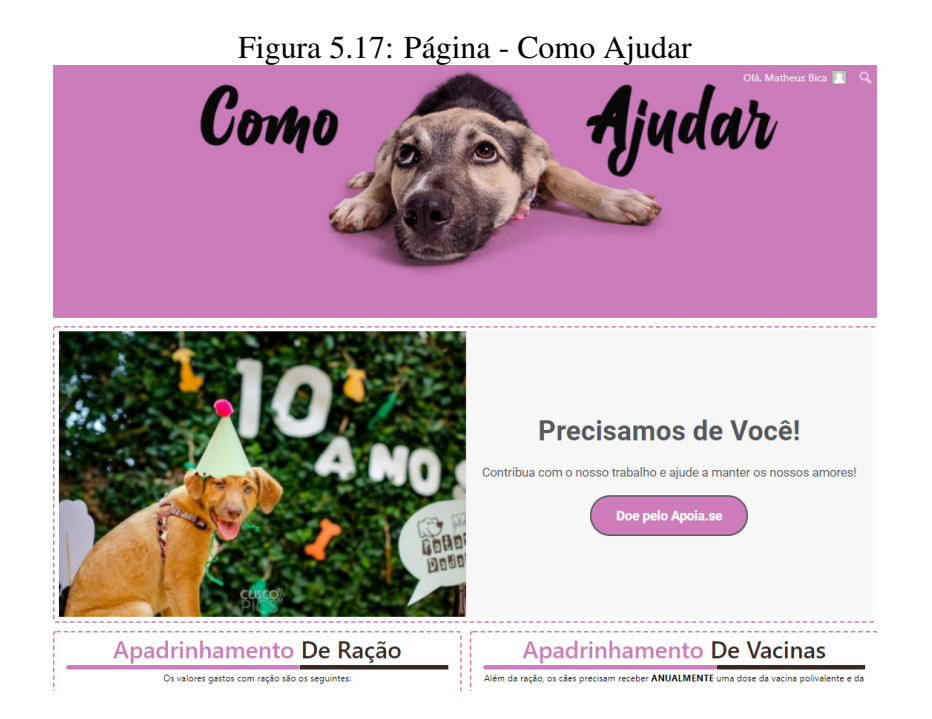

Fonte: o Autor

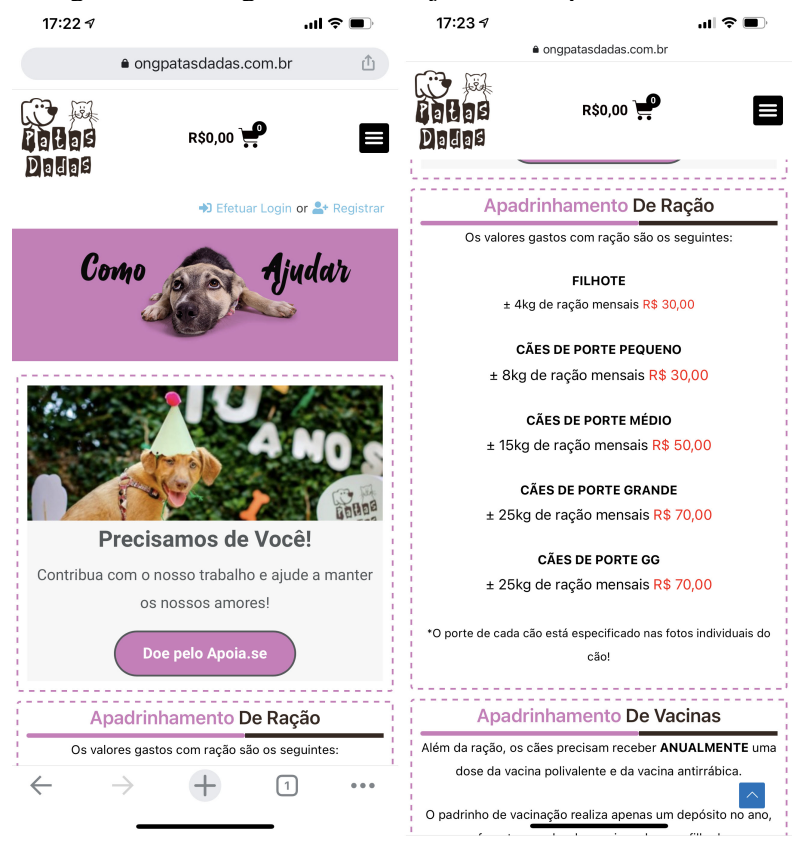

#### Figura 5.18: Página - Como Ajudar - Dispositivo Móvel

Fonte: o Autor

#### 5.1.8 Fale Conosco

Havia a página Fale Conosco na aplicação anterior, mas não havia um formulário de contato. Com o *plugin* Contact Form 7, foi criado um formulário personalizado que envia as respostas diretamente ao email configurado no *plugin*. É possível adicionar uma página de *frequently asked questions* (FAQ) para perguntas frequentes para cobrir possíveis dúvidas de contato. Futuramente, considera-se criar, na própria aplicação, o mesmo formulário que é enviado a quem deseja adotar um animal.

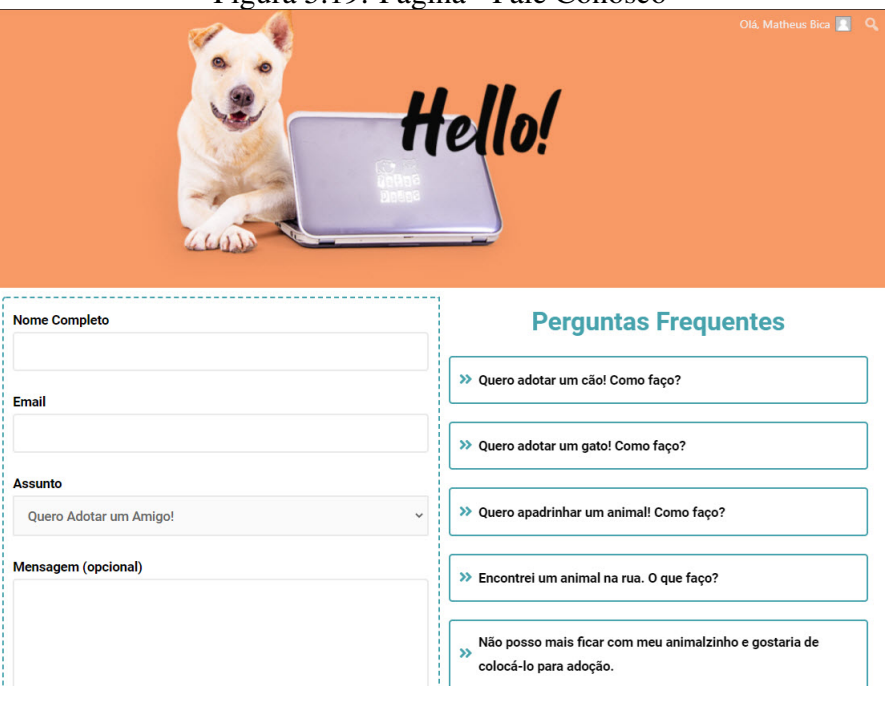

Figura 5.19: Página - Fale Conosco

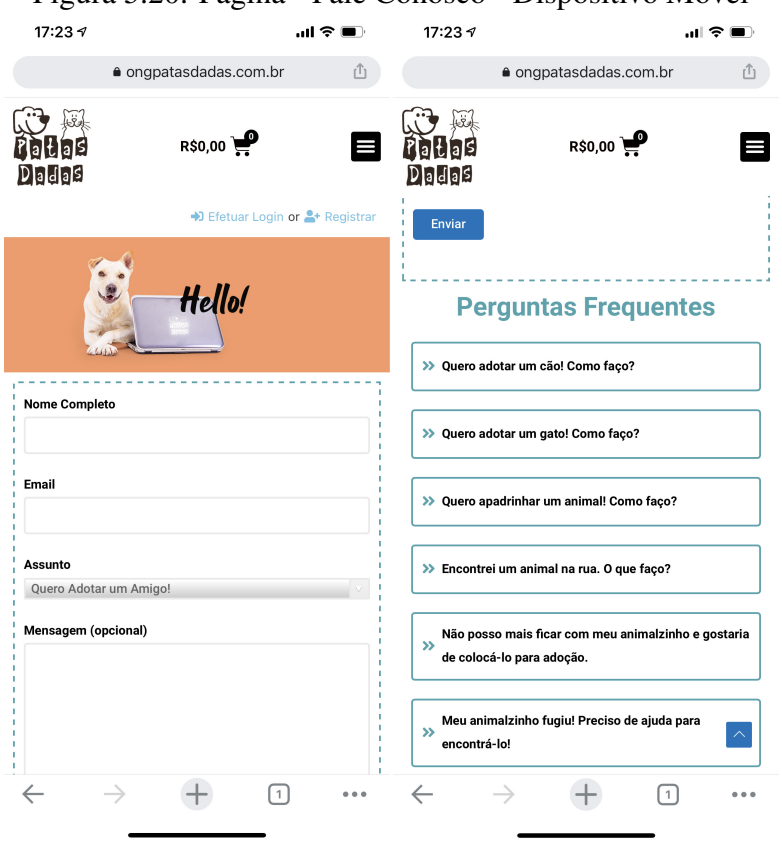

Figura 5.20: Página - Fale Conosco - Dispositivo Móvel

Fonte: o Autor

#### 5.2 Testes

Durante o desenvolvimento, foram realizados vários testes tanto dos plugins utilizados quanto de funcionalidades com alguns voluntários. Além disso, foi solicitada uma avaliação de pessoas não envolvidas no projeto, para recolher sugestões de melhoria de modo geral.

#### 5.2.1 Testes de Pagamento

Para testar os meios de pagamento, foi feito um teste no servidor Sandbox do Pag-Seguro, em que foi simulado um fluxo de pagamento utilizando o checkout transparente. Para isso, é necessário que a configuração do WooCommerce na seção de pagamentos tenha o usuário de testes configurado e a opção de teste ativada. Após feita a configuração, foi efetuada a compra de alguns produtos com um usuário, os passos a seguir foram executados. Para um fluxo simplificado, veja a Figura [5.21.](#page-68-0)

- 1. Após a compra do produto, o PagSeguro recebe automaticamente em seu servidor de testes um aviso que um pagamento foi efetuado e cria uma simulação de transação.
- 2. O status do pedido é modificado automaticamente para Aguardando Pagamento com a comunicação entre PagSeguro e Associação. O usuário já consegue visualizar o pedido em Minha Conta > Pedidos.
- 3. No Ambiente de testes, como trata-se de uma simulação, é preciso alterar manualmente o status da transação para Paga. Com isso, no pedido é recebida uma notificação de que foi efetuado o pagamento. Então, o status do pedido é automaticamente modificado para Processando.
- 4. Ao final do pedido, é preciso incluir o código de rastreio e, após, modifica-se o status do pedido para Concluído. O usuário já consegue acessar o código e verificar o rastreio pelo site, por meio de um botão em Minha Conta > Pedidos > Pedido. Além disso, o usuário recebe um email com as mesmas informações.

<span id="page-68-0"></span>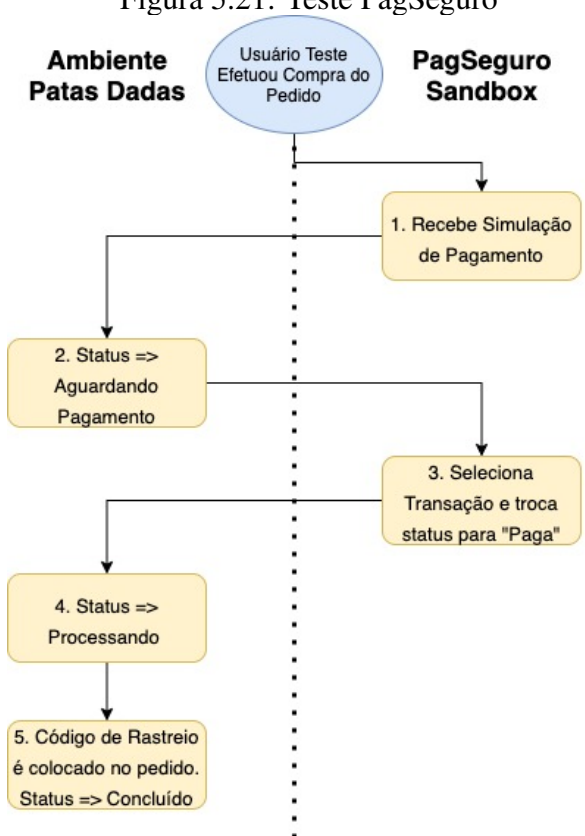

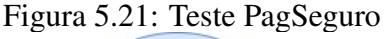

Fonte: o Autor

#### 5.2.2 Testes de Responsividade

O teste de responsividade foi executado durante o desenvolvimento de cada página ou modelo para garantir que haveria acesso ao mesmo conteúdo em qualquer dispositivo, de maneira organizada. Foram encontrados diversos pontos de melhoria, foi necessário criar dois tipos de cabeçalho, alterar componentes, alterar espaçamentos utilizando a ferramenta Elementor, sem qualquer alteração de CSS, para evitar que isso futuramente atrapalhasse os voluntários.

Foram utilizados três smartphones (Iphone 12, Samsung S8, Xiaomi Mi 9), um tablet (IPad), um desktop com sistema operacional Windows e Linux e as ferramentas do navegador Google Chrome para testar múltiplos dispositivos, assim como o próprio *plugin* Elementor, que também faz essa simulação.

Durante as reuniões com voluntários, foi pedido que testassem as telas em seus computadores e celulares e apontassem caso ocorresse algum problema. Até o momento, não foi encontrado nenhum problema em seus dispositivos.

#### 5.2.3 Testes de Performance

No início do projeto, foram feitos testes para verificar se o servidor da aplicação antiga (Seção [4.5.7\)](#page-49-0) poderia ser utilizado e foi feita uma comparação com o servidor novo (Seção [4.5.8\)](#page-50-0).

Após a finalização do desenvolvimento da aplicação, foram realizados testes de performance no Pingdom [\(WORLDWIDE,](#page-84-2) [2021\)](#page-84-2), no PageSpeed Insights [\(GOOGLE,](#page-83-5) [2021\)](#page-83-5) e em um *plugin* do WordPress chamado Hummingbird [\(WPMU,](#page-84-3) [2021\)](#page-84-3). O tempo de carregamento da página inicial começou com algo em torno de 7 segundos, com notas de performance para desktop de 7 e dispositivos móveis de 2. Por ser um tempo de carregamento muito longo com notas de performance muito baixas, foram feitas algumas modificações no site.

- 1. Instalação do *plugin* Hummingbird para análise e ativação de funcionalidades que aumentam a performance.
- 2. Ao ativar o *caching* da aplicação, obteve-se uma melhora de 1 segundo no tempo de carregamento inicial.
- 3. Pelos feedbacks das ferramentas de análise de performance, notou-se grande tempo

de carregamento de arquivos CSS e JS. A compressão deles foi ativada, o que diminuiu mais 2 segundos no tempo de carregamento.

4. Mesmo com diversas modificações de configuração de cache e compressão, não foi possível evoluir mais, então, optou-se por remover plugins de WordPress que eram carregados, mas não utilizados, que podem ser ativados depois. Com isso, conseguiu-se baixar para 3.6 segundos o tempo de carregamento do site pela primeira vez.

Após essas alterações, o tempo final foi de aproximadamente 3 segundos no primeiro carregamento e 1.8 segundos no segundo, com uma diferença de quase 57% em comparação ao tempo inicial. A quantidade de solicitações ao servidor também baixou em 30%. No entanto, mesmo com todas as modificações, a nota de performance permaneceu baixa, com cerca de 50 para Desktop e 30 para dispositivos móveis, com pequenas variações dependendo da performance do servidor.

Esta nota baixa é, de certa forma, esperada, pois boa parte dos gerenciadores de conteúdo exige o carregamento de funcionalidades que nem sempre são utilizadas, e, em retorno, entregam uma usabilidade avançada para o administrador da aplicação.

#### 5.3 Treinamentos Realizados

Foram realizadas duas reuniões de aproximadamente uma hora e meia cada para explicar o funcionamento do WordPress demonstrar como adicionar novos produtos, apresentando suas opções de customização. Além disso, explicou-se como criar páginas utilizando o *plugin* Elementor e adicioná-las ao Menu principal. Na primeira reunião, participaram 2 voluntários e na segunda participaram 5 e realizamos a gravação para que os outros voluntários que não pudessem comparecer tivessem acesso ao treinamento.

#### 5.4 Análise do Resultado do Projeto pelos Funcionários

Nesta seção, nós vamos descrever os resultados de um questionário *online* que foi aplicado após os treinamentos e uma apresentação dos resultados até agora do projeto e tiveram 4 respostas de voluntários. Foram preparadas perguntas com o foco de recolher opiniões e sugestões dos voluntários sobre a aplicação desenvolvida priorizando o tópico de usabilidade, funcionalidades e suas diferenças de fluxos.

#### 5.4.1 Perfil dos Participantes

4 responses

Qual seu sexo? 4 responses

Na primeira etapa do questionário, tentamos identificar o perfil dos voluntários, que é de maioria feminina, com idade bem variada, cursando ou já formado na UFRGS que é provavelmente de onde conheceram o Patas Dadas visto que fica no Campus do Vale. No quesito tipo de voluntário, ou o voluntário é administrador ou não é, não existem muitas diferentes categorias internamente, boa parte dos envolvidos nesse processo e que responderam o questionário são voluntários administradores do site, mas como tivemos uma pequena amostra de todos os voluntários não é muito conclusivo.

Em termos de responsabilidades, conseguimos receber respostas de voluntários que serão diretamente afetados pelas mudanças do site e outro que é responsável pelo Apadrinhamento que não decidimos focar nesse desenvolvimento.

Figura 5.22: Questionário - Perfil - Idade

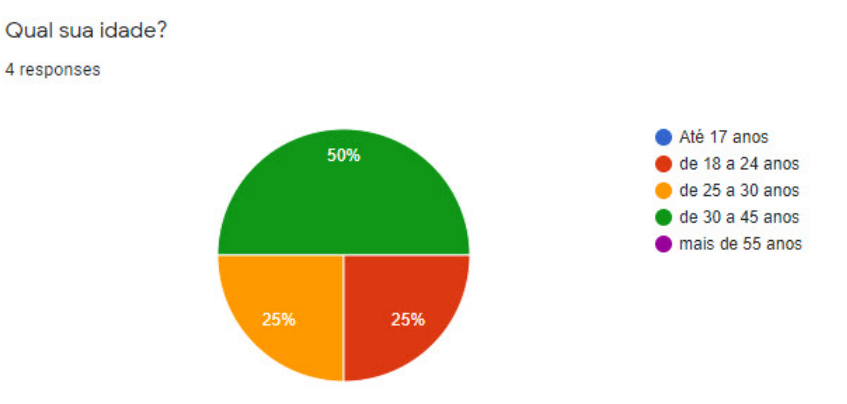

Fonte: formulários Google

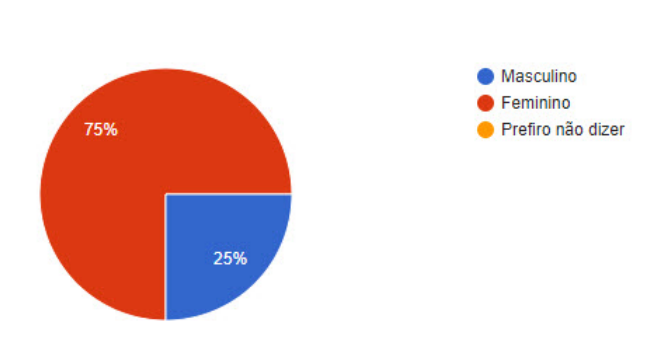

#### Figura 5.23: Questionário - Perfil - Sexo

Fonte: formulários Google
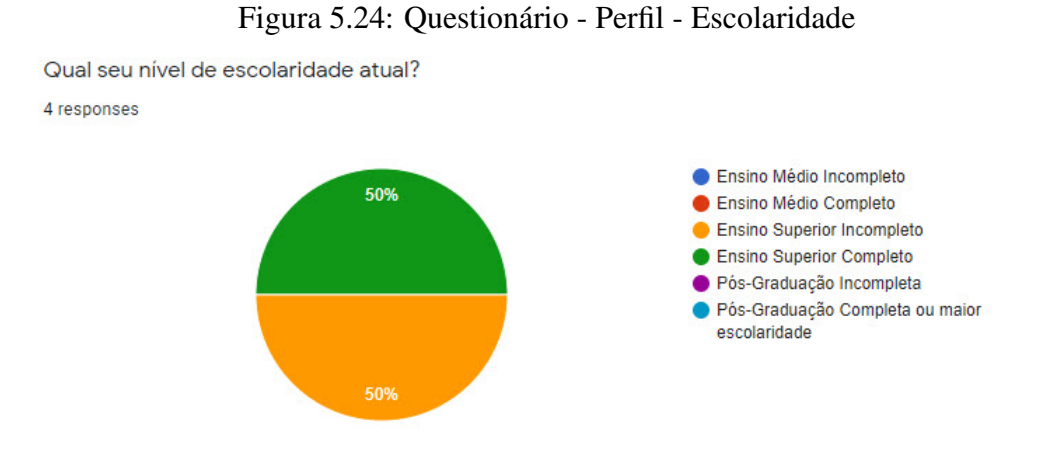

Fonte: formulários Google

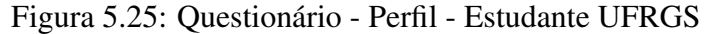

Você é ou foi estudante da UFRGS? 4 responses  $\bullet$  Sim · Não 100%

Fonte: formulários Google

Figura 5.26: Questionário - Perfil - Tipo de Voluntário

Você é um voluntário administrador do site?

4 responses

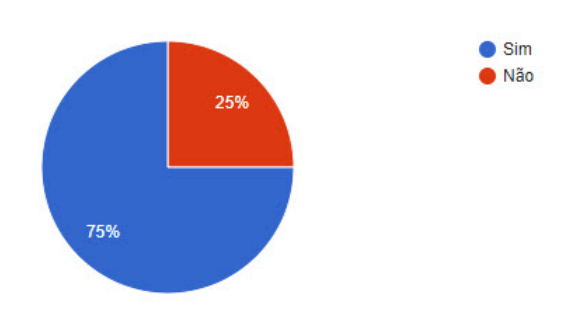

Fonte: formulários Google

Figura 5.27: Questionário - Perfil - Responsabilidade no Patas Dadas

Quais são as suas responsabilidades no Patas Dadas? Você é responsável por alguma área do site? 3 responses

Coordenação - não sou responsável por nenhuma área específica do site

Apadrinhamento

Atualmente responsável pelo e-mail de contato, algumas parcerias de arrecadação de fundos, e pela loja online.

Fonte: formulários Google

#### 5.4.2 Experiência utilizando CMS

Na segunda seção do questionário, tentamos identificar se os voluntários tinham algum conhecimento com CMS e mais especificamente de Wordpress, no final do questionário abordamos conhecimentos gerais visto que se a pessoa não teve conhecimento com CMS, gostaríamos de saber se teria facilidade em uitlizar websites, o que pode ajudar no processo de administração do site.

Nas Figura [5.28](#page-74-0) e [5.29](#page-74-1) foi utilizada uma escala onde 0 indica quase nenhum conhecimento e 5 um conhecimento muito alto, identificamos um conhecimento geral de informática mas quando entramos em algum conhecimento específico em websites o conhecimento é baixo ou quase nenhum.

Metade dos voluntários do questionário tiveram alguma experiência com Wordpress anterior e um deles inclusive já trabalhou com Wordpress e quando verificamos se tiveram experiência com outro CMS somente um respondeu o Wix que é um dos mais populares juntamente com o Wordpress.

## Figura 5.28: Questionário - Conhecimento Geral de Informática

<span id="page-74-0"></span>O quão avançado você considera o seu conhecimento de informática geral? 4 responses

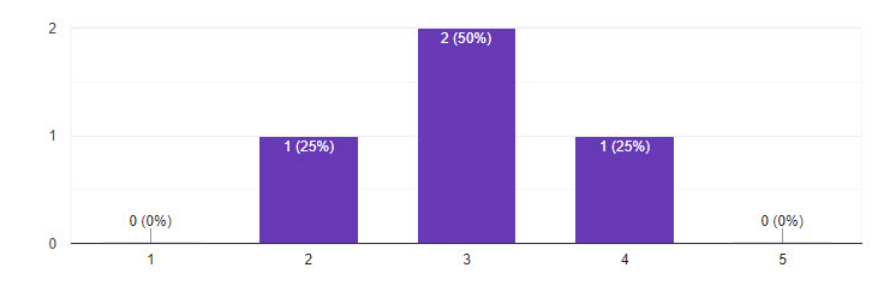

Fonte: formulários Google

# Figura 5.29: Questionário - Conhecimento Específico de Websites

<span id="page-74-1"></span>O quão avançado você considera o seu conhecimento de websites? 4 responses

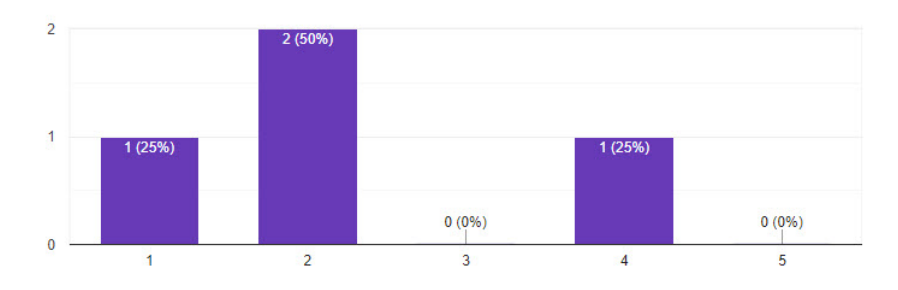

Fonte: formulários Google

#### Figura 5.30: Questionário - Experiência com Wordpress

Você tem alguma experiência com Wordpress? 4 responses

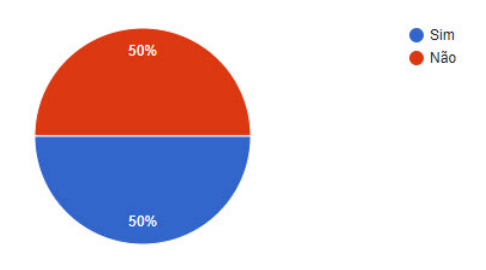

Fonte: formulários Google

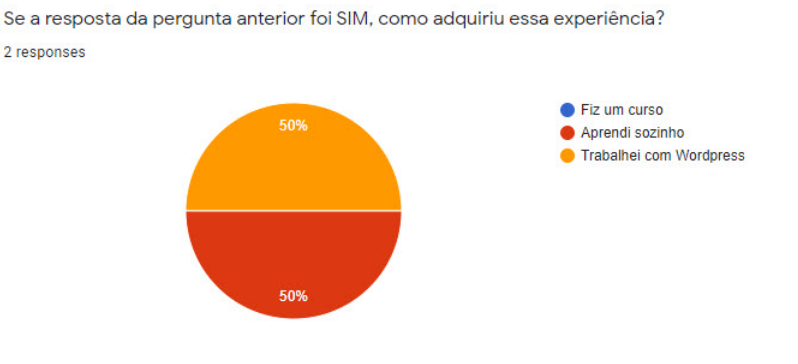

#### Figura 5.31: Questionário - Fonte do Conhecimento do Wordpress

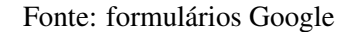

### Figura 5.32: Questionário - Conhecimento de outros CMS

Você tem experiência com algum outro Sistema de Gerenciamento de Conteúdo (CMS)? Selecione todos que você já teve a oportunidade de usar. 1 response

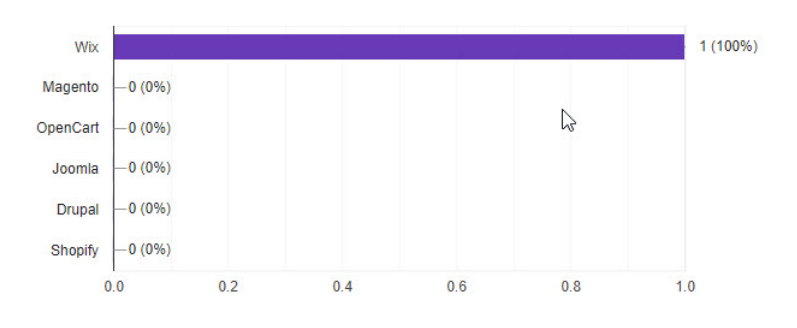

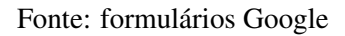

#### 5.4.3 Efetividade da Nova Aplicação

As perguntas abaixo tiveram como objetivo recolher avaliações e impressões da nova aplicação desenvolvida, os resultados foram muito positivos. Todos os voluntários acreditam que a nova aplicação vai ajudar o Patas Dadas e que a aplicação será fácil de utilizar. O fluxo da loja e dos pedidos também foi um destaque nas opiniões seguido pela facilidade maior de realizar a manutenção de páginas e uma similaridade de design com o site anterior, que era importante manter visto que era algo positivo na aplicação anterior.

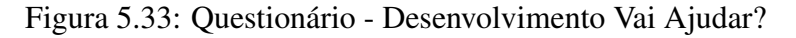

Você acredita que o uso dessa nova aplicação vai ajudar nas atividades relacionadas ao site? (Loja Virtual, Criação de Conteúdo) 4 responses

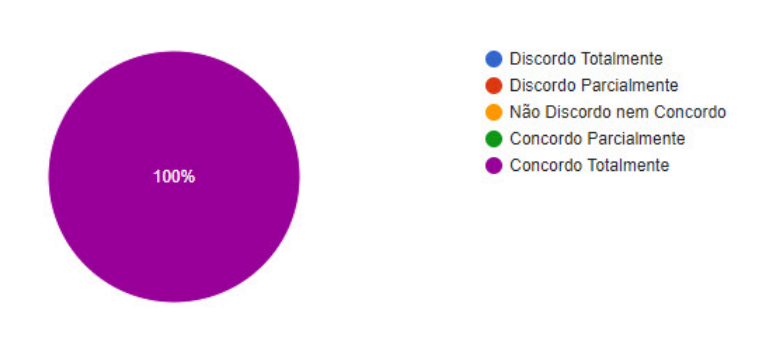

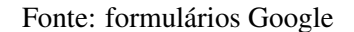

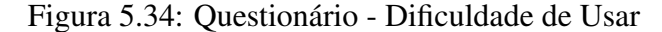

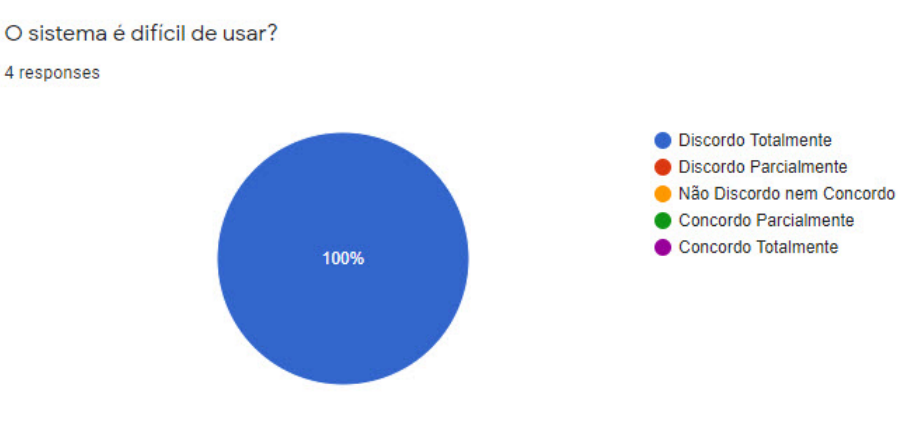

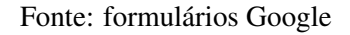

# Figura 5.35: Questionário - Fluxo da Loja?

O fluxo da loja apresentado, mostra melhoria em relação ao processo anterior? 4 responses

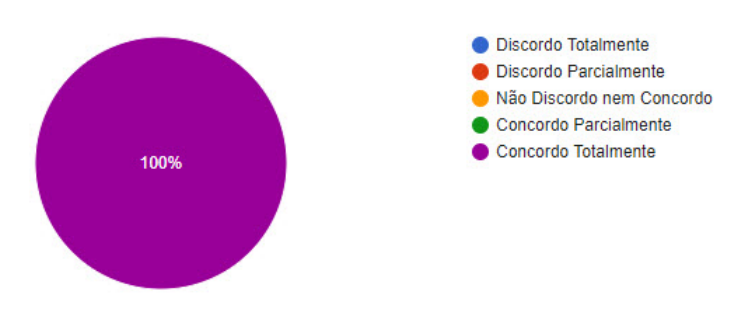

Fonte: formulários Google

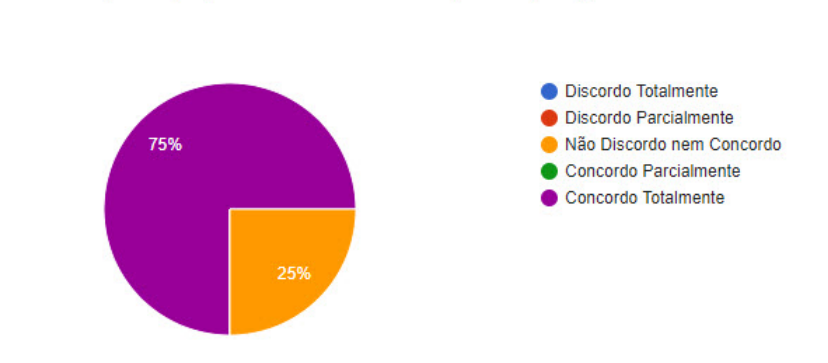

## Figura 5.36: Questionário - Manutenção de Páginas

A criação e manutenção de páginas está mais fácil do que na aplicação anterior?

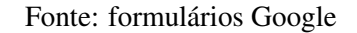

### Figura 5.37: Questionário - Design

O design ficou parecido com o site anterior (www.patasdadas.com.br)? 4 responses

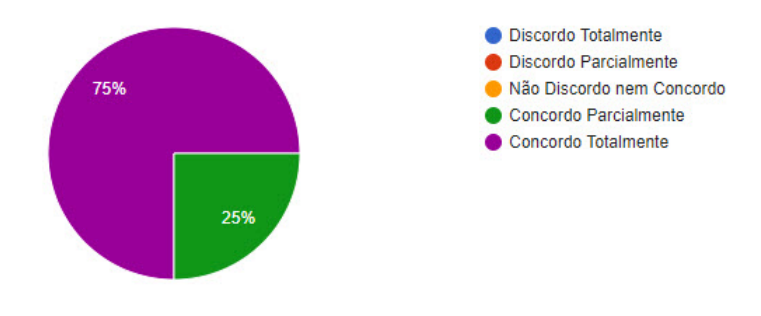

Fonte: formulários Google

#### 5.4.4 Opiniões e Sugestões

No final do questionário tentamos recolher todas sugestões e opiniões das páginas criadas que não foram abordadas como funcionalidades mas sim como conteúdo, além de uma pergunta mais específica sobre o fluxo da loja que teve um destaque durante o desenvolvimento visto que era a maior dor dos voluntários que eram responsáveis pela parte de pedido e pagamentos.

4 responses

#### Figura 5.38: Questionário - Pagina Inicial

O que você achou da Página Inicial, vê algum ponto de melhoria? 2 responses

Muito boa - nenhum ponto de melhoria

Gostei bastante, moderna e minimalista, indo direto ao ponto.

#### Fonte: formulários Google

#### Figura 5.39: Questionário - Fluxo da Loja

O que achou da Loja Virtual e seu fluxo, vê algum ponto de melhoria? 2 responses

Muito boa - nenhum ponto de melhoria

A otimização do fluxo em um único local vai poupar muito tempo e evitar problemas com pedidos que possam vir a ser "esquecidos" devido ao fluxo anterior ser todo manual.

Fonte: formulários Google

#### Figura 5.40: Questionário - Nossa História

O que você achou da seção Fale Conosco, Nossa História e Como Ajudar, vê algum ponto de melhoria?

2 responses

Muito boa - nenhum ponto de melhoria

Ótima.

Fonte: formulários Google

#### Figura 5.41: Questionário - Outras Opiniões

Aqui é um espaço para deixar suas sugestões gerais e opiniões que não foram cobertas pelas perguntas acima.

1 response

Trabalho excelente

Fonte: formulários Google

#### <span id="page-79-0"></span>5.5 Aprimoramentos e Funcionalidades Futuras

Nesta seção, serão abordados todos os aprimoramentos identificados e as funcionalidades que não foram trazidas para esta aplicação. Como o intuito do projeto era um desenvolvimento com funcionalidades totalmente finalizadas, algumas foram deixadas de fora, conforme mencionado na seção [4.3.1.](#page-43-0)

#### 5.5.1 Funcionalidade - Seção de Animais

A seção de animais foi inicialmente removida, pois era uma seção que os voluntários estavam satisfeitos na aplicação anterior em comparação aos problemas que tentamos resolver nesse projeto, logo poderíamos manter essa seção de Animais da aplicação anterior ativo. O objetivo dessa funcionalidade é realizar um cadastramento dos animais adicionando detalhes, características do animal e demais atualizações que serão visualizadas em uma página administrativa. Essa lista de animais seria mostrada em uma página no WordPress, identificando os aqueles disponíveis para adoção ou apadrinhamento.

#### 5.5.2 Funcionalidade - Seção de Apadrinhamentos

Esta seção apresentaria todas as opções de apadrinhamento dos animais cadastrados na seção de animais. Os padrinhos escolhem no que podem ajudar, seja com rações, remédios ou qualquer outra necessidade do animal que estão apadrinhando. Esta funcionalidade também foi removida, pois já constava na aplicação anterior e tinha boa parte das opções cobertas, com exceção de alguns novos tipos de apadrinhamento cuja adição foi solicitada.

Juntamente com esse cadastramento, a ideia era permitir a visualização dos animais e demais atualizações pelo padrinho, a fim de fortalecer o vínculo entre animal e padrinho.

#### 5.5.3 Funcionalidade - Doações Dinâmicas

Não havia esta funcionalidade na aplicação antiga, foi uma ideia desenvolvida com os voluntários para flexibilizar as doações de forma dinâmica, com o usuário podendo

escolher o quanto gostaria de doar, o que é uma limitação das formas de doação. Tentouse implementar essa funcionalidade por meio de plugins, mas nenhum era gratuito. Foi encontrado um *plugin* muito bom com custo anual de 70 dólares, valor muito alto para a Associação.

Foi explorada a ideia de criar produtos digitais com valores diversos para que as pessoas possam comprar como forma de doação, sem que recebam um produto realmente, somente um folheto de agradecimento digital. A Associação ainda não decidiu sobre adicionar ou não esses produtos, mas seria uma alternativa enquanto essa funcionalidade não é criada.

#### 5.5.4 Aprimoramentos

Duas áreas chamaram a atenção durante o desenvolvimento desta aplicação, a performance e o design. Na performance, conforme mencionado na seção [5.2.3,](#page-69-0) talvez seja necessário investigar mais a fundo algumas demoras de carregamento e realizar alguns testes, como utilizar algumas técnicas ainda não definidas pois são diversas ou adotar um servidor melhor, alternativa que não se mostra viável, visto que envolveria um custo alto para a Associação.

O design tem algumas falhas e há excesso de imagens — que pode afetar a performance — com a herança do design da aplicação anterior. Isso acabou forçando alguns ajustes no leiaute para que ficasse responsivo, como, por exemplo, o cabeçalho duplo. Para o refinamento do design recomenda-se consultar um profissional da área que possa realizar pequenos ajustes de escolha de cores, de disposição de elementos que possam chamar mais atenção e auxiliar a Associação a receber mais doações.

### 6 CONCLUSÕES

Este trabalho teve como principal objetivo o desenvolvimento de uma aplicação para o Patas Dadas, com uma loja e um gerenciador de conteúdo intuitivos, sem a necessidade de escrever uma linha de código, provendo autonomia para os voluntários administradores. Focou-se em nas funcionalidades mais críticas após uma análise de todas as dores coletadas durante o processo de recolhimento de requisitos dos voluntários responsáveis por cada área da aplicação.

O objetivo do trabalho foi atingido conforme demonstrado no capítulo [5.](#page-51-0) Entretanto, foram identificados pontos de melhoria e funcionalidades que devem ser transicionadas da aplicação antiga para a nova, identificadas em [5.5.](#page-79-0) Com a estrutura de um sistema bem organizado e uma variedade enorme de expansões por meio de plugins prontos e/ou novos, os voluntários responsáveis pela aplicação poderão evoluí-la seguindo todas as práticas de desenvolvimento de *software* e os padrões de usabilidade e segurança.

#### 6.1 Aspectos Técnicos

As tecnologias e os conceitos utilizados neste trabalho apresentaram resultado satisfatório, entregando uma aplicação moderna, com foco na usabilidade e na autonomia com uma performance aceitável. O autor nunca havia desenvolvido uma aplicação em WordPress, mas tinha experiência em CMS focado em lojas virtuais. O WordPress se mostrou uma escolha acertada, pois viabilizou, por meio de extensões criadas especificamente para este CMS, um controle total da aplicação pelos voluntários da Associação.

#### 6.2 Limitações do Trabalho

As principais limitações deste trabalho foram o curto espaço de tempo de um trabalho de graduação e o aspecto financeiro da Associação. A aplicação completa exige um tempo muito maior disponível. Todas as funcionalidades cobertas pelo projeto exigiram um nível de customização elevado, assim, possivelmente será necessário o desenvolvimento de novos plugins para cobrir as próximas funcionalidades não contempladas, ou, então, um investimento financeiro elevado. O projeto foi todo desenvolvido pelo autor e durante todas as etapas do projeto foram realizadas pesquisas e comparações para que fossem tomadas as melhores decisões, focando em ajudar a Associação e seus voluntários, o que se tornou bastante desafiador.

## 6.3 Trabalhos Futuros

Pretende-se dar seguimento ao desenvolvimento desta aplicação para que a Associação não precise manter dois servidores com aplicações diferentes e para que se possa ajudar no trabalho dos voluntários do Patas Dadas. Boa parte das novas funcionalidades e aprimoramentos estão descritas de maneira simplificada em [5.5](#page-79-0) e foram discutidas com os voluntários.

# REFERÊNCIAS

ASTRA. Astra Documentation. 2021. Available from Internet: [<https://wpastra.com/](https://wpastra.com/docs/)  $\text{does/}$ 

BARKER, D. Web content management: Systems, features, and best practices. [S.l.]: "O'Reilly Media, Inc.", 2016.

CODEIGNITER. Change Log. 2015. Available from Internet: [<https://web.archive.org/](https://web.archive.org/web/20160322213556/http://www.codeigniter.com/user_guide/changelog.html) [web/20160322213556/http://www.codeigniter.com/user\\_guide/changelog.html>.](https://web.archive.org/web/20160322213556/http://www.codeigniter.com/user_guide/changelog.html)

DADAS, A. P. Associação Patas Dadas. 2021. Available from Internet: [<http:](http://www.patasdadas.com.br) [//www.patasdadas.com.br>.](http://www.patasdadas.com.br)

GOOGLE. PageSpeed Insights. 2021. Available from Internet: [<https://developers.](https://developers.google.com/speed/pagespeed/insights/) [google.com/speed/pagespeed/insights/>.](https://developers.google.com/speed/pagespeed/insights/)

HIGHSMITH, J.; COCKBURN, A. Agile software development: The business of innovation. Computer, IEEE, v. 34, n. 9, p. 120–127, 2001.

LERDORF, R. et al. **php.net**. 2021. Available from Internet: [<https://www.php.net/>.](https://www.php.net/)

MICAN, D.; TOMAI, N.; COROȘ, R. I. Web content management systems, a collaborative environment in the information society. Informatica Economica, v. 13, n. 2, 2009.

MIYOSHI, T. Contact Form 7. 2021. Available from Internet: [<https://br.wordpress.](https://br.wordpress.org/plugins/contact-form-7/) [org/plugins/contact-form-7/>.](https://br.wordpress.org/plugins/contact-form-7/)

MOZILLA. CSS: Cascading Style Sheets. 2021. Available from Internet: [<https://developer.mozilla.org/en-US/docs/Web/CSS>.](https://developer.mozilla.org/en-US/docs/Web/CSS)

MOZILLA. HTML: HyperText Markup Language. 2021. Available from Internet: [<https://developer.mozilla.org/en-US/docs/Web/HTML>.](https://developer.mozilla.org/en-US/docs/Web/HTML)

MOZILLA. JavaScript. 2021. Available from Internet: [<https://developer.mozilla.org/](https://developer.mozilla.org/en-US/docs/Web/JavaScript) [en-US/docs/Web/JavaScript>.](https://developer.mozilla.org/en-US/docs/Web/JavaScript)

MYSQL. What is MySQL? 2021. Available from Internet: [<https://dev.mysql.com/doc/](https://dev.mysql.com/doc/refman/5.7/en/what-is-mysql.html) [refman/5.7/en/what-is-mysql.html>.](https://dev.mysql.com/doc/refman/5.7/en/what-is-mysql.html)

PATEL, S. K.; RATHOD, V. R.; PRAJAPATI, J. B. Comparative analysis of web security in open source content management system. In: IEEE. 2013 International Conference on Intelligent Systems and Signal Processing (ISSP). [S.l.], 2013. p. 344–349.

SANCHES, C. Brazilian Market on WooCommerce. 2021. Available from Internet: [<https://wordpress.org/plugins/woocommerce-extra-checkout-fields-for-brazil/>.](https://wordpress.org/plugins/woocommerce-extra-checkout-fields-for-brazil/)

SANCHES, C. WooCommerce Correios. 2021.

SANCHES, C. WooCommerce PagSeguro. 2021. Available from Internet: [<https://wordpress.org/plugins/woocommerce-pagseguro/>.](https://wordpress.org/plugins/woocommerce-pagseguro/)

SHKLAR, L. Web Application Architecture Principles, Protocols and Practices. [S.l.]: John Wiley & Sons, Inc., 2003.

SOUER, J. et al. Defining operations and maintenance in web engineering: A framework for cms-based web applications. In: IEEE. 2007 2nd International Conference on Digital Information Management. [S.l.], 2007. v. 1, p. 430–435.

SUCURI. 2019 Website Threat Research Report. 2019. Available from Internet: [<https://sucuri.net/reports/2019-hacked-website-report/>.](https://sucuri.net/reports/2019-hacked-website-report/)

VALK, J. de. CMS market share analysis. 2020. Available from Internet: [<https://joost.blog/cms-market-share/>.](https://joost.blog/cms-market-share/)

WOOCOMMERCE. WooCommerce. 2021. Available from Internet: [<https:](https://woocommerce.com/) [//woocommerce.com/>.](https://woocommerce.com/)

WORLDWIDE, S. Pingdom. 2021. Available from Internet: [<https://tools.pingdom.](https://tools.pingdom.com/) [com/>.](https://tools.pingdom.com/)

WPMU. Hummingbird. 2021. Available from Internet: [<https://br.wordpress.org/](https://br.wordpress.org/plugins/hummingbird-performance/) [plugins/hummingbird-performance/>.](https://br.wordpress.org/plugins/hummingbird-performance/)

W<sup>3</sup>TECH. Usage statistics of content management systems. 2021. Available from Internet: [<https://w3techs.com/technologies/overview/content\\_management>.](https://w3techs.com/technologies/overview/content_management)

# ANEXO A — QUESTIONÁRIO PATAS DADAS

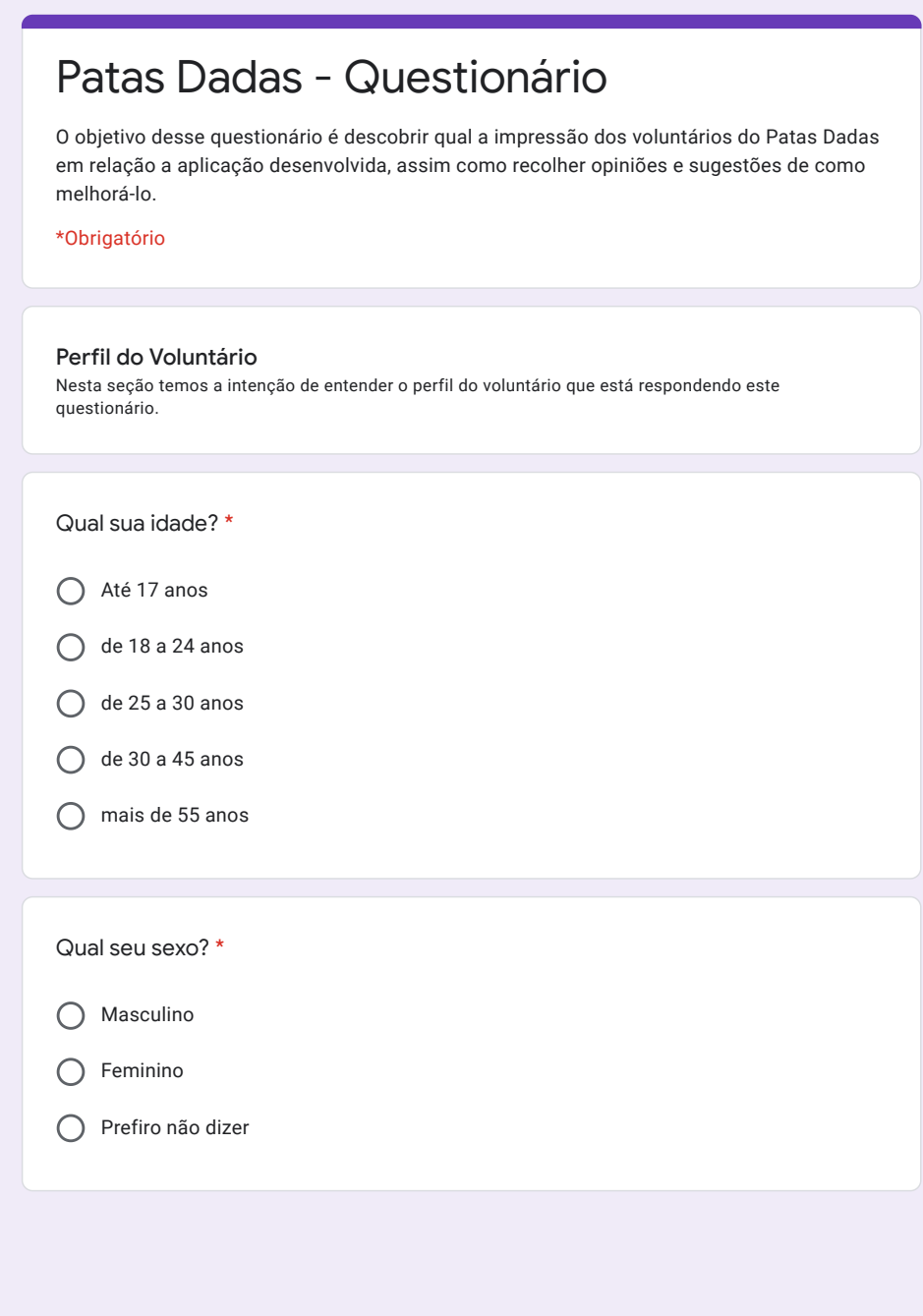

 $\blacksquare$ 

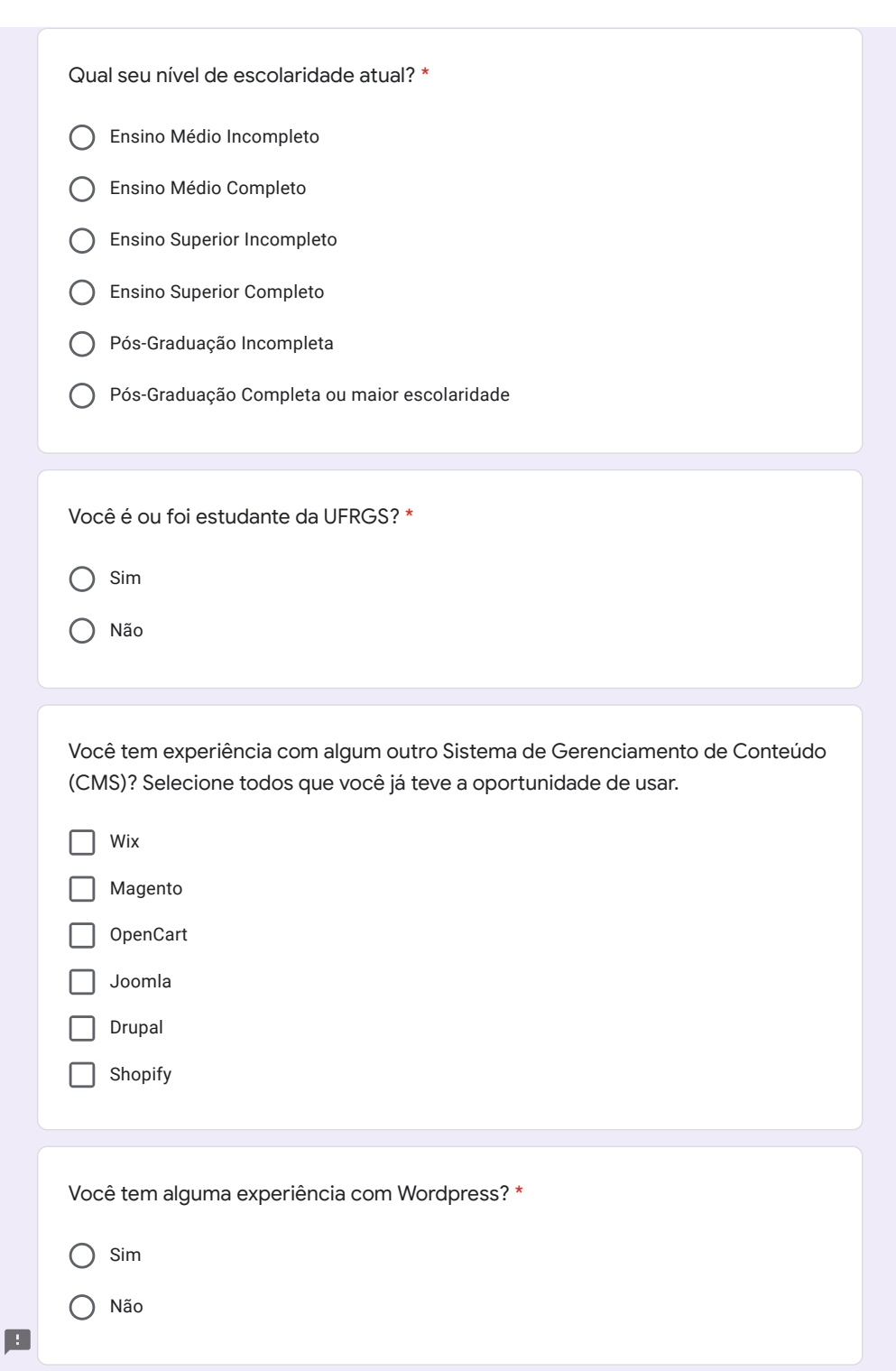

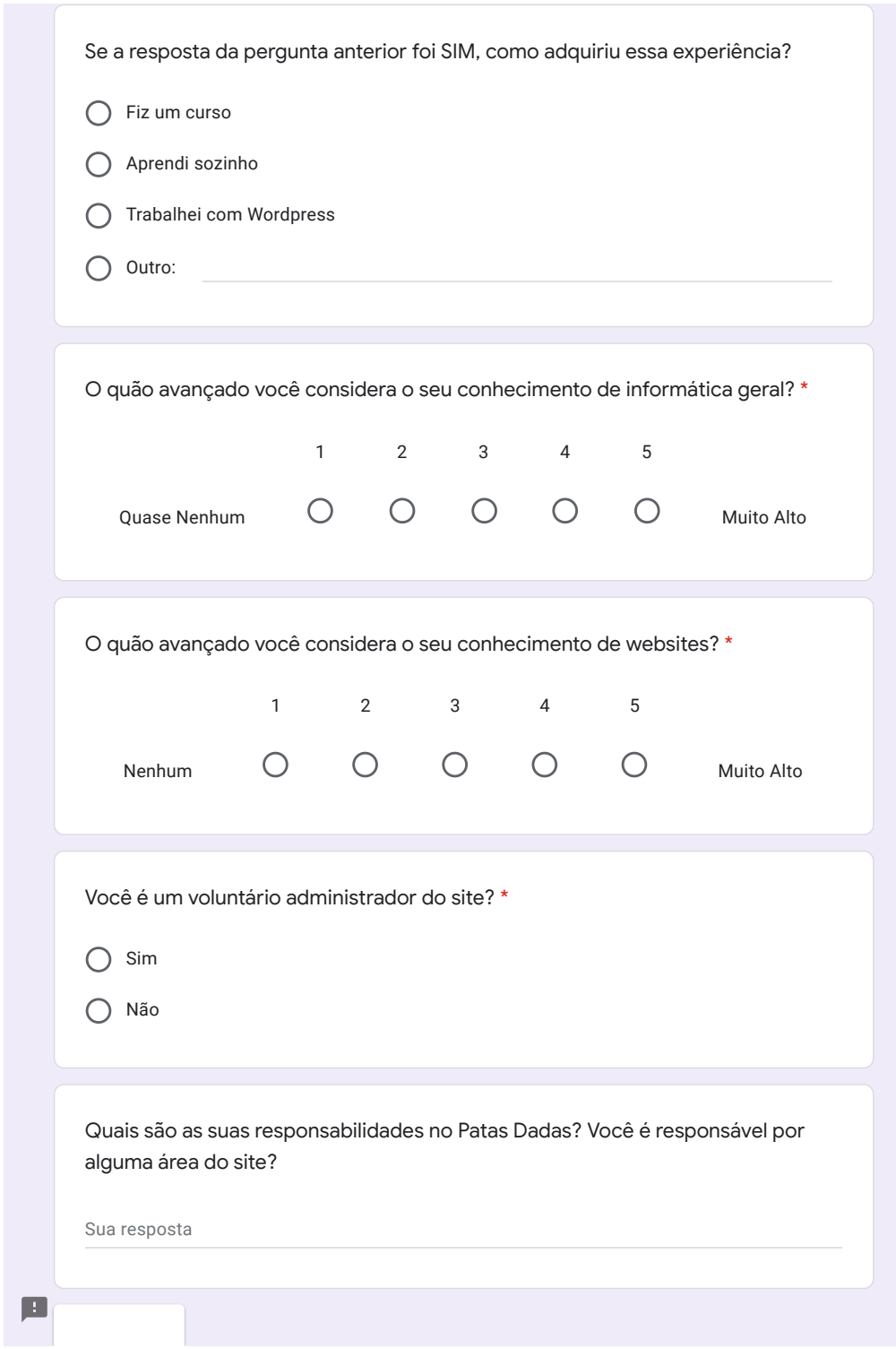

# Patas Dadas - Questionário

\*Obrigatório

#### Avaliação da nova Aplicação

Nesta seção temos como objetivo recolher avaliações e impressões da nova aplicação desenvolvida.

Você acredita que o uso dessa nova aplicação vai ajudar nas atividades relacionadas ao site? (Loja Virtual, Criação de Conteúdo) \*

- O Discordo Totalmente
- O Discordo Parcialmente
- Não Discordo nem Concordo
- Concordo Parcialmente
- C Concordo Totalmente

O sistema é difícil de usar? \*

- O Discordo Totalmente
- Discordo Parcialmente
- Não Discordo nem Concordo
- Concordo Parcialmente
- C Concordo Totalmente

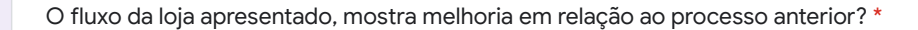

- O Discordo Totalmente
- Discordo Parcialmente
- Não Discordo nem Concordo
- Concordo Parcialmente
- Concordo Totalmente

A criação e manutenção de páginas está mais fácil do que na aplicação anterior?

Discordo Totalmente

\*

- O Discordo Parcialmente
- Não Discordo nem Concordo
- Concordo Parcialmente
- Concordo Totalmente

O design ficou parecido com o site anterior (www.patasdadas.com.br)? \*

- O Discordo Totalmente
- O Discordo Parcialmente
- Não Discordo nem Concordo
- Concordo Parcialmente
- Concordo Totalmente

Voltar Próxima

圓

Nunca envie senhas pelo Formulários Google.

Este conteúdo não foi criado nem aprovado pelo Google. Denunciar abuso - Termos de Serviço - Política de Privacidade

# Patas Dadas - Questionário

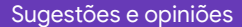

Esta seção é totalmente opcional onde você pode descrever o que achou de qualquer seção do site e dar sugestões.

O que você achou da Página Inicial, vê algum ponto de melhoria?

Sua resposta

O que achou da Loja Virtual e seu fluxo, vê algum ponto de melhoria?

Sua resposta

O que você achou da seção Fale Conosco, Nossa História e Como Ajudar, vê algum ponto de melhoria?

Sua resposta

Aqui é um espaço para deixar suas sugestões gerais e opiniões que não foram cobertas pelas perguntas acima.

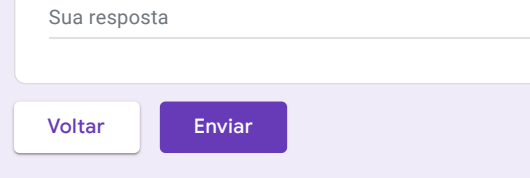

Nunca envie senhas pelo Formulários Google.

画

Este conteúdo não foi criado nem aprovado pelo Google. Denunciar abuso - Termos de Serviço - Política de Privacidade